# **ipyMD Documentation**

*Release 0.4.2*

**Chris Sewell**

January 24, 2017

# Contents

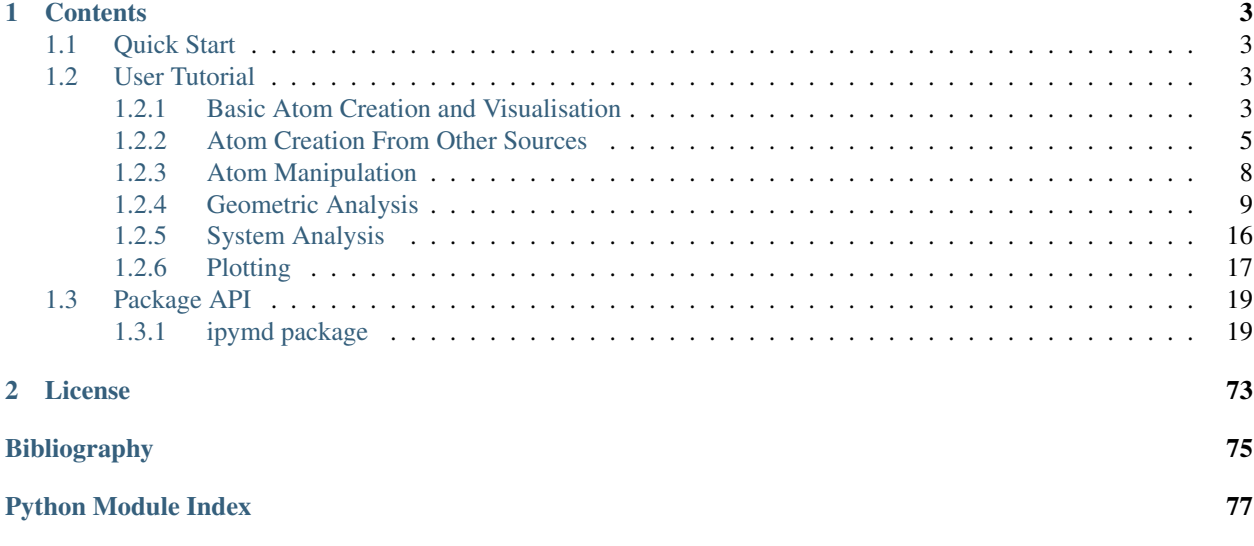

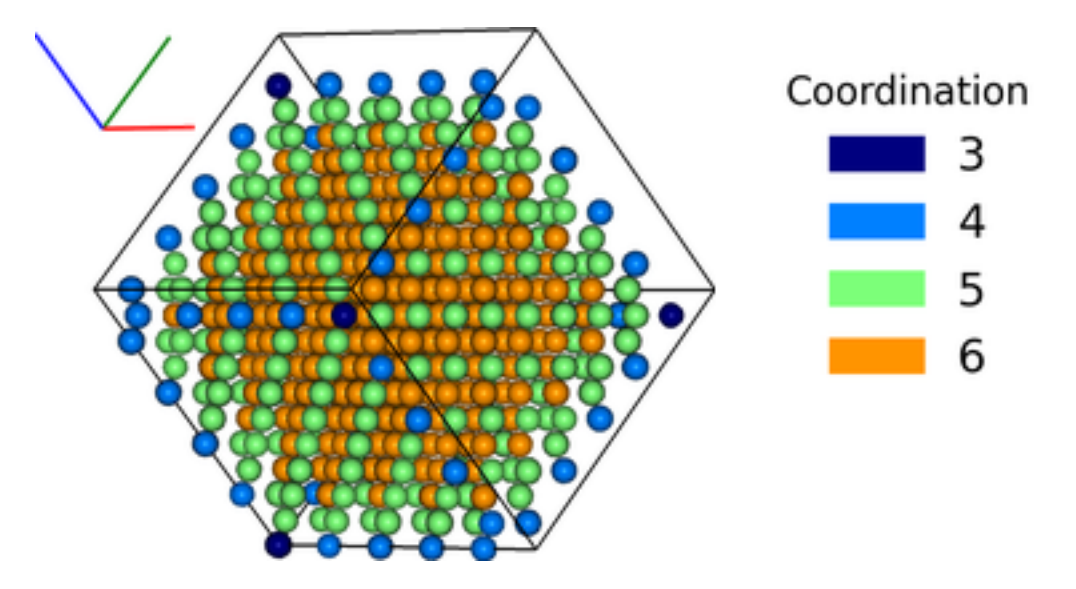

This package aims to provide a means of producing reusable analysis of Molecular Dynamics (MD) output in the IPython Notebook.

Fig. 1: Analysis of the atomic coordination of Na, wrt Cl, for an NaCl nano-crystal.

There are many programs for 3D visualisation of MD output (my favourite being [Ovito\)](http://www.ovito.org). However, there lacks a means to produce a more thorough, documented analysis of the data. IPython Notebooks are ideal for this type of analysis and so the objective of *ipymd* is to produce a Python package that can be used in conjuction with programmes like Ovito, to produce documented and reuseable analysis.

The aim of *ipymd* is to produce IPython Notebooks that include:

- Static images of the simulations
- Analysis of simulation data, including graphical plots

It has been created with the goal to be:

- Easy to use
- Easy to extend

[chemlab](http://chemlab.readthedocs.io/) It builds primarily on the [chemlab](http://chemlab.readthedocs.io/) package, that is an API layer on top of OpenGL. Data is parsed in standard formats, such as [pandas][\(http://pandas.pydata.org/\)](http://pandas.pydata.org/) dataframes, which are easy to create and use independantly from this package, in order to extend its functionality.

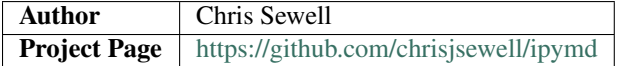

# **Contents**

# <span id="page-6-1"></span><span id="page-6-0"></span>**1.1 Quick Start**

[Anaconda](https://www.continuum.io/) is recommended to create a Python environment within which to use ipymd:

```
conda create -n ipymd -c cjs14 ipymd
source activate ipymd
jupyter notebook
```
Currently the conda package is only available for OSX. For other operating systems, or to use the latest version from Github, the following environment should work:

conda create -n ipymd python=2.7.11=0 numpy scipy matplotlib pandas ipython ipython-not $\frac{1}{2}$ book pillow p

If there are any issues, see the known working package dependancies list: [https://github.com/chrisjsewell/ipymd/blob/master/working\\_dependencies\\_list\\_osx.txt](https://github.com/chrisjsewell/ipymd/blob/master/working_dependencies_list_osx.txt)

# <span id="page-6-2"></span>**1.2 User Tutorial**

In the IPython Notebook, the ipymd package must first be imported:

```
import ipymd
print ipymd.version()
```
0.4.2

# <span id="page-6-3"></span>**1.2.1 Basic Atom Creation and Visualisation**

The input for a basic atomic visualisation, is a [pandas](http://pandas.pydata.org/) Dataframe that specifies the coordinates, size and color of each atom in the following manner:

```
import pandas as pd
df = pd.DataFrame(
        [2,3,4,1,[0, 0, 255],1],[1,3,3,1, 'orange',1],[4,3,1,1,'blue',1]],
        columns=['x','y','z','radius','color','transparency'])
```
Distances are measured in Angstroms, and colors can be defined in [r,g,b] format (0 to 255) or as a string defined in available\_colors.

```
print(ipymd.available_colors()['reds'])
['light_salmon', 'salmon', 'dark_salmon', 'light_coral', 'indian_red', 'crimson', 'fire_brick', 'darl
```
The Visualise\_Sim class can then be used to setup a visualisation, which is returned in the form of a PIL image.

```
vis = ipymd.visualise_sim.Visualise_Sim()
vis.add_atoms(df)
img1 = vis.get\_image(size=400, quality=5)img1
```
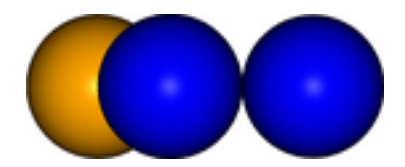

To convert this into an image viewable in IPython, simply parse it to the visualise function.

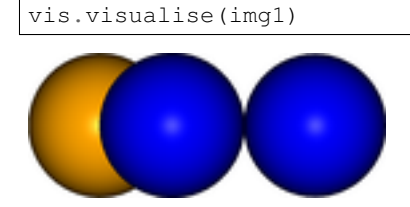

Extending this basic procedure, additional objects can be added to the visualisation, the viewpoint can be rotated and multiple images can be output at once, as shown in the following example:

```
vis.add_axes(length=0.2, offset=(-0.3,0))
vis.add_box([5,0,0],[0,5,0],[0,0,5])
vis.add_plane([[5,0,0],[0,5,2]],alpha=0.3)
vis.add_hexagon([[1,0,0],[0,0,.5]],[0,0,2],color='green')
img_ex1 = vis.get_image(xrot=45, yrot=45)
#img2 = vis.draw_colorlegend(img2,1,2)
vis.visualise([img1,img_ex1])
```
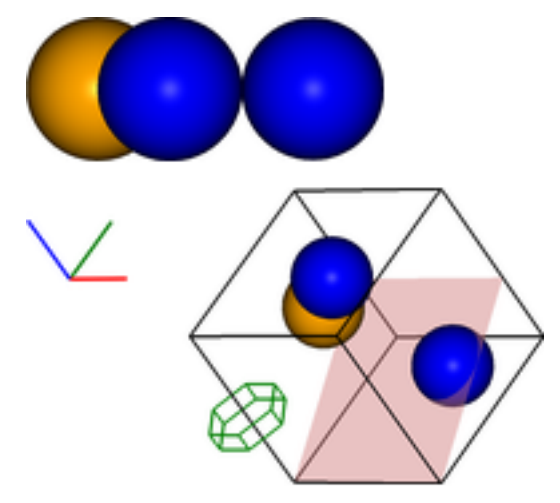

# <span id="page-8-0"></span>**1.2.2 Atom Creation From Other Sources**

The ipymd.data\_input module includes a number of classes to automate the intial creation of the atoms Dataframe, from various sources.

All classes will return a sub-class of DataInput, that requires the setup\_data method to be run first, and then the get\_atoms method returns the atoms Dataframe and the get\_meta\_data method returns a Pandas Series (which includes the vertexes and origin of the simulation box).

# **Crystal Parameters**

This class allows atoms to be created in ordered crystal, as defined by their space group and crystal parameters:

```
data = ipymd.data_input.crystal.Crystal()
data.setup_data(
    [[0.0, 0.0, 0.0], [0.5, 0.5, 0.5]], ['Na', 'Cl'],
    225, cellpar=[5.4, 5.4, 5.4, 90, 90, 90],
   repetitions=[5, 5, 5])
meta = data.get_meta_data()
print meta
atoms_df = data.get_atom_data()
atoms_df.head(2)
```

```
origin (0.0, 0.0, 0.0)
a (27.0, 0.0, 0.0)
b (1.65327317885e-15, 27.0, 0.0)
c (1.65327317885e-15, 1.65327317885e-15, 27.0)
dtype: object
```

```
vis2 = ipymd.visualise_sim.Visualise_Sim()
vis2.add_axes()
vis2.add_box(meta.a,meta.b,meta.c, meta.origin)
vis2.add_atoms(atoms_df)
images = [vis2.get_image(xrot=xrot,yrot=45) for xrot in [0,45]]
vis2.visualise(images, columns=2)
```
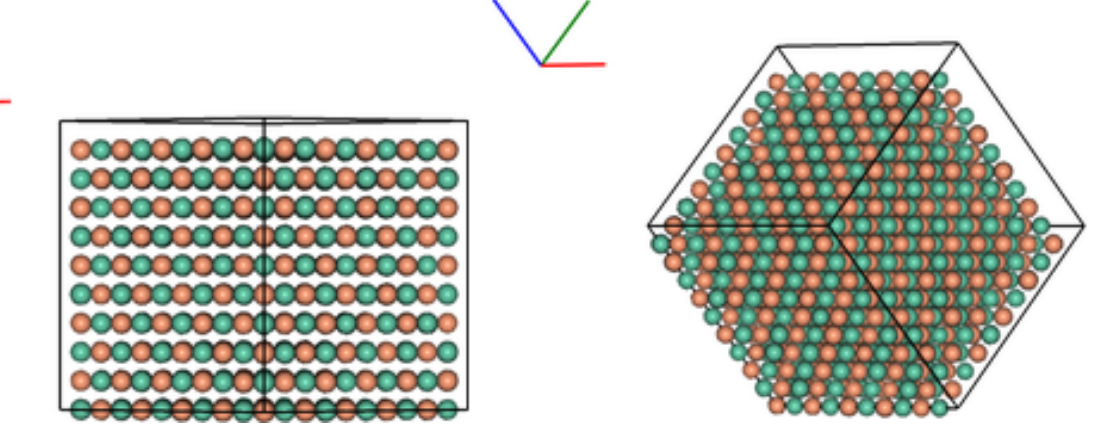

A dataframe is available which lists the alternative names for each space group:

```
df = ipymd.data_input.crystal.get_spacegroup_df()
df.loc[[1,194,225]]
```
# **Crystallographic Information Files**

.cif files are a common means to store crystallographic data and can be loaded as follows:

```
cif_path = ipymd.get_data_path('example_crystal.cif')
data = ipymd.data_input.cif.CIF()
data.setup_data(cif_path)
meta = data.get_meta_data()
vis = ipymd.visualise_sim.Visualise_Sim()
vis.basic_vis(data.get_atom_data(), data.get_meta_data(),
              xrot=45,yrot=45)
```
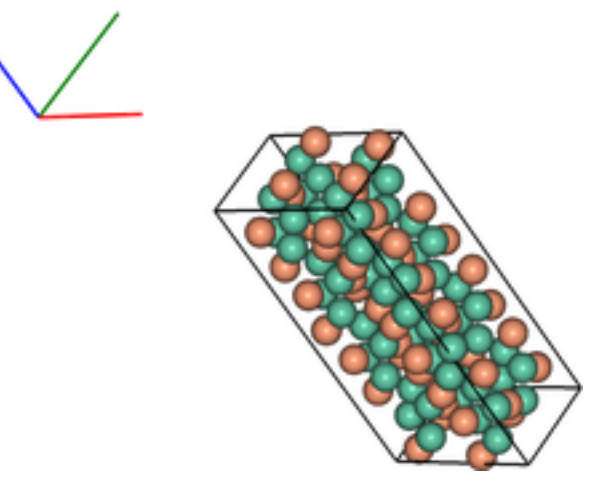

NB: at present, fractional occupancies of lattice sites are returned in the atom Dataframe, but cannot be visualised as such. It is intended that eventually occupancy will be visualised by partial spheres.

data.get\_atom\_data().head(1)

# **Lammps Input Data**

The input data for LAMMPS simulations (supplied to read\_data) can be input. Note that the get\_atom\_data method requires that the atom\_style is defined, in order to define what each data column refers to.

```
lammps_path = ipymd.get_data_path('lammps_input.data')
data = ipymd.data_input.lammps.LAMMPS_Input()
data.setup_data(lammps_path,atom_style='charge')
vis = ipymd.visualise_sim.Visualise_Sim()
vis.basic_vis(data.get_atom_data(), data.get_meta_data(),
              xrot=45,yrot=45)
```
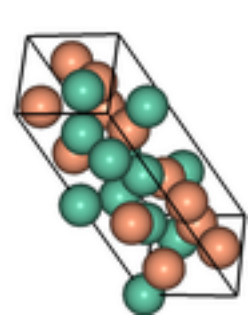

# **Lammps Output Data**

Output data can be read in the form of a single file or, it is advisable for efficiency, that a single file is output for each timestep, where  $\star$  is used to define the variable section of the filename. The get\_atoms and get\_simulation\_box methods now take a variable to define which configuration is returned.

```
lammps_path = ipymd.get_data_path('atom_onefile.dump')
data = ipymd.data_input.lammps.LAMMPS_Output()
data.setup_data(lammps_path)
print data.count_configs()
vis = ipymd.visualise_sim.Visualise_Sim()
vis.basic_vis(data.get_atom_data(99), data.get_meta_data(99),
              spheres=True,xrot=45,yrot=45,quality=5)
```
99

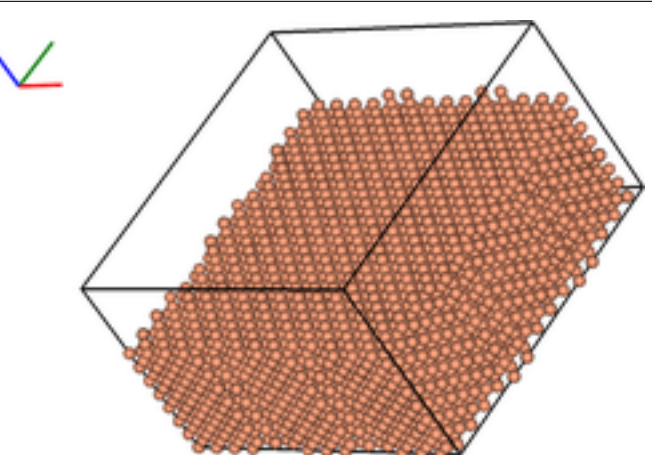

```
lammps_path = ipymd.get_data_path(['atom_dump','atoms_*.dump'])
data = ipymd.data_input.lammps.LAMMPS_Output()
data.setup_data(lammps_path)
print data.count_configs()
vis = ipymd.visualise_sim.Visualise_Sim()
vis.basic_vis(data.get_atom_data(99), data.get_meta_data(99),
              spheres=False,xrot=90,yrot=0)
```
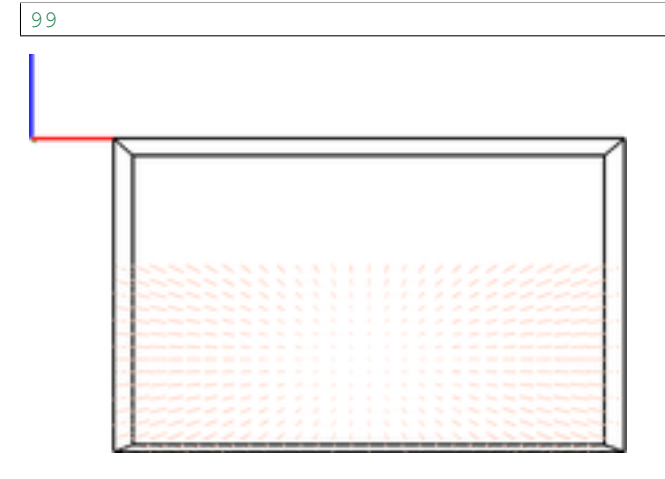

# <span id="page-11-0"></span>**1.2.3 Atom Manipulation**

The atoms Dataframe is already very easy to manipulate using the standard [pandas](http://pandas.pydata.org/) methods. But an Atom\_Manipulation class has also been created to carry out standard atom manipulations, such as setting variables dependant on atom type or altering the geometry, as shown in this example:

```
data = ipymd.data_input.crystal.Crystal()
data.setup_data(
    [[0.0, 0.0, 0.0], [0.5, 0.5, 0.5]], ['Na', 'Cl'],
    225, cellpar=[5.4, 5.4, 5.4,60,60,60],
    repetitions=[5, 5, 5])
meta = data.get_meta_data()
manipulate_atoms = ipymd.atom_manipulation.Atom_Manipulation
new_df = manipulate_atoms(data.get_atom_data(), data.get_meta_data(),undos=2)
new_df.apply_map({'Na':1.5, 'Cl':1},'radius')
new_df.apply_map('color','color',default='grey')
new_df.change_type_variable('Na', 'transparency', 0.5)
new_df.slice_fraction(cmin=0.3, cmax=0.7,update_uc=False)
vis2 = ipymd.visualise_sim.Visualise_Sim()
vis2.add_box(*new_df.meta[['a','b','c','origin']])
vis2.add_axes([meta.a,meta.b,meta.c],offset=(-1.3,-0.7))
vis2.add_atoms(new_df.df, spheres=True)
img1 = vis2.get_image(xrot=45,yrot=45)
vis2.remove_atoms()
new_df.repeat_cell((-1,1),(-1,1),(-1,1))
new_df.color_by_variable('z')
vis2.add_atoms(new_df.df, spheres=True)
vis2.add_box(*new_df.meta[['a','b','c','origin']])
img2 = vis2.get_image(xrot=90,yrot=0)
img3 = ipymd.plotting.create_colormap_image(new_df.df.z.min(), new_df.df.z.max(),
                                             horizontal=True, title='z position', size=150)
vis2.visualise([img1,img2, (280,1), img3], columns=2)
```
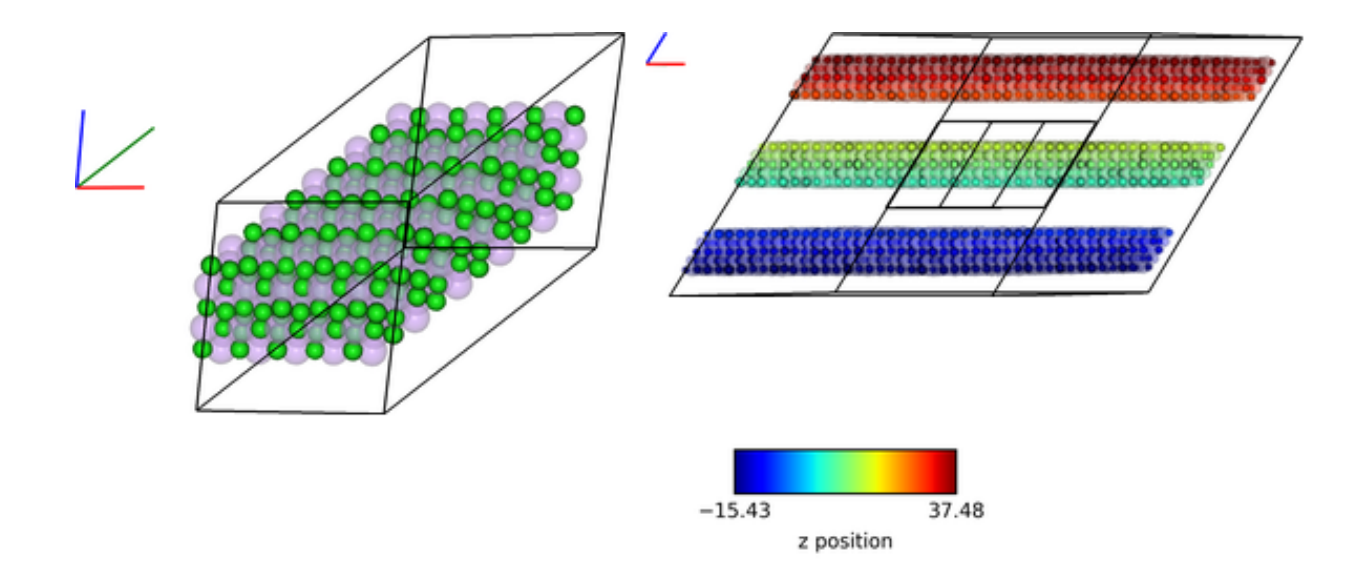

NB: default atom variables (such as color and radii can be set using the apply\_map method and any column name from those given in ipymd.shared.atom\_data():

```
ipymd.shared.atom_data().head(1)
```
# <span id="page-12-0"></span>**1.2.4 Geometric Analysis**

Given the simple and flexible form of the atomic data and visualisation, it is now easier to add more complex geometric analysis. These analyses are being contained in the atom\_analysis package, and some initial examples are detailed below. Functions in the atom\_analysis.nearest\_neighbour package are based on the scipy.spatial.cKDTree algorithm for identifying nearest neighbours.

# **Atomic Coordination**

The two examples below show computation of the coordination of Na, w.r.t Cl, in a simple NaCl crystal (which should be 6). The first does not include a consideration of the repeating boundary conditions, and so outer atoms have a lower coordination number. But the latter computation provides a method which takes this into consideration, by repeating the Cl lattice in each direction before computation.

```
data = ipymd.data_input.crystal.Crystal()
data.setup_data(
    [[0.0, 0.0, 0.0], [0.5, 0.5, 0.5]], ['Na', 'Cl'],
    225, cellpar=[5.4, 5.4, 5.4, 90, 90, 90],
   repetitions=[5, 5, 5])
df = data.get_atom_data()
meta = data.get_meta_data()
df = ipymd.atom_analysis.nearest_neighbour.coordination_bytype(df, 'Na','Cl')
new_df = manipulate_atoms(df,meta)
new_df.filter_variables('Na')
new_df.color_by_variable('coord_Na_Cl',minv=3,maxv=7)
vis = ipymd.visualise_sim.Visualise_Sim()
vis.add_axes(offset=(0, -0.3))
vis.add_box(*meta[['a','b','c','origin']])
```
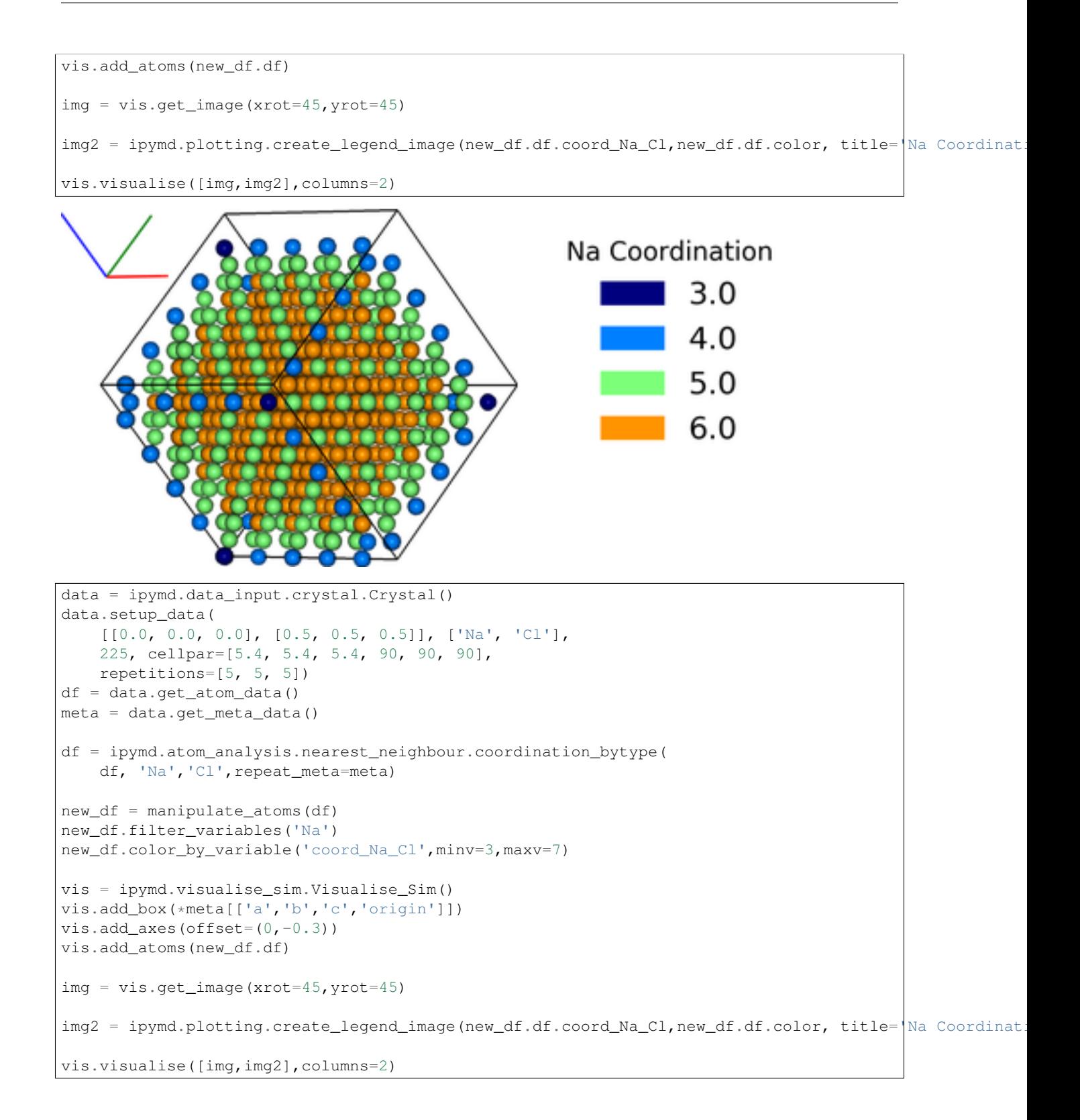

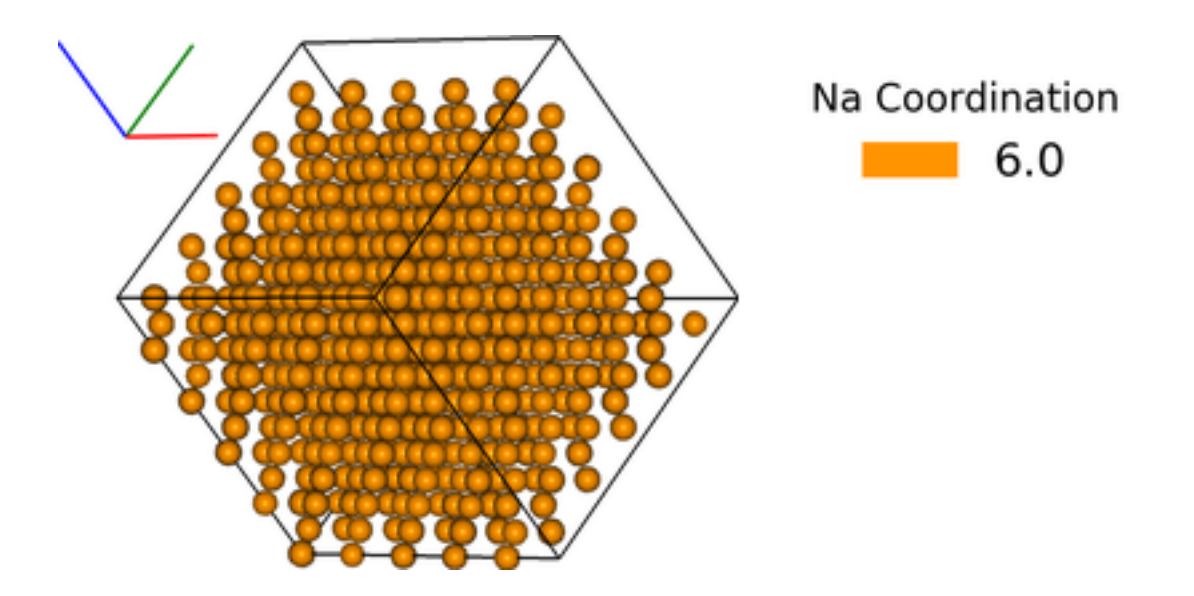

# **Atomic Structure Comparison**

compare\_to\_lattice takes each atomic coordinate in df1 and computes the distance to the nearest atom (i.e. lattice site) in df2:

```
import numpy as np
data1 = ipymd.data_input.crystal.Crystal()
data1.setup_data(
    [[0.0, 0.0, 0.0], [0.5, 0.5, 0.5]], ['Na', 'Cl'],
   225, cellpar=[5.4, 5.4, 5.4, 90, 90, 90],
   repetitions=[5, 5, 5])
df1 = data1.get_atom_data()
print(('Average distance to nearest atom (identical)',
       np.mean(ipymd.atom_analysis.nearest_neighbour.compare_to_lattice(df1,df1))))
data2 = ipymd.data_input.crystal.Crystal()
data2.setup_data(
   [[0.0, 0.0, 0.0], [0.5, 0.5, 0.5]], ['Na', 'Cl'],
   225, cellpar=[5.41, 5.4, 5.4, 90, 90, 90],
   repetitions=[5, 5, 5])
df2 = data2.get_atom_data()
print(('Average distance to nearest atom (different)',
       np.mean(ipymd.atom_analysis.nearest_neighbour.compare_to_lattice(df1,df2))))
('Average distance to nearest atom (identical)', 0.0)
```
# ('Average distance to nearest atom (different)', 0.022499999999999343)

# **Common Neighbour Analysis (CNA)**

CNA [\(Honeycutt and Andersen, J. Phys. Chem. 91, 4950\)](http://dx.doi.org/10.1021/j100303a014) is an algorithm to compute a signature for pairs of atoms, which is designed to characterize the local structural environment. Typically, CNA is used as an effective filtering method to classify atoms in crystalline systems [\(Faken and Jonsson, Comput. Mater. Sci. 2, 279,](http://dx.doi.org/10.1016/0927-0256(94%2990109-0)) with the goal to get a precise understanding of which atoms are associated with which phases, and which are associated with defects.

Common signatures for nearest neighbours are:

- FCC =  $12 \times 4,2,1$
- HCP = 6 x 4,2,1 & 6 x 4,2,2
- BCC = 6 x 6,6,6 & 8 x 4,4,4
- Diamond = 12 x 5,4,3 & 4 x 6,6,3

which are tested below:

```
data = ipymd.data_input.crystal.Crystal()
data.setup_data(
    [[0.0, 0.0, 0.0]], ['Al'],
    225, cellpar=[4.05, 4.05, 4.05, 90, 90, 90],
   repetitions=[5, 5, 5])
fcc_meta = data.get_meta_data()
fcc_df = data.get\_atom_data()data = ipymd.data_input.crystal.Crystal()
data.setup_data(
    [[0.33333,0.66667,0.25000]], ['Mg'],
    194, cellpar=[3.21, 3.21, 5.21, 90, 90, 120],
    repetitions=[5, 5, 5])
hcp meta = data.get meta data()
hcp_df = data.get_atom_data()
data = ipymd.data_input.crystal.Crystal()
data.setup_data(
   [0,0,0], ["Fe",
   229, cellpar=[2.866, 2.866, 2.866, 90, 90, 90],
   repetitions=[5,5,5])
bcc meta = data.get meta data()
bcc\_df = data.get\_atom\_data()data = ipymd.data_input.crystal.Crystal()
data.setup_data(
    [0,0,0], [°c],
    227, cellpar=[3.57, 3.57, 3.57, 90, 90, 90],
    repetitions=[2,2,2])
diamond_meta = data.get_meta_data()
diamond\_df = data.get\_atom\_data()
```
**print**(ipymd.atom\_analysis.nearest\_neighbour.cna\_sum(fcc\_df,repeat\_meta=fcc\_meta)) **print**(ipymd.atom\_analysis.nearest\_neighbour.cna\_sum(hcp\_df,repeat\_meta=hcp\_meta)) **print**(ipymd.atom\_analysis.nearest\_neighbour.cna\_sum(bcc\_df,repeat\_meta=bcc\_meta)) **print**(ipymd.atom\_analysis.nearest\_neighbour.cna\_sum(diamond\_df,upper\_bound=10,max\_neighbours=16, repeat\_meta=diamond\_meta))

Counter({'4,2,1': 6000}) Counter({'4,2,2': 1500, '4,2,1': 1500}) Counter({'6,6,6': 2000, '4,4,4': 1500}) Counter({'5,4,3': 768, '6,6,3': 256})

For each atom, the CNA for each nearest-neighbour can be output:

ipymd.atom\_analysis.nearest\_neighbour.common\_neighbour\_analysis(hcp\_df,repeat\_meta=hcp\_meta).head(5)

This can be used to produce a plot identifying likely structure of an unknown structure:

lammps\_path = ipymd.get\_data\_path('thermalized\_troilite.dump') data = ipymd.data\_input.lammps.LAMMPS\_Output()

```
data.setup_data(lammps_path)
df = data.get_atom_data()
df = df[df.type==1]plot = ipymd.atom_analysis.nearest_neighbour.cna_plot(df,repeat_meta=data.get_meta_data())
plot.display_plot()
```
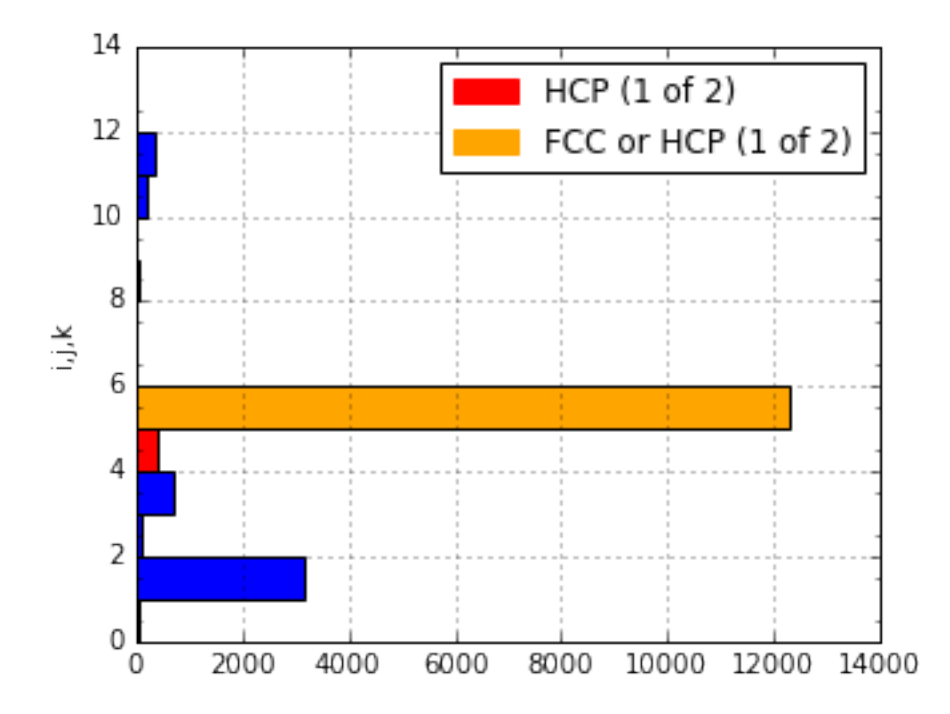

A visualisation of the probable local character of each atom can also be created. Note the *accuracy* parameter in the cna\_categories method allows for more robust fitting to the ideal signatures:

```
lammps_path = ipymd.get_data_path('thermalized_troilite.dump')
data = ipymd.data_input.lammps.LAMMPS_Output()
data.setup_data(lammps_path)
df = data.get_atom_data()
meta = data.get_meta_data()
df = df[df.type==1]df = ipymd.atom_analysis.nearest_neighbour.cna_categories(
   df,repeat_meta=meta,accuracy=0.7)
manip = ipymd.atom_manipulation.Atom_Manipulation(df)
manip.color_by_categories('cna')
#manip.apply_colormap({'Other':'blue','FCC':'green','HCP':'red'}, type_col='cna')
manip.change_type_variable('Other','transparency',0.5,type_col='cna')
atom_df = manip_dvis = ipymd.visualise_sim.Visualise_Sim()
vis.add_box(*meta[['a','b','c','origin']])
vis.add_atoms(atom_df)
img = vis.get_image(xrot=90)
img2 = ipymd.plotting.create_legend_image(atom_df.cna,atom_df.color,
                title='CNA Category\nof Fe Sublattice',size=150,colbytes=True)
```
vis.visualise([img,img2],columns=2)

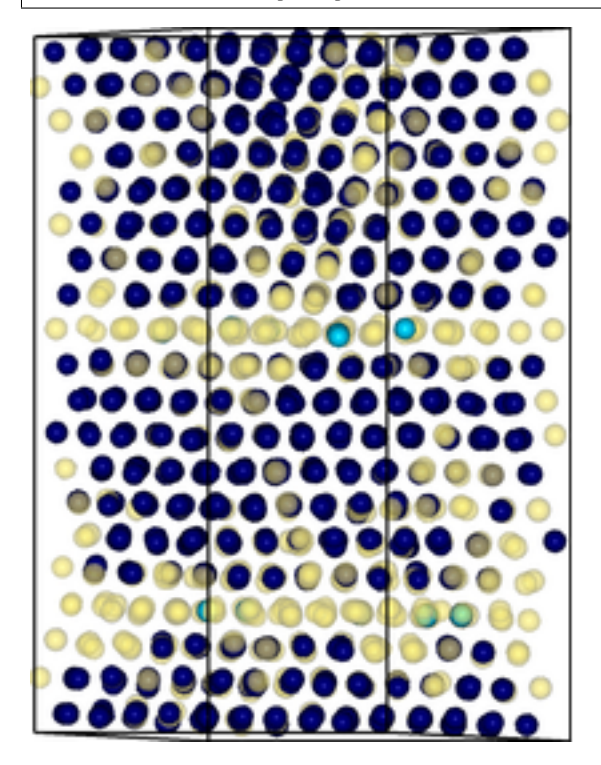

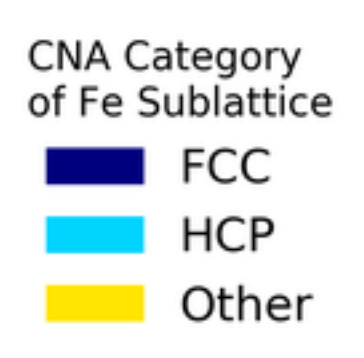

# **Vacany Identification**

The vacancy\_identification method finds grid sites with no atoms within a specified distance:

```
cif_path = ipymd.get_data_path('pyr_4C_monoclinic.cif')
data = ipymd.data_input.cif.CIF()
data.setup_data(cif_path)
cif4c_df, cif4c_mmeta = data.get_atom_data(), data.get_meta_data()
vac_df = ipymd.atom_analysis.nearest_neighbour.vacancy_identification(cif4c_df,0.2,2.3,\ointif4c_meta,
                                          radius=2.3,remove_dups=True)
vis = ipymd.visualise_sim.Visualise_Sim()
vis.add_atoms(vac_df)
vis.add_box(*cif4c_meta[['a','b','c','origin']])
vis.add_atoms(cif4c_df)
vis.visualise([vis.get_image(xrot=90,yrot=10),
               vis.get_image(xrot=45,yrot=45)],columns=2)
```
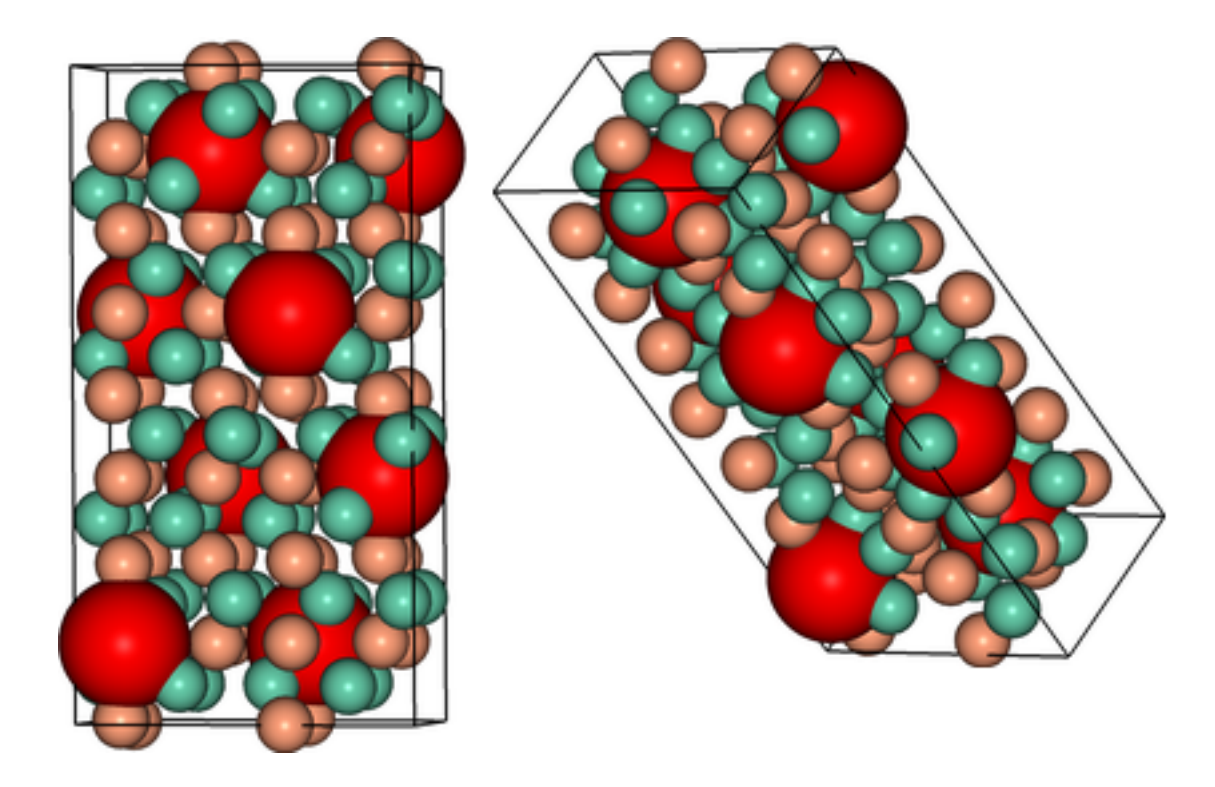

# **XRD Spectrum Prediction**

This is an implementation of the virtual x-ray diffraction pattern algorithm, from [http://http://dx.doi.org/10.1007/s11837-013-0829-3.](http://http://dx.doi.org/10.1007/s11837-013-0829-3)

```
data = ipymd.data_input.crystal.Crystal()
data.setup_data(
   [[0,0,0]], ['Fe'],
    229, cellpar=[2.866, 2.866, 2.866, 90, 90, 90],
   repetitions=[5,5,5])
meta = data.get_meta_data()
atoms_df = data.get_atom_data()
wlambda = 1.542 # Angstrom (Cu K-alpha)
thetas, Is = ipymd.atom_analysis.spectral.compute_xrd(atoms_df,meta,wlambda)
plot = ipymd.atom_analysis.spectral.plot_xrd_hist(thetas,Is,wlambda=wlambda,barwidth=1)
plot.axes.set_xlim(20,90)
plot.display_plot(True)
```
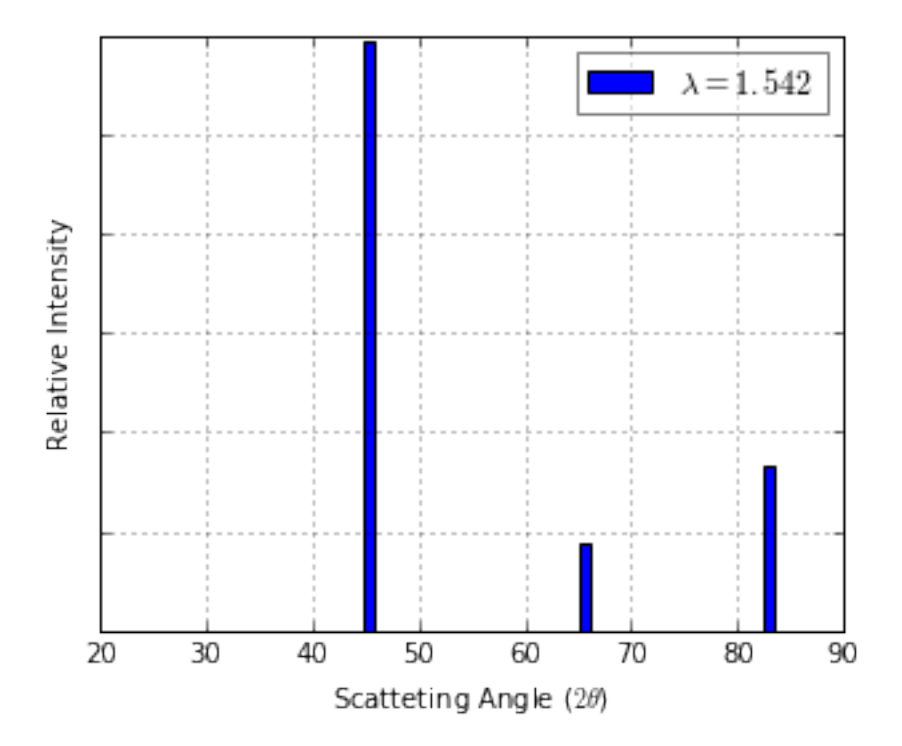

The predicted spectrum peaks (for alpha-Fe) shows good correlation with experimentally derived data:

```
from IPython.display import Image
exp_path = ipymd.get_data_path('xrd_fe_bcc_Cu_kalpha.png',
                          module=ipymd.atom_analysis)
Image(exp_path,width=380)
```
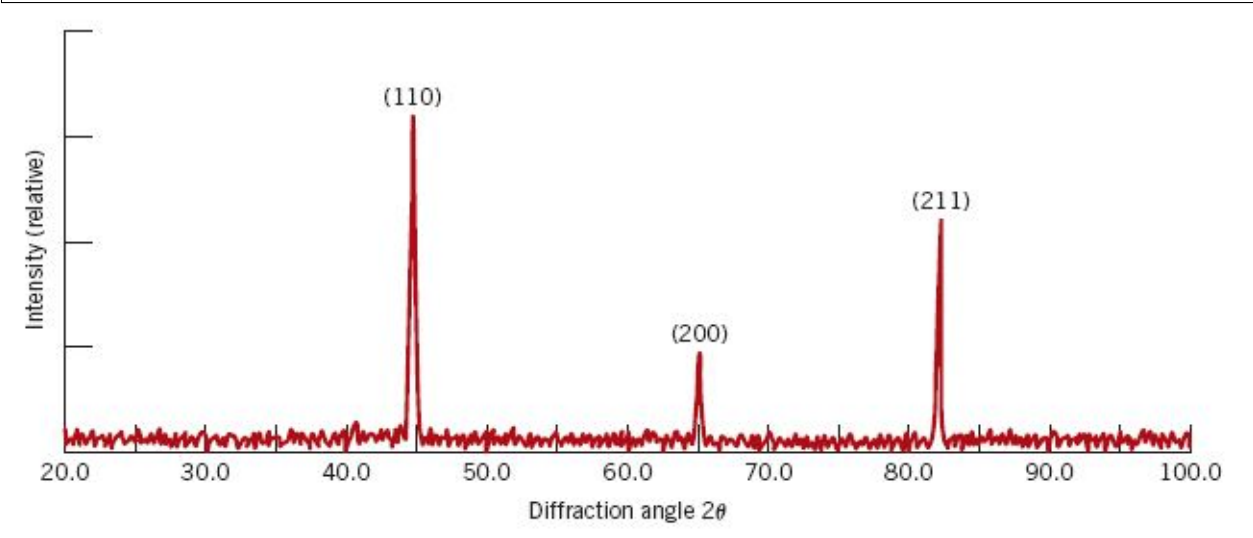

# <span id="page-19-0"></span>**1.2.5 System Analysis**

Within the LAMMPS\_Output class there is also the option to read in a systems data file, with a log of global variables for each simulation timestep.

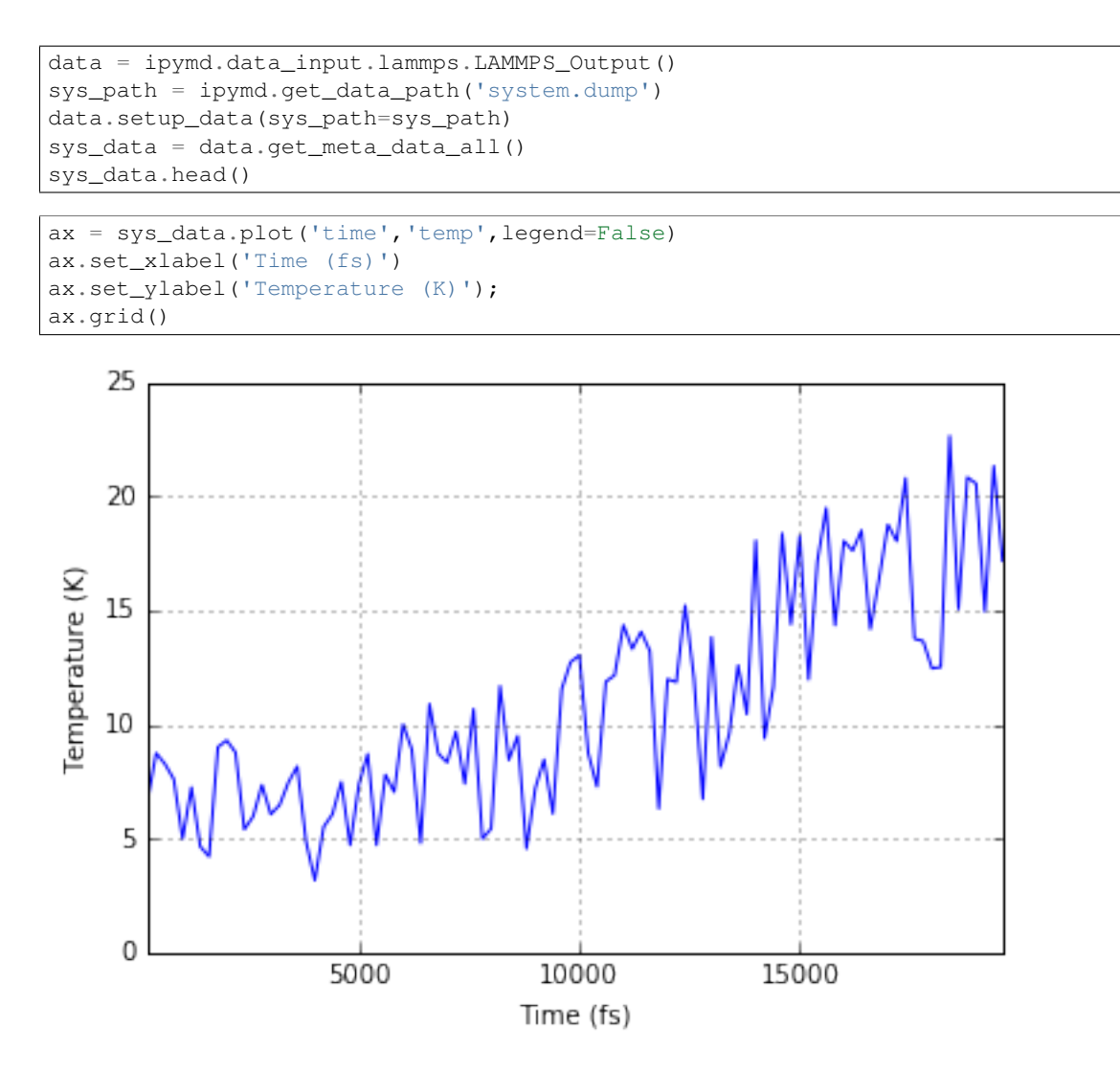

# <span id="page-20-0"></span>**1.2.6 Plotting**

Plotting is handled by the Plotter class, which is mainly a useful wrapper around matplotlib.

```
df = pd.DataFrame(
        [2,3,4,1,[0, 0, 255],1],[1,3,3,1,'orange',1],
         [4,3,1,1,'blue',1]],
        columns=['x','y','z','radius','color','transparency'])
vis = ipymd.visualise_sim.Visualise_Sim()
vis.add_atoms(df)
vis.add axes(length=0.2, offset=(-0.3,0))
vis.add_box([5,0,0],[0,5,0],[0,0,5])
vis.add_plane([[5,0,0],[0,5,2]],alpha=0.3)
vis.add_hexagon([[1,0,0],[0,0,.5]],[0,0,2],color='green')
img_ex1 = vis.get_image(xrot=45, yrot=45)
with ipymd.plotting.style('xkcd'):
   plot = ipymd.plotting.Plotter(figsize=(5,3))
   plot.axes.scatter([0,0.5,1.2],[0,0.5,1],s=30)
```

```
plot.axes.set_xlabel('some variable')
plot.axes.set_ylabel('some other variable')
plot.add_image_annotation(img_ex1,(230,100),(0.5,0.5),zoom=0.5)
plot.display_plot(tight_layout=True)
```
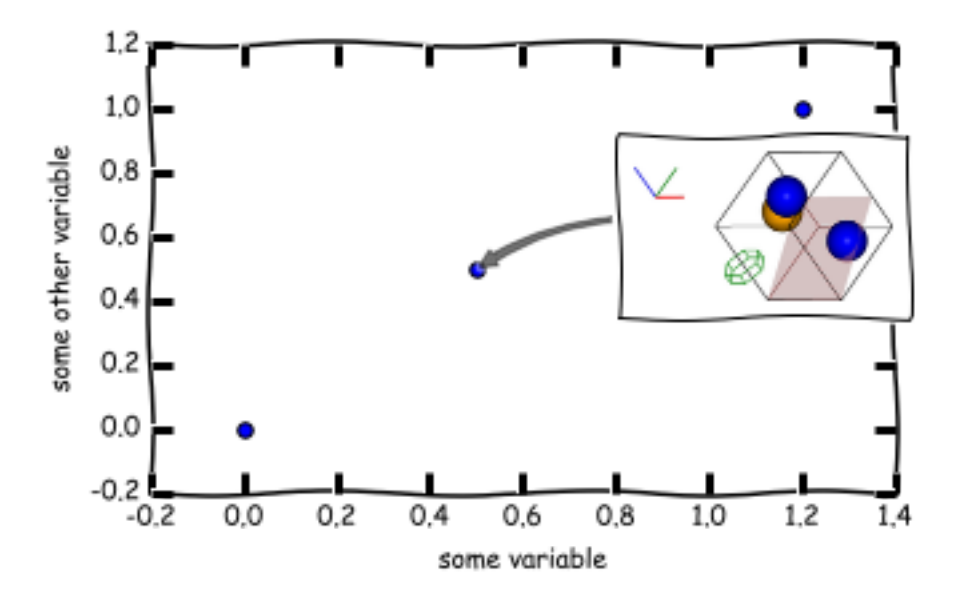

Matplotlib also has an animation capability:

```
import numpy as np
x_iter = [np.linspace(0, 2, 1000) for i in range(100)]
def y_iter(x_iter):
    for i,x in enumerate(x_iter):
        yield np \sin(2 * np \cdot pi * (x - 0.01 * i))with ipymd.plotting.style('ggplot'):
    line_anim = ipymd.plotting.animation_line(x_iter,y_iter(x_iter),
                                               xlim=(0,2), ylim=(-2,2), incl_counts=False)line_anim
```
Recent IPython Notebook version have brought powerful new interactive features, such as Javascript widgets:

One could imagine using this feature to overlay time-dependant field information on to 2D visualiations of atomic configurations:

```
# visualise atoms
df = pd.DataFrame(
        [[2,3,4,1,'gray',0.6],
         [1,3,3,1,'gray',0.6],
         [4,3,1,1,'gray',0.6]],
        columns=['x','y','z','radius','color','transparency'])
vis = ipymd.visualise_sim.Visualise_Sim()
vis.add_atoms(df,illustrate=True)
img1 = vis.get_image(size=400,quality=5,xrot=90)
plot = ipymd.plotting.Plotter()
plot.add_image(img1,width=2,height=2,origin=(-1,-1))
# setup contour iterators
import numpy as np
from itertools import izip
```

```
from matplotlib.mlab import bivariate_normal
x_iter = [np.linspace(-1, 1, 1000) for i in range(100)]
y_iter = [np.linspace(-1, 1, 1000) for i in range(100)]
def z_iter(x_iter,y_iter):
   for i,(x,y) in enumerate(izip(x_iter,y_iter)):
        X, Y = np \cdot meshgrid(x, y)yield bivariate_normal(X, Y, 0.005*(i+1), 0.005*(i+1), 0.5, 0.5)
# create contour visualisation
with ipymd.plotting.style('ggplot'):
    c_anim = ipymd.plotting.animation_contourf(x_iter,y_iter,z_iter(x_iter,y_iter),
                                       xlim=(-1,1), ylim=(-1,1),
                                       cmap='PuBu_r',alpha=0.5,plot=plot)
c_anim
```
# <span id="page-22-0"></span>**1.3 Package API**

# <span id="page-22-1"></span>**1.3.1 ipymd package**

# **Subpackages**

**ipymd.atom\_analysis package**

Subpackages

Submodules

## ipymd.atom\_analysis.basic module Created on Thu Jul 14 14:06:40 2016

@author: cjs14

functions to calculate basic properties of the atoms

```
ipymd.atom_analysis.basic.density_bb(atoms_df, vectors=[[1, 0, 0], [0, 1, 0], [0, 0, 1]])
     calculate density of the bounding box (assuming all atoms are inside)
```

```
ipymd.atom_analysis.basic.lattparams_bb(vectors=[[1, 0, 0], [0, 1, 0], [0, 0, 1]],
```
*rounded=None, cells=(1, 1, 1)*) calculate unit cell parameters of the bounding box

rounded [int] the number of decimal places to return

cells [(int,int,int)] how many unit cells the vectors represent in each direction

## Returns

Return type a, b, c, alpha, beta, gamma (in degrees)

ipymd.atom\_analysis.basic.**volume\_bb**(*vectors=[[1, 0, 0], [0, 1, 0], [0, 0, 1]], rounded=None, cells=(1, 1, 1)*)

calculate volume of the bounding box

rounded [int] the number of decimal places to return

cells [(int,int,int)] how many unit cells the vectors represent in each direction

# Returns volume

# Return type [float](http://docs.python.org/2.7/library/functions.html#float)

ipymd.atom\_analysis.basic.**volume\_points**(*atoms\_df*) calculate volume of the shape encompasing all atom coordinates

ipymd.atom\_analysis.nearest\_neighbour module Created on Thu Jul 14 14:05:09 2016

@author: cjs14

functions based on nearest neighbour calculations

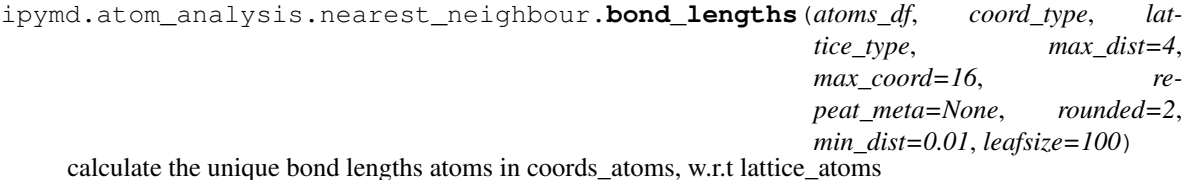

atoms\_df [pandas.Dataframe] all atoms

coord\_type [string] atoms to calcualte coordination of

lattice\_type [string] atoms to act as lattice for coordination

max\_dist [float] maximum distance for coordination consideration

max\_coord [float] maximum possible coordination number

repeat\_meta [pandas.Series] include consideration of repeating boundary idenfined by a,b,c in the meta data

min\_dist [float] lattice points within this distance of the atom will be ignored (assumed self-interaction)

leafsize [int] points at which the algorithm switches to brute-force (kdtree specific)

Returns distances – list of unique distances

### Return type [set](http://docs.python.org/2.7/library/stdtypes.html#set)

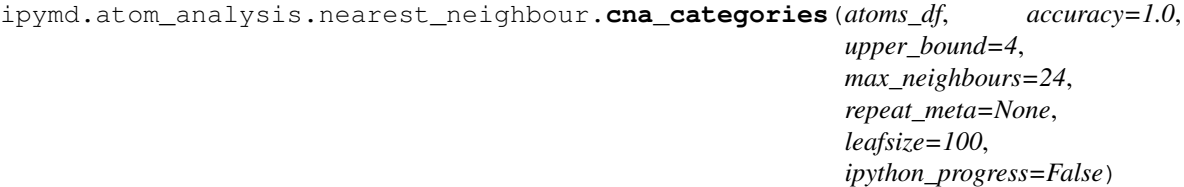

compute summed atomic environments of each atom in atoms\_df

Based on Faken, Daniel and Jónsson, Hannes, 'Systematic analysis of local atomic structure combined with 3D computer graphics', March 1994, DOI: 10.1016/0927-0256(94)90109-0

signatures: - FCC = 12 x 4,2,1 - HCP = 6 x 4,2,1 & 6 x 4,2,2 - BCC = 6 x 6,6,6 & 8 x 4,4,4 - Diamond = 12 x 5,4,3 & 4 x 6,6,3 - Icosahedral =  $12 \times 5,5,5$ 

# Parameters

- **accuracy**  $(f$ loat) 0 to 1 how accurate to fit to signature
- **repeat\_meta** (pandas. Series) include consideration of repeating boundary idenfined by a,b,c in the meta data
- **ipython\_progress** ([bool](http://docs.python.org/2.7/library/functions.html#bool)) print progress to IPython Notebook

Returns df – copy of atoms\_df with new column named cna

# Return type pandas.Dataframe

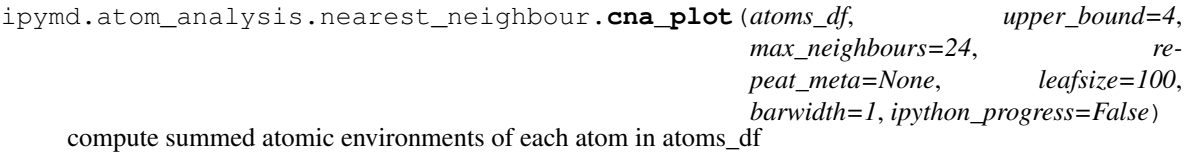

Based on Faken, Daniel and Jónsson, Hannes, 'Systematic analysis of local atomic structure combined with 3D computer graphics', March 1994, DOI: 10.1016/0927-0256(94)90109-0

common signatures:  $-$  FCC = 12 x 4,2,1  $-$  HCP = 6 x 4,2,1 & 6 x 4,2,2  $-$  BCC = 6 x 6,6,6 & 8 x 4,4,4  $-$  Diamond  $= 12 \times 5,4,3 \& 4 \times 6,6,3$  - Icosahedral = 12 x 5,5,5

**Parameters** 

- **repeat\_meta** (pandas. Series) include consideration of repeating boundary idenfined by a,b,c in the meta data
- **ipython\_progress** ([bool](http://docs.python.org/2.7/library/functions.html#bool)) print progress to IPython Notebook

Returns plot – a matplotlib plot

Return type [matplotlib.pyplot](http://matplotlib.sourceforge.net/api/pyplot_api.html#module-matplotlib.pyplot)

```
ipymd.atom_analysis.nearest_neighbour.cna_sum(atoms_df, upper_bound=4,
                                                   max_neighbours=24, repeat_meta=None,
                                                   leafsize=100, ipython_progress=False)
```
compute summed atomic environments of each atom in atoms\_df

Based on Faken, Daniel and Jónsson, Hannes, 'Systematic analysis of local atomic structure combined with 3D computer graphics', March 1994, DOI: 10.1016/0927-0256(94)90109-0

common signatures:  $-$  FCC = 12 x 4,2,1 - HCP = 6 x 4,2,1 & 6 x 4,2,2 - BCC = 6 x 6,6,6 & 8 x 4,4,4 - Diamond  $= 12 \times 5,4,3 \& 4 \times 6,6,3$  - Icosahedral = 12 x 5,5,5

# **Parameters**

- **repeat\_meta** (pandas. Series) include consideration of repeating boundary idenfined by a,b,c in the meta data
- **ipython** progress ([bool](http://docs.python.org/2.7/library/functions.html#bool)) print progress to IPython Notebook

Returns counter – a counter of cna signatures

# Return type Counter

ipymd.atom\_analysis.nearest\_neighbour.**common\_neighbour\_analysis**(*atoms\_df*, *up-*

*per\_bound=4*, *max\_neighbours=24*, *repeat\_meta=None*, *leafsize=100*, *ipython\_progress=False*)

compute atomic environment of each atom in atoms\_df

Based on Faken, Daniel and Jónsson, Hannes, 'Systematic analysis of local atomic structure combined with 3D computer graphics', March 1994, DOI: 10.1016/0927-0256(94)90109-0

ideally: - FCC = 12 x 4,2,1 - HCP = 6 x 4,2,1 & 6 x 4,2,2 - BCC = 6 x 6,6,6 & 8 x 4,4,4 - icosahedral = 12 x 5,5,5

repeat\_meta [pandas.Series] include consideration of repeating boundary idenfined by a,b,c in the meta data ipython\_progress [bool] print progress to IPython Notebook

Returns df – copy of atoms\_df with new column named cna

Return type pandas.Dataframe

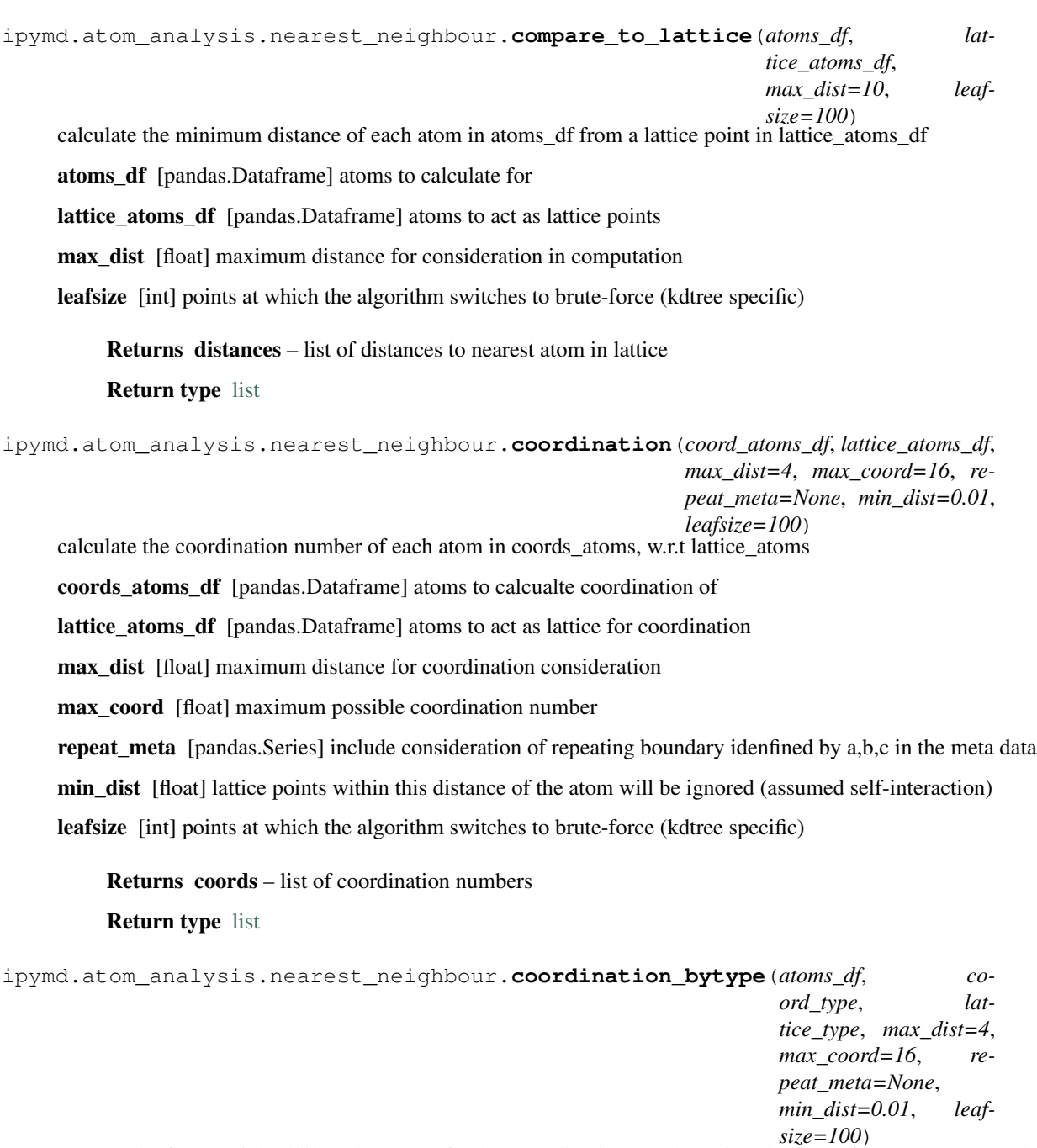

returns dataframe with additional column for the coordination number of each atom of coord type, w.r.t lattice\_type atoms

effectively an extension of calc\_df\_coordination

atoms\_df [pandas.Dataframe] all atoms

coord\_type [string] atoms to calcualte coordination of

lattice\_type [string] atoms to act as lattice for coordination

max dist [float] maximum distance for coordination consideration

max\_coord [float] maximum possible coordination number

repeat\_meta [pandas.Series] include consideration of repeating boundary idenfined by a,b,c in the meta data

min\_dist [float] lattice points within this distance of the atom will be ignored (assumed self-interaction)

leafsize [int] points at which the algorithm switches to brute-force (kdtree specific)

**Returns df** – copy of atoms\_df with new column named coord\_{coord\_type}\_{lattice\_type}

Return type pandas.Dataframe

```
ipymd.atom_analysis.nearest_neighbour.guess_bonds(atoms_df, covalent_radii=None,
                                                          threshold=0.1, max_length=5.0,
                                                         radius=0.1, transparency=1.0,
                                                          color=None)
```
guess bonds between atoms, based on approximate covalent radii

# **Parameters**

- **atoms\_df** (pandas. Dataframe) all atoms, requires colums ['x','y','z','type', 'color']
- **covalent radii** (dict or None) a dict of covalent radii for each atom type, if None then taken from ipymd.shared.atom\_data
- **threshold** (*[float](http://docs.python.org/2.7/library/functions.html#float)*) include bonds with distance +/- threshold of guessed bond length (Angstrom)
- **max\_length** ([float](http://docs.python.org/2.7/library/functions.html#float)) maximum bond length to include (Angstrom)
- **radius** (*[float](http://docs.python.org/2.7/library/functions.html#float)*) radius of displayed bond cylinder (Angstrom)
- **transparency** ([float](http://docs.python.org/2.7/library/functions.html#float)) transparency of displayed bond cylinder
- **color** (str or tuple) color of displayed bond cylinder, if None then colored by atom color

**Returns bonds df** – a dataframe with start/end indexes relating to atoms in atoms df

# Return type pandas.Dataframe

ipymd.atom\_analysis.nearest\_neighbour.**vacancy\_identification**(*atoms\_df*, *res=0.2*, *nn\_dist=2.0*, *re-*

*peat\_meta=None*, *remove\_dups=True*, *color='red'*, *transparency=1.0*, *radius=1*, *type\_name='Vac'*, *leafsize=100*, *n\_jobs=1*, *ipython\_progress=False*)

identify vacancies

atoms\_df [pandas.Dataframe] atoms to calculate for

res [float] resolution of vacancy identification, i.e. spacing of reference lattice

nn\_dist [float] maximum nearest-neighbour distance considered as a vacancy

**repeat meta** [pandas.Series] include consideration of repeating boundary idenfined by a,b,c in the meta data

remove\_dups [bool] only keep one vacancy site within the nearest-neighbour distance

leafsize [int] points at which the algorithm switches to brute-force (kdtree specific)

n\_jobs [int, optional] Number of jobs to schedule for parallel processing. If -1 is given all processors are used.

ipython progress [bool] print progress to IPython Notebook

Returns vac\_df – new atom dataframe of vacancy sites as atoms

Return type [pandas.DataFrame](http://pandas.pydata.org/pandas-docs/stable/generated/pandas.DataFrame.html#pandas.DataFrame)

# ipymd.atom\_analysis.spectral module Created on Tue Jul 12 20:18:04 2016

Derived from: LAMMPS - Large-scale Atomic/Molecular Massively Parallel Simulator [http://lammps.sandia.gov,](http://lammps.sandia.gov) Sandia National Laboratories Steve Plimpton, [sjplimp@sandia.gov](mailto:sjplimp@sandia.gov) Copyright (2003) Sandia Corporation. Under the terms of Contract DE-AC04-94AL85000 with Sandia Corporation, the U.S. Government retains certain rights in this software. This software is distributed under the GNU General Public License. <https://github.com/lammps/lammps/tree/lammps-icms/src/USER-DIFFRACTION>

This package contains the commands neeed to calculate x-ray and electron diffraction intensities based on kinematic diffraction theory. Detailed discription of the computation can be found in the following works:

Coleman, S.P., Spearot, D.E., Capolungo, L. (2013) Virtual diffraction analysis of Ni [010] symmetric tilt grain boundaries, Modelling and Simulation in Materials Science and Engineering, 21 055020. doi:10.1088/0965- 0393/21/5/055020

Coleman, S.P., Sichani, M.M., Spearot, D.E. (2014) A computational algorithm to produce virtual x-ray and electron diffraction patterns from atomistic simulations, JOM, 66 (3), 408-416. doi:10.1007/s11837-013-0829-3

Coleman, S.P., Pamidighantam, S. Van Moer, M., Wang, Y., Koesterke, L. Spearot D.E (2014) Performance improvement and workflow development of virtual diffraction calculations, XSEDE14, doi:10.1145/2616498.2616552

@author: chris sewell

ipymd.atom\_analysis.spectral.**get\_sf\_coeffs**()

ipymd.atom\_analysis.spectral.**xrd\_compute**(*atoms\_df, meta\_data, wlambda, min2theta=1.0,*

*max2theta=179.0, lp=True, rspace=[1, 1, 1],*

*manual=False, periodic=[True, True, True]*)

Compute predicted x-ray diffraction intensities for a given wavelength

atoms\_df [pandas.DataFrame] a dataframe of info for each atom, including columns; x,y,z,type

**meta\_data** [pandas.Series] data of a,b,c crystal vectors (as tuples, e.g. meta\_data.a =  $(0,0,1)$ )

wlambda [float] radiation wavelength (length units) typical values are Cu Ka =  $1.54$ , Mo Ka = 0.71 Angstroms

min2theta [float] minimum 2 theta range to explore (degrees)

max2theta [float] maximum 2 theta range to explore (degrees)

lp [bool] switch to apply Lorentz-polarization factor

use triclinic [bool] use triclinic

- rspace [list of floats] parameters to adjust the spacing of the reciprocal lattice nodes in the h, k, and l directions respectively
- manual [bool] use manual spacing of reciprocal lattice points based on the values of the c parameters (good for comparing diffraction results from multiple simulations, but small c required).

periodic [list of bools] whether periodic boundary in the h, k, and l directions respectively

Returns df – theta (in degrees), I, h, k and l for each k-point Return type [pandas.DataFrame](http://pandas.pydata.org/pandas-docs/stable/generated/pandas.DataFrame.html#pandas.DataFrame)

# **Notes**

This is an implementation of the virtual x-ray diffraction pattern algorithm by Coleman *et al*. *[\[ref1\]](#page-78-1)*

The algorithm proceeds in the following manner:

- 1. Define a crystal structure by position  $(x,y,z)$  and atom/ion type.
- 2.Define the x-ray wavelength to use
- 3.Compute the full reciprocal lattice mesh
- 4.Filter reciprocal lattice points by those in the Eswald's sphere
- 5.Compute the structure factor at each reciprocal lattice point, for each atom type
- 6.Compute the x-ray diffraction intensity at each reciprocal lattice point
- 7.Group and sum intensities by angle

reciprocal points of the lattice are computed such that:

$$
\mathbf{K} = m_1 \cdot \mathbf{b}_1 + m_2 \cdot \mathbf{b}_2 + m_3 \cdot \mathbf{b}_3
$$

where,

$$
b_1=\cfrac{a_2\times a_3}{a_1\cdot(a_2\times a_3)}
$$

$$
b_2=\cfrac{a_3\times a_1}{a_2\cdot(a_3\times a_1)}
$$

$$
b_3=\cfrac{a_1\times a_2}{a_3\cdot(a_1\times a_2)}
$$

The reciprocal k-point modulii of the x-ray is calculated from Bragg's law:

$$
|\mathbf{K}_{\lambda}| = \frac{1}{d_{\text{hkl}}} = \frac{2 \sin{(\theta)}}{\lambda}
$$

This is used to construct an Eswald's sphere, and only reciprocal lattice ponts within are retained, as illustrated:

and a fact of the contract of the contract of the contract of the contract of the contract of the contract of the contract of the contract of the contract of the contract of the contract of the contract of the contract of

The atomic scattering factors, fj, accounts for the reduction in diffraction intensity due to Compton scattering, with coefficients based on the electron density around the atomic nuclei.

$$
f_j\left(\frac{\sin\theta}{\lambda}\right) = \left[\sum_i^4 a_i \exp\left(-b_i \frac{\sin^2\theta}{\lambda^2}\right)\right] + c = \left[\sum_i^4 a_i \exp\left(-b_i \left(\frac{|\mathbf{K}|}{2}\right)^2\right)\right] + c
$$

The relative diffraction intensity from x-rays is computed at each reciprocal lattice point through:

$$
I_x(\mathbf{K}) = Lp(\theta) \frac{F(\mathbf{K})F^*(\mathbf{K})}{N}
$$

such that:

$$
F(\mathbf{K}) = \sum_{j=1}^{N} f_j e^{(2\pi i \mathbf{K} \cdot \mathbf{r}_j)} = \sum_{j=1}^{N} f_j \cdot [\cos(2\pi \mathbf{K} \cdot \mathbf{r}_j) + i \sin(2\pi \mathbf{K} \cdot \mathbf{r}_j)]
$$

and the Lorentz-polarization factor is:

$$
Lp(\theta) = \frac{1 + \cos^2(2\theta)}{\cos(\theta)\sin^2(\theta)}
$$

#### **References**

```
ipymd.atom_analysis.spectral.xrd_group_i(df, tstep=None, sym_equiv_hkl='none')
     group xrd intensities by theta
```
# Parameters

- **df**  $(pandas.DataFrame)$  $(pandas.DataFrame)$  $(pandas.DataFrame)$  containing columns; ['theta','I'] and optional ['h','k','l']
- **tstep** (None or float) if not None, group thetas within ranges i to i+tstep
- **sym\_equiv\_hkl** ([str](http://docs.python.org/2.7/library/functions.html#str)) group hkl by symmetry-equivalent refelections; ['none','mmm','m-3m']

## Returns df

Return type [pandas.DataFrame](http://pandas.pydata.org/pandas-docs/stable/generated/pandas.DataFrame.html#pandas.DataFrame)

# **Notes**

if grouping by theta step, then the theta value for each group will be the intensity weighted average

```
Crystal System | Laue Class | Symmetry-Equivalent Reflections | Multiplicity ————– | ———- | ————
              ——————- | ———— Triclinic | -1 | hkl -h-k-l | 2 Monoclinic | 2/m | hkl -hk-l -h-k-l h-kl | 4 Orthorhombic
| mmm | hkl h-k-l -hk-l -h-kl -h-k-l -hkl h-kl hk-l | 8 Tetragonal | 4/m | hkl -khl -h-kl k-hl -h-k-l k-h-l
hk-l -kh-l | 8
```
4/mmm | hkl -khl -h-kl k-hl -h-k-l k-h-l hk-l -kh-l | | khl -hkl -k-hl h-kl -k-h-l h-k-l kh-l -hk-l | 16

# Cubic | m-3 | hkl -hkl h-kl hk-l -h-k-l h-k-l -hk-l -h-kl |

| klh -klh k-lh kl-h -k-l-h k-l-h -kl-h -k-lh | | lhk -lhk l-hk lh-k -l-h-k l-h-k -lh-k -l-hk | 24 m-3m | hkl -hkl h-kl hk-l -h-k-l h-k-l -hk-l -h-kl | | klh -klh k-lh kl-h -k-l-h k-l-h -kl-h -k-lh | | lhk -lhk l-hk lh-k -l-h-k l-h-k -lh-k -l-hk | | khl -khl k-hl kh-l -k-h-l k-h-l -kh-l -k-hl | | lkh -lkh l-kh lk-h -l-k-h l-k-h -lk-h -l-kh | | hlk -hlk h-lk hl-k -h-l-k h-l-k -hl-k -h-lk | 48

```
ipymd.atom_analysis.spectral.xrd_plot(df, icol='I_norm', imin=0.01, barwidth=1.0,
                                           hkl_num=0, hkl_trange=[0.0, 180.0],
                                           incl_multi=False, label_inline=True, la-
                                          bel_trange=[0.0, 180.0], ax=None, **kwargs)
```
create plot of xrd pattern

df [pd.DataFrame] containing columns ['theta',icol] and optional ['hkl','multiplicity']

icol [str] column name for intensity data

imin [float] minimum intensity to display

**barwidth** [float or None] if None then the barwidth will be the bin width

hkl\_num [int] number of k-point values to label

hkl\_trange [[float,float]] theta range within which to label peaks with k-point values

label\_inline [bool] place k-point labels inline or at top of plot

label trange [[float,float]] if not inline, theta range within which to fit k-point labels

incl\_multi [bool] add multiplicity to k-point label

kwargs [optional] additional arguments for bar plot (e.g. label, color, alpha)

Returns plot – a plot object

Return type ipymd.plotting.Plotting

# Module contents

**ipymd.data\_input package**

Subpackages

ipymd.data\_input.spacegroup package

### Submodules

## ipymd.data\_input.spacegroup.cell module

ipymd.data\_input.spacegroup.cell.**cell\_to\_cellpar**(*cell*)

Returns the cell parameters [a, b, c, alpha, beta, gamma] as a numpy array.

ipymd.data\_input.spacegroup.cell.**cellpar\_to\_cell**(*cellpar*, *ab\_normal=(0*, *0*, *1)*,

*a\_direction=None*) Return a 3x3 cell matrix from *cellpar* = [a, b, c, alpha, beta, gamma]. The returned cell is orientated such that a and b are normal to *ab\_normal* and a is parallel to the projection of *a\_direction* in the a-b plane.

Default *a\_direction* is (1,0,0), unless this is parallel to *ab\_normal*, in which case default *a\_direction* is (0,0,1).

The returned cell has the vectors va, vb and vc along the rows. The cell will be oriented such that va and vb are normal to *ab\_normal* and va will be along the projection of *a\_direction* onto the a-b plane.

Example:

```
>>> cell = cellpar_to_cell([1, 2, 4, 10, 20, 30], (0, 1, 1), (1, 2, 3))
>>> np.round(cell, 3)
array([[ 0.816, -0.408, 0.408],
       [1.992, -0.13, 0.13],[ 3.859, -0.745, 0.745 ]]
```
ipymd.data\_input.spacegroup.cell.**metric\_from\_cell**(*cell*)

Calculates the metric matrix from cell, which is given in the Cartesian system.

ipymd.data\_input.spacegroup.spacegroup module Definition of the Spacegroup class.

This module only depends on NumPy and the space group database.

```
class ipymd.data_input.spacegroup.spacegroup.Spacegroup(spacegroup, setting=1,
                                                           datafile=None)
```
Bases: [object](http://docs.python.org/2.7/library/functions.html#object)

Returns a new Spacegroup instance.

Parameters:

- spacegroup [int | string | Spacegroup instance] The space group number in International Tables of Crystallography or its Hermann-Mauguin symbol. E.g. spacegroup=225 and spacegroup='F m -3 m' are equivalent.
- setting [1 | 2] Some space groups have more than one setting. *setting* determines Which of these should be used.

datafile [None | string] Path to database file. If *None*, the the default database will be used.

#### **\_\_eq\_\_**(*other*)

Chech whether *self* and *other* refer to the same spacegroup number and setting.

**\_\_str\_\_**()

Return a string representation of the space group data in the same format as found the database.

#### **centrosymmetric**

Whether a center of symmetry exists.

#### **equivalent\_reflections**(*hkl*)

Return all equivalent reflections to the list of Miller indices in hkl.

Example:

```
>>> from ase.lattice.spacegroup import Spacegroup
>>> sg = Spacegroup(225) # fcc
>>> sg.equivalent_reflections([[0, 0, 2]])
array([[ 0, 0, -2],
      [0, -2, 0],[-2, 0, 0],
      [2, 0, 0],[0, 2, 0],[ 0, 0, 2]
```
**equivalent\_sites**(*scaled\_positions*, *ondublicates='error'*, *symprec=0.001*) Returns the scaled positions and all their equivalent sites.

Parameters:

scaled\_positions: list | array List of non-equivalent sites given in unit cell coordinates.

ondublicates ['keep' | 'replace' | 'warn' | 'error'] Action if *scaled\_positions* contain symmetry-equivalent positions:

'keep' ignore additional symmetry-equivalent positions

'replace' replace

'warn' like 'keep', but issue an UserWarning

'error' raises a SpacegroupValueError

symprec: float Minimum "distance" betweed two sites in scaled coordinates before they are counted as the same site.

Returns:

sites: array A NumPy array of equivalent sites.

kinds: list A list of integer indices specifying which input site is equivalent to the corresponding returned site.

Example:

```
>>> from ase.lattice.spacegroup import Spacegroup
\Rightarrow \Rightarrow \text{sg} = \text{Spacegroup}(225) # \text{fcc}>>> sites, kinds = sg.equivalent_sites([[0, 0, 0], [0.5, 0.0, 0.0]])
>>> sites
array([0, 0, 0, 0, 0, 0],
        [0., 0.5, 0.5],
        [0.5, 0., 0.5],
         \begin{bmatrix} 0.5, & 0.5, & 0. \end{bmatrix},<br>
\begin{bmatrix} 0.5, & 0. \end{bmatrix},
         [0.5, 0., 0.][ 0. , 0.5, 0. ],
         [0, 0, 0, 0, 0.5],[0.5, 0.5, 0.5]>>> kinds
[0, 0, 0, 0, 1, 1, 1, 1]
```
## **get\_op**()

Returns all symmetry operations (including inversions and subtranslations), but unlike get\_symop(), they are returned as two ndarrays.

# **get\_rotations**()

Return all rotations, including inversions for centrosymmetric crystals.

#### **get\_symop**()

Returns all symmetry operations (including inversions and subtranslations) as a sequence of (rotation, translation) tuples.

# **lattice**

Lattice type: P primitive I body centering,  $h+k+l=2n$  F face centering,  $h,k,l$  all odd or even  $A,B,C$  single face centering,  $k+l=2n$ ,  $h+l=2n$ ,  $h+k=2n$  R rhombohedral centering,  $-h+k+l=3n$  (obverse);  $h-k+l=3n$ (reverse)

## **no**

Space group number in International Tables of Crystallography.

# **nsubtrans**

Number of cell-subtranslation vectors.

## **nsymop**

Total number of symmetry operations.

#### **reciprocal\_cell**

Tree Miller indices that span all kinematically non-forbidden reflections as a matrix with the Miller indices along the rows.

#### **rotations**

Symmetry rotation matrices. The invertions are not included for centrosymmetrical crystals.

# **scaled\_primitive\_cell**

Primitive cell in scaled coordinates as a matrix with the primitive vectors along the rows.

## **setting**

Space group setting. Either one or two.

# **subtrans**

Translations vectors belonging to cell-sub-translations.

## **symbol**

Hermann-Mauguin (or international) symbol for the space group.

# **symmetry\_normalised\_reflections**(*hkl*)

Returns an array of same size as *hkl*, containing the corresponding symmetry-equivalent reflections of lowest indices.

Example:

```
>>> from ase.lattice.spacegroup import Spacegroup
\Rightarrow \text{sg} = \text{Spacegroup}(225) # \text{fcc}>>> sg.symmetry_normalised_reflections([[2, 0, 0], [0, 2, 0]])
array([0, 0, -2],[ 0, 0, -2]
```
# **symmetry\_normalised\_sites**(*scaled\_positions*)

Returns an array of same size as *scaled\_positions*, containing the corresponding symmetry-equivalent sites within the unit cell of lowest indices.

Example:

```
>>> from ase.lattice.spacegroup import Spacegroup
\Rightarrow \Rightarrow \text{sq} = \text{Spacegroup}(225) # fcc
>>> sg.symmetry_normalised_sites([[0.0, 0.5, 0.5], [1.0, 1.0, 0.0]])
array([[ 0., 0., 0.],
        [ 0., 0., 0.]
```
# **tag\_sites**(*scaled\_positions*, *symprec=0.001*)

Returns an integer array of the same length as *scaled\_positions*, tagging all equivalent atoms with the same index.

Example:

```
>>> from ase.lattice.spacegroup import Spacegroup
\Rightarrow \Rightarrow \text{sq} = \text{Spacegroup}(225) # fcc
>>> sg.tag_sites([[0.0, 0.0, 0.0],
... [0.5, 0.5, 0.0],
... [1.0, 0.0, 0.0],
... [0.5, 0.0, 0.0]])
array([0, 0, 0, 1])
```
# **translations**

Symmetry translations. The invertions are not included for centrosymmetrical crystals.

# **unique\_reflections**(*hkl*)

Returns a subset *hkl* containing only the symmetry-unique reflections.

Example:

```
>>> from ase.lattice.spacegroup import Spacegroup
\Rightarrow \Rightarrow \text{sq} = \text{Spacegroup}(225) # fcc
>>> sg.unique_reflections([[ 2, 0, 0],
                        [0, -2, 0],... [ 2, 2, 0],
... [ 0, -2, -2]])
array([[2, 0, 0],
      [2, 2, 0]]
```
# **unique\_sites**(*scaled\_positions*, *symprec=0.001*, *output\_mask=False*)

Returns a subset of *scaled\_positions* containing only the symmetry-unique positions. If *output\_mask* is True, a boolean array masking the subset is also returned.

Example:

```
>>> from ase.lattice.spacegroup import Spacegroup
\Rightarrow \Rightarrow \text{sg} = \text{Spacegroup}(225) # \text{fcc}>>> sg.unique_sites([[0.0, 0.0, 0.0],
... [0.5, 0.5, 0.0],
... [1.0, 0.0, 0.0],
... [0.5, 0.0, 0.0]])
array([0, 0, 0, 0, 0, 0],
      [0.5, 0.7, 0.1]
```
# Module contents Created on Sat Jul 16 05:26:00 2016

@author: cjs14

# Submodules

# ipymd.data\_input.base module Created on Sun May 1 22:49:20 2016

@author: cjs14

<span id="page-34-0"></span>class ipymd.data\_input.base.**DataInput**

Bases: [object](http://docs.python.org/2.7/library/functions.html#object)

Data is divided into two levels; atomic and meta

•atom is a series of tables, one for each timestep, containing variables (columns) for each atom (rows)

•meta is a table containing variables (columns) for each configuration (rows)

- **count\_configs**() return int of total number of atomic configurations
- **get\_atom\_data**(*config=1*) return pandas.DataFrame of atomic data

#### **get\_meta\_data**(*config=1*)

return pandas.Series of meta data for the atomic configuration

**get\_meta\_data\_all**(*incl\_bb=False*, *\*\*kwargs*)

return pandas.DataFrame of meta data for the atomic configuration

incl\_bb [bool] whether to include bounding box coordinates in DataFrame

kwargs [dict] kew word arguments relevant to specific input data

```
setup_data()
     a method to setup the data and variables
```
# ipymd.data\_input.cif module Created on Wed May 18 22:24:10 2016

@author: cjs14

adapted from from [http://physics.bu.edu/~erikl/research/tools/crystals/read\\_cif.py](http://physics.bu.edu/~erikl/research/tools/crystals/read_cif.py)

class ipymd.data\_input.cif.**CIF** Bases: [ipymd.data\\_input.base.DataInput](#page-34-0)

Data is divided into two levels; atomic and meta

•atom is a series of tables, one for each timestep, containing variables (columns) for each atom (rows)

•meta is a table containing variables (columns) for each configuration (rows)

# **setup\_data**(*file\_path*, *override\_abc=[]*, *ignore\_overlaps=False*) Build a crystal from a Crystallographic Information File (.cif)

**Parameters**  $\text{file}\_\text{path}(str)$  $\text{file}\_\text{path}(str)$  $\text{file}\_\text{path}(str)$  **– path to file override\_abc : [] or [a,b,c]** 

if not empty, will override a, b, c length parameters given in file

# **Notes**

here is a typical example of a CIF file:

\_cell\_length\_a 4.916 \_cell\_length\_b 4.916 \_cell\_length\_c 5.4054 \_cell\_angle\_alpha 90 \_cell\_angle\_beta 90 \_cell\_angle\_gamma 120 \_cell\_volume 113.131 \_exptl\_crystal\_density\_diffrn 2.646 \_symmetry\_space\_group\_name\_H-M 'P 32 2 1' loop\_ \_space\_group\_symop\_operation\_xyz

'x,y,z' 'y,x,2/3-z' '-y,x-y,2/3+z' '-x,-x+y,1/3-z' '-x+y,-x,1/3+z' 'x-y,-y,-z'

loop\_ \_atom\_site\_label \_atom\_site\_fract\_x \_atom\_site\_fract\_y \_atom\_site\_fract\_z Si 0.46970 0.00000 0.00000 O 0.41350 0.26690 0.11910

# ipymd.data input.crystal module Created on Mon May 16 01:23:11 2016

@author: cjs14

Adapted from chemlab which, in turn, was adapted from ASE <https://wiki.fysik.dtu.dk/ase/> Copyright (C) 2010, Jesper Friis

# class ipymd.data\_input.crystal.**Crystal** Bases: ipymd.data input.base.DataInput

Data is divided into two levels; atomic and meta

•atom is a series of tables, one for each timestep, containing variables (columns) for each atom (rows)

•meta is a table containing variables (columns) for each configuration (rows)

**setup\_data**(*positions, atom\_type, group, cellpar=[1.0, 1.0, 1.0, 90, 90, 90], repetitions=[1, 1, 1], mass\_map={}, charge\_map={})* 

Build a crystal from atomic positions, space group and cell parameters (in Angstroms)

#### Parameters

- **positions** (list of coordinates) A list of the fractional atomic positions
- **atom\_type** (list of atom type) The atom types corresponding to the positions, the atoms will be translated in all the equivalent positions.
- **group** (int | str) Space group given as its number in International Tables NB: to see mappings from Hermann–Mauguin notation, etc, use the get\_spacegroup\_df function in this module
- **repetitions** Repetition of the unit cell in each direction
- **cellpar** Unit cell parameters (in Angstroms and degrees)
- **mass\_map** (dict of atom masses) mapping of atom masses to atom types
- **charge\_map** (dict of atom charges) mapping of atom charges to atom types
- **function was taken and adapted from the spacegroup module**  $(This)$  –
:param found in [ASE.](https://wiki.fysik.dtu.dk/ase/): :param The module *spacegroup* module was originally developed by Jesper: :param Frills.:

### **Example**

from ipymd.data\_input import crystal c = crystal.Crystal( $[[0.0, 0.0, 0.0], [0.5, 0.5, 0.5]]$ ,

['Na', 'Cl'], 225, cellpar = [5.4, 5.4, 5.4, 90, 90, 90], repetitions = [5, 5, 5])

c.get\_atom\_data() c.get\_simulation\_box()

```
ipymd.data_input.crystal.get_spacegroup_df()
    dataframe of spacegroup mappings
```
#### ipymd.data\_input.lammps module Created on Mon May 16 01:15:56 2016

@author: cjs14

```
class ipymd.data_input.lammps.LAMMPS_Input
    Bases: ipymd.data_input.base.DataInput
```
Data is divided into two levels; atomic and meta

•atom is a series of tables, one for each timestep, containing variables (columns) for each atom (rows)

•meta is a table containing variables (columns) for each configuration (rows)

**setup\_data**(*atom\_path=''*, *atom\_style='atomic'*) get data from file

> Parameters **atom\_style** ('atomic', 'charge') – defines how atomic data is listed: atomic; atom-ID atom-type x y z charge; atom-ID atom-type q x y z

### class ipymd.data\_input.lammps.**LAMMPS\_Output** Bases: [ipymd.data\\_input.base.DataInput](#page-34-0)

Data is divided into two levels; atomic and meta

•atom is a series of tables, one for each timestep, containing variables (columns) for each atom (rows)

•meta is a table containing variables (columns) for each configuration (rows)

**setup\_data**(*atom\_path=''*, *sys\_path=''*, *sys\_sep=' '*, *atom\_map={}*, *incl\_atom\_step=False*, *incl\_sys\_data=True*)

Data divided into two levels; meta and atom

**atom\_map** [dict] mapping of atom level variable names e.g.  ${C \cdot \text{var}[1]' : x'}$ 

sys sep [str] the separator between variables in the system data file

incl atom time [bool] include time according to atom file in column 'atom step' of meta

incl\_sys\_data [bool] include system data in the single step meta data

## **Notes**

Meta level data created with *fix print*, e.g.;

fix sys\_info all print 100 "\${t} \${natoms} \${temp}" & title "time natoms temp" file system.dump screen no

Atom level data created with *dump*, e.g.;

dump atom\_info all custom 100 atom.dump id type x y z mass q OR (file per configuration) dump atom\_info all custom 100 atom\_\*.dump id type xs ys zs mass q

ipymd.data\_input.lammps.**atoi**(*text*)

ipymd.data\_input.lammps.**natural\_keys**(*text*) alist.sort(key=natural\_keys) sorts in human order, e.g.  $[1', 2', 100']$  instead of  $[1', 100', 2']$ [http://nedbatchelder.com/blog/200712/human\\_sorting.html](http://nedbatchelder.com/blog/200712/human_sorting.html)

# Module contents

**ipymd.plotting package**

Subpackages

ipymd.plotting.JSAnimation package

## Submodules

### ipymd.plotting.JSAnimation.IPython\_display module

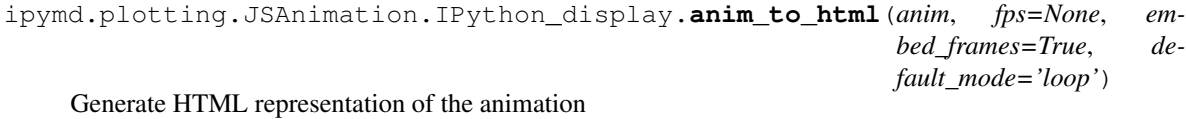

ipymd.plotting.JSAnimation.IPython\_display.**display\_animation**(*anim*, *\*\*kwargs*) Display the animation with an IPython HTML object

#### ipymd.plotting.JSAnimation.examples module

ipymd.plotting.JSAnimation.html\_writer module

Module contents

Submodules

## ipymd.plotting.plotter module Created on Fri Jul 1 16:45:06 2016

@author: cjs14

class ipymd.plotting.plotter.**Plotter**(*nrows=1*, *ncols=1*, *figsize=(5*, *4)*) Bases: [object](http://docs.python.org/2.7/library/functions.html#object)

a class to deal with data plotting

**figure**

*matplotlib.figure* the figure

**axes**

*list or single matplotlib.axes*

if more than one then returns a list (ordered in reading direction), else returns one instance

```
add_image(image, axes=0, interpolation='bicubic', hide_axes=True, width=1.0, height=1.0, ori-
             gin=(0.0, 0.0), **kwargs)
     add image to axes
```
**add\_image\_annotation**( $img, xy=(0, 0)$ ,  $arrow xy=None, axes=0, zoom=1, xvtype='axes points'$ , *arrow\_xytype='data'*, *arrowprops={'connectionstyle': 'arc3*, *rad=0.2'*, *'alpha': 0.4*, *'arrowstyle': 'simple'*, *'facecolor': 'black'}*)

add an image to the plot

coordtype:

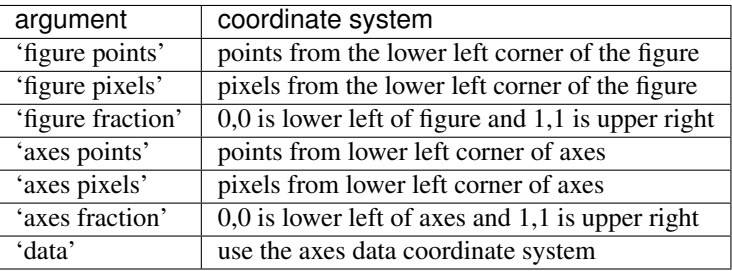

for arrowprops see [http://matplotlib.org/users/annotations\\_guide.html#annotating-with-arrow](http://matplotlib.org/users/annotations_guide.html#annotating-with-arrow)

#### **axes**

```
display_plot(tight_layout=False)
     display plot in IPython
```
if tight\_layout is True it may crop anything outside axes

# **figure**

```
get_image(size=300, dpi=300, tight_layout=False)
     return as PIL image
```
if tight\_layout is True it may crop anything outside axes

**resize\_axes**(*width=0.8*, *height=0.8*, *left=0.1*, *bottom=0.1*, *axes=0*) resiaze axes, for instance to fit object outside of it

```
ipymd.plotting.plotter.animation_contourf(x_iter, y_iter, z_iter, interval=20, xlim=(0,
                                                     1), ylim=(0, 1), zlim=(0, 1.0), cmap='viridis',
                                                     cbar=True, incl_controls=True, plot=None,
```
*ax=0*, *\*\*plot\_kwargs*)

create an animation of multiple x,y data sets

**x\_iter** [iterable] any iterable of x data sets, e.g.  $[[1,2,3],[4,5,6]]$ 

y\_iter [iterable] an iterable of y data sets, e.g. [[1,2,3],[4,5,6]]

**y\_iter** [iterable] an iterable of  $z(x,y)$  data sets, each set must be of shape (len(x), len(y))

interval [int] draws a new frame every *interval* milliseconds

xlim [tuple] the x\_limits for the axes (ignored if using existing plotter)

ylim [tuple] the y\_limits for the axes (ignored if using existing plotter)

zlim [tuple] the z\_limits for the colormap

cmap [str or matplotlib.cm] the colormap to use (see [http://matplotlib.org/examples/color/colormaps\\_reference.html\)](http://matplotlib.org/examples/color/colormaps_reference.html)

incl controls [bool] include Javascript play controls

plot [ipymd.plotting.Plotter] an existing plotter object

ax [int] the id number of the axes on which to plot (if using existing plotter)

plot\_kwargs [various] key word arguments to pass to plot method, e.g. marker='o', color='b', ...

Returns html – a html object

Return type IPython.core.display.HTML

### **Notes**

x\_iter and y\_iter can be yield functions such as:

**def** y\_iter(x\_iter): **for** xs **in** x\_iter: **yield** [i\*\*2 **for** i **in** xs]

This means that the values do not have to be necessarily pre-computed.

```
ipymd.plotting.plotter.animation_line(x_iter, y_iter, interval=20, xlim=(0, 1), ylim=(0,
                                            1), incl_controls=True, plot=None, ax=0,
```
*\*\*plot\_kwargs*)

create an animation of multiple x,y data sets

**x\_iter** [iterable] any iterable of x data sets, e.g.  $[[1,2,3],[4,5,6]]$ 

y\_iter [iterable] an iterable of y data sets, e.g. [[1,2,3],[4,5,6]]

interval [int] draws a new frame every *interval* milliseconds

xlim [tuple] the x\_limits for the axes (ignored if using existing plotter)

ylim [tuple] the y\_limits for the axes (ignored if using existing plotter)

incl\_controls [bool] include Javascript play controls

plot [ipymd.plotting.Plotter] an existing plotter object

ax [int] the id number of the axes on which to plot (if using existing plotter)

plot\_kwargs [various] key word arguments to pass to plot method, e.g. marker='o', color='b', ...

Returns html – a html object

Return type IPython.core.display.HTML

## **Notes**

x\_iter and y\_iter can be yield functions such as:

```
def y_iter(x_iter):
    for xs in x_iter:
        yield [i**2 for i in xs]
```
This means that the values do not have to be necessarily pre-computed.

ipymd.plotting.plotter.**animation\_scatter**(*x\_iter*, *y\_iter*, *interval=20*, *xlim=(0*, *1)*, *ylim=(0*, *1)*, *incl\_controls=True*, *plot=None*, *ax=0*, *\*\*plot\_kwargs*)

create an animation of multiple x,y data sets

 **iter [iterable] any iterable of x data sets, e.g.**  $[[1,2,3],[4,5,6]]$ 

y\_iter [iterable] an iterable of y data sets, e.g. [[1,2,3],[4,5,6]]

interval [int] draws a new frame every *interval* milliseconds

xlim [tuple] the x\_limits for the axes (ignored if using existing plotter)

ylim [tuple] the y\_limits for the axes (ignored if using existing plotter)

incl\_controls [bool] include Javascript play controls

plot [ipymd.plotting.Plotter] an existing plotter object

ax [int] the id number of the axes on which to plot (if using existing plotter)

plot\_kwargs [various] key word arguments to pass to plot method, e.g. marker='o', color='b', ...

Returns html – a html object Return type IPython.core.display.HTML

## **Notes**

x\_iter and y\_iter can be yield functions such as:

**def** y\_iter(x\_iter): **for** xs **in** x\_iter: **yield** [i\*\*2 **for** i **in** xs]

This means that the values do not have to be necessarily pre-computed.

```
ipymd.plotting.plotter.style(style)
```
A context manager to apply matplotlib style settings from a style specification.

Popular styles include; default, ggplot, xkcd, and are used in the the following manner:

```
with ipymd.plotting.style('default'):
    plot = ipymd.plotting.Plotter()
    plot.display_plot()
```
Parameters style (str, dict, or list) - A style specification. Valid options are:

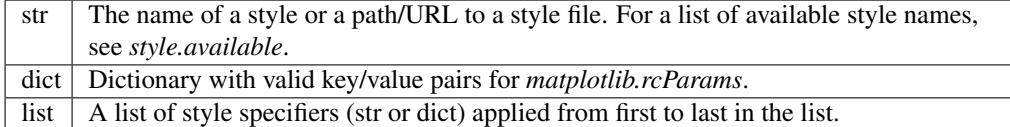

#### Module contents

### **ipymd.shared package**

### Subpackages

## ipymd.shared.atomdata package

Module contents Created on Sun May 1 22:46:22 2016

@author: cjs14

### ipymd.shared.fonts package

Module contents Created on Sun May 1 22:46:22 2016

@author: cjs14

# Submodules

ipymd.shared.colors module Created on Wed Jun 29 01:56:51 2016

@author: cjs14

```
ipymd.shared.colors.any_to_rgb(color)
```
If color is an rgb tuple return it, if it is a string, parse it and return the respective rgb tuple.

```
ipymd.shared.colors.available_colors()
```
#### ipymd.shared.colors.**get**(*name*)

Given a string *color*, return the color as a tuple (r, g, b, a) where each value is between 0 and 255.

As for the color name follow the *HTML color names <http://www.w3schools.com/tags/ref\_colornames.asp>* in lowescore style eg. *forest\_green*.

## ipymd.shared.colors.**hsl\_to\_rgb**(*arr*) Converts HSL color array to RGB array

 $H = [0..360] S = [0..1] 1 = [0..1]$ 

[http://en.wikipedia.org/wiki/HSL\\_and\\_HSV#From\\_HSL](http://en.wikipedia.org/wiki/HSL_and_HSV#From_HSL)

Returns R,G,B in [0..255]

ipymd.shared.colors.**html\_to\_rgb**(*colorstring*) convert #RRGGBB to an (R, G, B) tuple

ipymd.shared.colors.**mix**(*a*, *b*, *ratio=0.5*)

```
ipymd.shared.colors.parse_color(color)
     Return the RGB 0-255 representation of the current string passed.
```
It first tries to match the string with DVI color names.

```
ipymd.shared.colors.rgb_to_hsl(a)
```
## ipymd.shared.colors.**rgb\_to\_hsl\_hsv**(*a*, *isHSV=True*)

Converts RGB image data to HSV or HSL. :param a: 3D array. Retval of numpy.asarray(Image.open(...), int) :param isHSV: True = HSV, False = HSL :return: H,S,L or H,S,V array

ipymd.shared.colors.**rgb\_to\_hsv**(*a*)

ipymd.shared.transformations module Homogeneous Transformation Matrices and Quaternions.

A library for calculating 4x4 matrices for translating, rotating, reflecting, scaling, shearing, projecting, orthogonalizing, and superimposing arrays of 3D homogeneous coordinates as well as for converting between rotation matrices, Euler angles, and quaternions. Also includes an Arcball control object and functions to decompose transformation matrices.

Authors [Christoph Gohlke,](http://www.lfd.uci.edu/~gohlke/) Laboratory for Fluorescence Dynamics, University of California, Irvine

Version 2012.10.14

# **Requirements**

- [CPython 2.7 or 3.2](http://www.python.org)
- [Numpy 1.6](http://numpy.scipy.org)
- [transformations.c 2012.01.01](http://www.lfd.uci.edu/~gohlke/) (optional implementation of some functions in C)

## **Notes**

The API is not stable yet and is expected to change between revisions.

This Python code is not optimized for speed. Refer to the transformations.c module for a faster implementation of some functions.

Documentation in HTML format can be generated with epydoc.

Matrices (M) can be inverted using numpy.linalg.inv(M), be concatenated using numpy.dot(M0, M1), or transform homogeneous coordinate arrays (v) using numpy.dot( $M$ , v) for shape  $(4, * )$  column vectors, respectively numpy.dot(v, M.T) for shape (\*, 4) row vectors ("array of points").

This module follows the "column vectors on the right" and "row major storage" (C contiguous) conventions. The translation components are in the right column of the transformation matrix, i.e. M[:3, 3]. The transpose of the transformation matrices may have to be used to interface with other graphics systems, e.g. with OpenGL's glMultMatrixd(). See also [16].

Calculations are carried out with numpy.float64 precision.

Vector, point, quaternion, and matrix function arguments are expected to be "array like", i.e. tuple, list, or numpy arrays.

Return types are numpy arrays unless specified otherwise.

Angles are in radians unless specified otherwise.

Quaternions w+ix+jy+kz are represented as [w, x, y, z].

A triple of Euler angles can be applied/interpreted in 24 ways, which can be specified using a 4 character string or encoded 4-tuple:

*Axes 4-string*: e.g. 'sxyz' or 'ryxy'

- first character : rotations are applied to 's'tatic or 'r'otating frame
- remaining characters : successive rotation axis 'x', 'y', or 'z'

*Axes 4-tuple*: e.g. (0, 0, 0, 0) or (1, 1, 1, 1)

- inner axis: code of axis  $('x':0, 'y':1, 'z':2)$  of rightmost matrix.
- parity : even (0) if inner axis 'x' is followed by 'y', 'y' is followed by 'z', or 'z' is followed by 'x'. Otherwise odd (1).
- repetition : first and last axis are same (1) or different (0).
- frame : rotations are applied to static (0) or rotating (1) frame.

### **References**

- 1. Matrices and transformations. Ronald Goldman. In "Graphics Gems I", pp 472-475. Morgan Kaufmann, 1990.
- 2. More matrices and transformations: shear and pseudo-perspective. Ronald Goldman. In "Graphics Gems II", pp 320-323. Morgan Kaufmann, 1991.
- 3. Decomposing a matrix into simple transformations. Spencer Thomas. In "Graphics Gems II", pp 320-323. Morgan Kaufmann, 1991.
- 4. Recovering the data from the transformation matrix. Ronald Goldman. In "Graphics Gems II", pp 324-331. Morgan Kaufmann, 1991.
- 5. Euler angle conversion. Ken Shoemake. In "Graphics Gems IV", pp 222-229. Morgan Kaufmann, 1994.
- 6. Arcball rotation control. Ken Shoemake. In "Graphics Gems IV", pp 175-192. Morgan Kaufmann, 1994.
- 7. Representing attitude: Euler angles, unit quaternions, and rotation vectors. James Diebel. 2006.
- 8. A discussion of the solution for the best rotation to relate two sets of vectors. W Kabsch. Acta Cryst. 1978. A34, 827-828.
- 9. Closed-form solution of absolute orientation using unit quaternions. BKP Horn. J Opt Soc Am A. 1987. 4(4):629-642.
- 10. Quaternions. Ken Shoemake. <http://www.sfu.ca/~jwa3/cmpt461/files/quatut.pdf>
- 11. From quaternion to matrix and back. JMP van Waveren. 2005. [http://www.intel.com/cd/ids/developer/asmo](http://www.intel.com/cd/ids/developer/asmo-na/eng/293748.htm)[na/eng/293748.htm](http://www.intel.com/cd/ids/developer/asmo-na/eng/293748.htm)
- 12. Uniform random rotations. Ken Shoemake. In "Graphics Gems III", pp 124-132. Morgan Kaufmann, 1992.
- 13. Quaternion in molecular modeling. CFF Karney. J Mol Graph Mod, 25(5):595-604
- 14. New method for extracting the quaternion from a rotation matrix. Itzhack Y Bar-Itzhack, J Guid Contr Dynam. 2000. 23(6): 1085-1087.
- 15. Multiple View Geometry in Computer Vision. Hartley and Zissermann. Cambridge University Press; 2nd Ed. 2004. Chapter 4, Algorithm 4.7, p 130.
- 16. Column Vectors vs. Row Vectors. <http://steve.hollasch.net/cgindex/math/matrix/column-vec.html>

### **Examples**

```
>>> alpha, beta, gamma = 0.123, -1.234, 2.345
>>> origin, xaxis, yaxis, zaxis = [0, 0, 0], [1, 0, 0], [0, 1, 0], [0, 0, 1]
>>> I = identity_matrix()
>>> Rx = rotation_matrix(alpha, xaxis)
>>> Ry = rotation_matrix(beta, yaxis)
>>> Rz = rotation_matrix(gamma, zaxis)
>>> R = concatenate_matrices(Rx, Ry, Rz)
>>> euler = euler_from_matrix(R, 'rxyz')
>>> numpy.allclose([alpha, beta, gamma], euler)
True
>>> Re = euler_matrix(alpha, beta, gamma, 'rxyz')
>>> is_same_transform(R, Re)
True
```

```
>>> al, be, ga = euler_from_matrix(Re, 'rxyz')
>>> is_same_transform(Re, euler_matrix(al, be, ga, 'rxyz'))
True
>>> qx = quaternion_about_axis(alpha, xaxis)
>>> qy = quaternion_about_axis(beta, yaxis)
>>> qz = quaternion_about_axis(gamma, zaxis)
>>> q = quaternion_multiply(qx, qy)
>>> q = quaternion_multiply(q, qz)
>>> Rq = quaternion_matrix(q)
>>> is_same_transform(R, Rq)
True
>>> S = scale_matrix(1.23, origin)
\Rightarrow T = translation_matrix([1, 2, 3])
>>> Z = shear_matrix(beta, xaxis, origin, zaxis)
>>> R = random_rotation_matrix(numpy.random.rand(3))
>>> M = concatenate_matrices(T, R, Z, S)
>>> scale, shear, angles, trans, persp = decompose_matrix(M)
>>> numpy.allclose(scale, 1.23)
True
>>> numpy.allclose(trans, [1, 2, 3])
True
>>> numpy.allclose(shear, [0, math.tan(beta), 0])
True
>>> is_same_transform(R, euler_matrix(axes='sxyz', *angles))
True
>>> M1 = compose_matrix(scale, shear, angles, trans, persp)
>>> is_same_transform(M, M1)
True
>>> v0, v1 = random_vector(3), random_vector(3)
>>> M = rotation_matrix(angle_between_vectors(v0, v1), vector_product(v0, v1))
>>> v2 = numpy.dot(v0, M[:3,:3].T)
>>> numpy.allclose(unit_vector(v1), unit_vector(v2))
True
```
class ipymd.shared.transformations.**Arcball**(*initial=None*) Bases: [object](http://docs.python.org/2.7/library/functions.html#object)

Initialize virtual trackball control.

initial : quaternion or rotation matrix

```
down(point)
```
Set initial cursor window coordinates and pick constrain-axis.

```
drag(point)
```
Update current cursor window coordinates.

```
getconstrain()
```
Return state of constrain to axis mode.

**matrix**()

Return homogeneous rotation matrix.

```
next(acceleration=0.0)
```
Continue rotation in direction of last drag.

```
place(center, radius)
```
Place Arcball, e.g. when window size changes.

center [sequence[2]] Window coordinates of trackball center.

radius [float] Radius of trackball in window coordinates.

**setaxes**(*\*axes*)

Set axes to constrain rotations.

```
setconstrain(constrain)
```
Set state of constrain to axis mode.

```
ipymd.shared.transformations.affine_matrix_from_points(v0, v1, shear=True,
                                                           scale=True, usesvd=True)
```
Return affine transform matrix to register two point sets.

v0 and v1 are shape (ndims, \*) arrays of at least ndims non-homogeneous coordinates, where ndims is the dimensionality of the coordinate space.

If shear is False, a similarity transformation matrix is returned. If also scale is False, a rigid/Eucledian transformation matrix is returned.

By default the algorithm by Hartley and Zissermann [15] is used. If usesvd is True, similarity and Eucledian transformation matrices are calculated by minimizing the weighted sum of squared deviations (RMSD) according to the algorithm by Kabsch [8]. Otherwise, and if ndims is 3, the quaternion based algorithm by Horn [9] is used, which is slower when using this Python implementation.

The returned matrix performs rotation, translation and uniform scaling (if specified).

```
>>> v0 = [[0, 1031, 1031, 0], [0, 0, 1600, 1600]]
>>> v1 = [[675, 826, 826, 677], [55, 52, 281, 277]]
>>> affine_matrix_from_points(v0, v1)
array([[ 0.14549, 0.00062, 675.50008],
      [ 0.00048, 0.14094, 53.24971][ 0. , 0. , 1. ] ]>>> T = translation_matrix(numpy.random.random(3)-0.5)
>>> R = random_rotation_matrix(numpy.random.random(3))
>>> S = scale_matrix(random.random())
>>> M = concatenate_matrices(T, R, S)
\Rightarrow v0 = (numpy.random.rand(4, 100) - 0.5) \star 20
\Rightarrow \frac{1}{2} v0[3] = 1
>>> v1 = numpy.dot(M, v0)
>>> v0[:3] += numpy.random.normal(0, 1e-8, 300).reshape(3, -1)
>>> M = affine_matrix_from_points(v0[:3], v1[:3])
>>> numpy.allclose(v1, numpy.dot(M, v0))
True
```
More examples in superimposition matrix()

ipymd.shared.transformations.**angle\_between\_vectors**(*v0*, *v1*, *directed=True*, *axis=0*) Return angle between vectors.

If directed is False, the input vectors are interpreted as undirected axes, i.e. the maximum angle is pi/2.

```
\Rightarrow a = angle_between_vectors([1, -2, 3], [-1, 2, -3])
>>> numpy.allclose(a, math.pi)
True
>>> a = angle_between_vectors([1, -2, 3], [-1, 2, -3], directed=False)
>>> numpy.allclose(a, 0)
True
>>> v0 = [[2, 0, 0, 2], [0, 2, 0, 2], [0, 0, 2, 2]]
>>> v1 = [[3], [0], [0]]
>>> a = angle_between_vectors(v0, v1)
>>> numpy.allclose(a, [0, 1.5708, 1.5708, 0.95532])
True
>>> v0 = [[2, 0, 0], [2, 0, 0], [0, 2, 0], [2, 0, 0]]
```

```
>>> v1 = [[0, 3, 0], [0, 0, 3], [0, 0, 3], [3, 3, 3]]
>>> a = angle_between_vectors(v0, v1, axis=1)
>>> numpy.allclose(a, [1.5708, 1.5708, 1.5708, 0.95532])
True
```
ipymd.shared.transformations.**arcball\_constrain\_to\_axis**(*point*, *axis*) Return sphere point perpendicular to axis.

- ipymd.shared.transformations.**arcball\_map\_to\_sphere**(*point*, *center*, *radius*) Return unit sphere coordinates from window coordinates.
- ipymd.shared.transformations.**arcball\_nearest\_axis**(*point*, *axes*) Return axis, which arc is nearest to point.

ipymd.shared.transformations.**clip\_matrix**(*left*, *right*, *bottom*, *top*, *near*, *far*, *perspective=False*) Return matrix to obtain normalized device coordinates from frustrum.

The frustrum bounds are axis-aligned along x (left, right), y (bottom, top) and z (near, far).

Normalized device coordinates are in range [-1, 1] if coordinates are inside the frustrum.

If perspective is True the frustrum is a truncated pyramid with the perspective point at origin and direction along z axis, otherwise an orthographic canonical view volume (a box).

Homogeneous coordinates transformed by the perspective clip matrix need to be dehomogenized (divided by w coordinate).

```
>>> frustrum = numpy.random.rand(6)
>>> frustrum[1] += frustrum[0]
>>> frustrum[3] += frustrum[2]
>>> frustrum[5] += frustrum[4]
>>> M = clip_matrix(perspective=False, *frustrum)
>>> numpy.dot(M, [frustrum[0], frustrum[2], frustrum[4], 1])
array([-1., -1., -1., -1.],>>> numpy.dot(M, [frustrum[1], frustrum[3], frustrum[5], 1])
array([ 1., 1., 1., 1.])
>>> M = clip_matrix(perspective=True, *frustrum)
>>> v = numpy.dot(M, [frustrum[0], frustrum[2], frustrum[4], 1])
>>> v / v[3]
array([-1., -1., -1., -1., 1.])>>> v = numpy.dot(M, [frustrum[1], frustrum[3], frustrum[4], 1])
>>> v / v[3]
array([ 1., 1., -1., 1.])
```
ipymd.shared.transformations.**compose\_matrix**(*scale=None*, *shear=None*, *angles=None*, *translate=None*, *perspective=None*)

Return transformation matrix from sequence of transformations.

This is the inverse of the decompose\_matrix function.

Sequence of transformations: scale : vector of 3 scaling factors shear : list of shear factors for x-y, x-z, y-z axes angles : list of Euler angles about static x, y, z axes translate : translation vector along x, y, z axes perspective : perspective partition of matrix

```
\Rightarrow \Rightarrow \text{scale} = \text{numpy.random.random(3)} - 0.5\Rightarrow shear = numpy.random.random(3) - 0.5>>> angles = (numpy.random.random(3) - 0.5) * (2*math.pi)
\rightarrow\rightarrow trans = numpy.random.random(3) - 0.5>>> persp = numpy.random.random(4) - 0.5
>>> M0 = compose_matrix(scale, shear, angles, trans, persp)
>>> result = decompose_matrix(M0)
```

```
>>> M1 = compose_matrix(*result)
>>> is_same_transform(M0, M1)
True
```
ipymd.shared.transformations.**concatenate\_matrices**(*\*matrices*) Return concatenation of series of transformation matrices.

```
>>> M = numpy.random.rand(16).reshape((4, 4)) - 0.5
>>> numpy.allclose(M, concatenate_matrices(M))
True
>>> numpy.allclose(numpy.dot(M, M.T), concatenate_matrices(M, M.T))
True
```
ipymd.shared.transformations.**decompose\_matrix**(*matrix*)

Return sequence of transformations from transformation matrix.

matrix [array\_like] Non-degenerative homogeneous transformation matrix

Return tuple of: scale : vector of 3 scaling factors shear : list of shear factors for x-y, x-z, y-z axes angles : list of Euler angles about static x, y, z axes translate : translation vector along x, y, z axes perspective : perspective partition of matrix

Raise ValueError if matrix is of wrong type or degenerative.

```
>>> T0 = translation_matrix([1, 2, 3])
>>> scale, shear, angles, trans, persp = decompose_matrix(T0)
>>> T1 = translation_matrix(trans)
>>> numpy.allclose(T0, T1)
True
>>> S = scale_matrix(0.123)
>>> scale, shear, angles, trans, persp = decompose_matrix(S)
>>> scale[0]
0.123
>>> R0 = euler_matrix(1, 2, 3)
>>> scale, shear, angles, trans, persp = decompose_matrix(R0)
>>> R1 = euler_matrix(*angles)
>>> numpy.allclose(R0, R1)
True
```
ipymd.shared.transformations.**distance**(*x1*, *x2*) Distance between two points in space

ipymd.shared.transformations.**euler\_from\_matrix**(*matrix*, *axes='sxyz'*) Return Euler angles from rotation matrix for specified axis sequence.

axes : One of 24 axis sequences as string or encoded tuple

Note that many Euler angle triplets can describe one matrix.

```
>>> R0 = euler_matrix(1, 2, 3, 'syxz')
>>> al, be, ga = euler_from_matrix(R0, 'syxz')
>>> R1 = euler_matrix(al, be, ga, 'syxz')
>>> numpy.allclose(R0, R1)
True
>>> angles = (4*math.pi) * (numpy.random.random(3) - 0.5)
>>> for axes in _AXES2TUPLE.keys():
... R0 = euler_matrix(axes=axes, *angles)
... R1 = euler_matrix(axes=axes, *euler_from_matrix(R0, axes))
... if not numpy.allclose(R0, R1): print(axes, "failed")
```
ipymd.shared.transformations.**euler\_from\_quaternion**(*quaternion*, *axes='sxyz'*) Return Euler angles from quaternion for specified axis sequence.

```
>>> angles = euler_from_quaternion([0.99810947, 0.06146124, 0, 0])
>>> numpy.allclose(angles, [0.123, 0, 0])
True
```
ipymd.shared.transformations.**euler\_matrix**(*ai*, *aj*, *ak*, *axes='sxyz'*) Return homogeneous rotation matrix from Euler angles and axis sequence.

ai, aj, ak : Euler's roll, pitch and yaw angles axes : One of 24 axis sequences as string or encoded tuple

```
>>> R = euler_matrix(1, 2, 3, 'syxz')
>>> numpy.allclose(numpy.sum(R[0]), -1.34786452)
True
>>> R = euler_matrix(1, 2, 3, (0, 1, 0, 1))
>>> numpy.allclose(numpy.sum(R[0]), -0.383436184)
True
>>> ai, aj, ak = (4 \times \text{math}, \text{pi}) \times (\text{number} \times \text{random}) = 0.5>>> for axes in _AXES2TUPLE.keys():
... R = euler_matrix(ai, aj, ak, axes)
>>> for axes in _TUPLE2AXES.keys():
... R = euler_matrix(ai, aj, ak, axes)
```
ipymd.shared.transformations.**identity\_matrix**() Return 4x4 identity/unit matrix.

```
>>> I = identity_matrix()
>>> numpy.allclose(I, numpy.dot(I, I))
True
>>> numpy.sum(I), numpy.trace(I)
(4.0, 4.0)>>> numpy.allclose(I, numpy.identity(4))
True
```
ipymd.shared.transformations.**inverse\_matrix**(*matrix*) Return inverse of square transformation matrix.

```
>>> M0 = random_rotation_matrix()
>>> M1 = inverse_matrix(M0.T)
>>> numpy.allclose(M1, numpy.linalg.inv(M0.T))
True
>>> for size in range(1, 7):
... M0 = numpy.random.rand(size, size)
... M1 = inverse_matrix(M0)
... if not numpy.allclose(M1, numpy.linalg.inv(M0)): print(size)
```
ipymd.shared.transformations.**is\_same\_transform**(*matrix0*, *matrix1*) Return True if two matrices perform same transformation.

```
>>> is_same_transform(numpy.identity(4), numpy.identity(4))
True
>>> is_same_transform(numpy.identity(4), random_rotation_matrix())
False
```
ipymd.shared.transformations.**normalized**(*x*) Return the x vector normalized

ipymd.shared.transformations.**orthogonalization\_matrix**(*lengths*, *angles*) Return orthogonalization matrix for crystallographic cell coordinates.

Angles are expected in degrees.

The de-orthogonalization matrix is the inverse.

```
>>> O = orthogonalization_matrix([10, 10, 10], [90, 90, 90])
>>> numpy.allclose(O[:3, :3], numpy.identity(3, float) * 10)
True
>>> O = orthogonalization_matrix([9.8, 12.0, 15.5], [87.2, 80.7, 69.7])
>>> numpy.allclose(numpy.sum(O), 43.063229)
True
```
ipymd.shared.transformations.**projection\_from\_matrix**(*matrix*, *pseudo=False*) Return projection plane and perspective point from projection matrix.

Return values are same as arguments for projection matrix function: point, normal, direction, perspective, and pseudo.

```
>>> point = numpy.random.random(3) - 0.5
>>> normal = numpy.random.random(3) - 0.5
\rightarrow\rightarrow direct = numpy.random.random(3) - 0.5>>> persp = numpy.random.random(3) - 0.5
>>> P0 = projection_matrix(point, normal)
>>> result = projection_from_matrix(P0)
>>> P1 = projection_matrix(*result)
>>> is_same_transform(P0, P1)
True
>>> P0 = projection_matrix(point, normal, direct)
>>> result = projection_from_matrix(P0)
>>> P1 = projection_matrix(*result)
>>> is_same_transform(P0, P1)
True
>>> P0 = projection_matrix(point, normal, perspective=persp, pseudo=False)
>>> result = projection_from_matrix(P0, pseudo=False)
>>> P1 = projection_matrix(*result)
>>> is_same_transform(P0, P1)
True
>>> P0 = projection_matrix(point, normal, perspective=persp, pseudo=True)
>>> result = projection_from_matrix(P0, pseudo=True)
>>> P1 = projection_matrix(*result)
>>> is_same_transform(P0, P1)
True
```
ipymd.shared.transformations.**projection\_matrix**(*point*, *normal*, *direction=None*, *perspec-*

*tive=None*, *pseudo=False*)

Return matrix to project onto plane defined by point and normal.

Using either perspective point, projection direction, or none of both.

If pseudo is True, perspective projections will preserve relative depth such that Perspective = dot(Orthogonal, PseudoPerspective).

```
>>> P = projection_matrix([0, 0, 0], [1, 0, 0])
>>> numpy.allclose(P[1:, 1:], numpy.identity(4)[1:, 1:])
True
\rightarrow\rightarrow point = numpy.random.random(3) - 0.5\rightarrow\rightarrow normal = numpy.random.random(3) - 0.5\Rightarrow direct = numpy.random.random(3) - 0.5\rightarrow\rightarrow persp = numpy.random.random(3) - 0.5>>> P0 = projection_matrix(point, normal)
>>> P1 = projection_matrix(point, normal, direction=direct)
>>> P2 = projection_matrix(point, normal, perspective=persp)
```

```
>>> P3 = projection_matrix(point, normal, perspective=persp, pseudo=True)
>>> is_same_transform(P2, numpy.dot(P0, P3))
True
>>> P = projection_matrix([3, 0, 0], [1, 1, 0], [1, 0, 0])
>>> v0 = (numpy.random.randn(4, 5) - 0.5) * 20>>> v0[3] = 1
\Rightarrow v1 = \text{numpy.dot}(P, v0)>>> numpy.allclose(v1[1], v0[1])
True
>>> numpy.allclose(v1[0], 3-v1[1])
True
```
ipymd.shared.transformations.**quaternion\_about\_axis**(*angle*, *axis*) Return quaternion for rotation about axis.

```
\frac{\lambda}{\lambda} q = quaternion_about_axis(0.123, [1, 0, 0])
>>> numpy.allclose(q, [0.99810947, 0.06146124, 0, 0])
True
```
ipymd.shared.transformations.**quaternion\_conjugate**(*quaternion*) Return conjugate of quaternion.

```
>>> q0 = random_quaternion()
>>> q1 = quaternion_conjugate(q0)
>>> q1[0] == q0[0] and all(q1[1:] == -q0[1:])True
```
ipymd.shared.transformations.**quaternion\_from\_euler**(*ai*, *aj*, *ak*, *axes='sxyz'*) Return quaternion from Euler angles and axis sequence.

ai, aj, ak : Euler's roll, pitch and yaw angles axes : One of 24 axis sequences as string or encoded tuple

```
>>> q = quaternion_from_euler(1, 2, 3, 'ryxz')
>>> numpy.allclose(q, [0.435953, 0.310622, -0.718287, 0.444435])
True
```
ipymd.shared.transformations.**quaternion\_from\_matrix**(*matrix*, *isprecise=False*) Return quaternion from rotation matrix.

If isprecise is True, the input matrix is assumed to be a precise rotation matrix and a faster algorithm is used.

```
>>> q = quaternion_from_matrix(numpy.identity(4), True)
>>> numpy.allclose(q, [1, 0, 0, 0])
True
>>> q = quaternion_from_matrix(numpy.diag([1, -1, -1, 1]))
>>> numpy.allclose(q, [0, 1, 0, 0]) or numpy.allclose(q, [0, -1, 0, 0])
True
>>> R = rotation_matrix(0.123, (1, 2, 3))
>>> q = quaternion_from_matrix(R, True)
>>> numpy.allclose(q, [0.9981095, 0.0164262, 0.0328524, 0.0492786])
True
>>> R = [[-0.545, 0.797, 0.260, 0], [0.733, 0.603, -0.313, 0],
... [-0.407, 0.021, -0.913, 0], [0, 0, 0, 1]]
>>> q = quaternion_from_matrix(R)
>>> numpy.allclose(q, [0.19069, 0.43736, 0.87485, -0.083611])
True
>>> R = [[0.395, 0.362, 0.843, 0], [-0.626, 0.796, -0.056, 0],
... [-0.677, -0.498, 0.529, 0], [0, 0, 0, 1]]
>>> q = quaternion_from_matrix(R)
>>> numpy.allclose(q, [0.82336615, -0.13610694, 0.46344705, -0.29792603])
```

```
True
>>> R = random_rotation_matrix()
>>> q = quaternion_from_matrix(R)
>>> is_same_transform(R, quaternion_matrix(q))
True
```
ipymd.shared.transformations.**quaternion\_imag**(*quaternion*) Return imaginary part of quaternion.

```
>>> quaternion_imag([3, 0, 1, 2])
array([ 0., 1., 2.])
```
ipymd.shared.transformations.**quaternion\_inverse**(*quaternion*) Return inverse of quaternion.

```
>>> q0 = random_quaternion()
>>> q1 = quaternion_inverse(q0)
>>> numpy.allclose(quaternion_multiply(q0, q1), [1, 0, 0, 0])
True
```
ipymd.shared.transformations.**quaternion\_matrix**(*quaternion*) Return homogeneous rotation matrix from quaternion.

```
>>> M = quaternion_matrix([0.99810947, 0.06146124, 0, 0])
>>> numpy.allclose(M, rotation_matrix(0.123, [1, 0, 0]))
True
>>> M = quaternion_matrix([1, 0, 0, 0])
>>> numpy.allclose(M, numpy.identity(4))
True
>>> M = quaternion_matrix([0, 1, 0, 0])
\Rightarrow numpy.allclose(M, numpy.diag([1, -1, -1, 1]))
True
```
ipymd.shared.transformations.**quaternion\_multiply**(*quaternion1*, *quaternion0*) Return multiplication of two quaternions.

```
>>> q = quaternion_multiply([4, 1, -2, 3], [8, -5, 6, 7])
>>> numpy.allclose(q, [28, -44, -14, 48])
True
```
ipymd.shared.transformations.**quaternion\_real**(*quaternion*) Return real part of quaternion.

```
>>> quaternion_real([3, 0, 1, 2])
3.0
```
ipymd.shared.transformations.**quaternion\_slerp**(*quat0*, *quat1*, *fraction*, *spin=0*, *shortest-*

*path=True*)

Return spherical linear interpolation between two quaternions.

```
>>> q0 = random_quaternion()
>>> q1 = random_quaternion()
>>> q = quaternion_slerp(q0, q1, 0)
>>> numpy.allclose(q, q0)
True
>>> q = quaternion_slerp(q0, q1, 1, 1)
>>> numpy.allclose(q, q1)
True
>>> q = quaternion_slerp(q0, q1, 0.5)
>>> angle = math.acos(numpy.dot(q0, q))
```

```
>>> numpy.allclose(2, math.acos(numpy.dot(q0, q1)) / angle) or numpy.allclose(2, math.ac
True
```
ipymd.shared.transformations.**random\_quaternion**(*rand=None*)

Return uniform random unit quaternion.

rand: array like or None Three independent random variables that are uniformly distributed between 0 and 1.

```
>>> q = random_quaternion()
>>> numpy.allclose(1, vector_norm(q))
True
>>> q = random_quaternion(numpy.random.random(3))
>>> len(q.shape), q.shape[0]==4
(1, True)
```
ipymd.shared.transformations.**random\_rotation\_matrix**(*rand=None*) Return uniform random rotation matrix.

rand: array like Three independent random variables that are uniformly distributed between 0 and 1 for each returned quaternion.

```
>>> R = random_rotation_matrix()
>>> numpy.allclose(numpy.dot(R.T, R), numpy.identity(4))
True
```
ipymd.shared.transformations.**random\_vector**(*size*) Return array of random doubles in the half-open interval [0.0, 1.0).

```
\Rightarrow \Rightarrow v = \text{random\_vector}(10000)\Rightarrow numpy.all(v >= 0) and numpy.all(v < 1)
True
\Rightarrow \Rightarrow \lor \theta = random_vector(10)
\rightarrow \rightarrow \cdot \vee 1 = random_vector(10)
\Rightarrow numpy.any(v0 == v1)
False
```
ipymd.shared.transformations.**reflection\_from\_matrix**(*matrix*) Return mirror plane point and normal vector from reflection matrix.

```
\Rightarrow \frac{1}{2} v0 = numpy.random.random(3) - 0.5
\Rightarrow \frac{v1}{1} = numpy.random.random(3) - 0.5
>>> M0 = reflection_matrix(v0, v1)
>>> point, normal = reflection_from_matrix(M0)
>>> M1 = reflection_matrix(point, normal)
>>> is_same_transform(M0, M1)
True
```
ipymd.shared.transformations.**reflection\_matrix**(*point*, *normal*) Return matrix to mirror at plane defined by point and normal vector.

```
\Rightarrow \frac{1}{2} v0 = numpy.random.random(4) - 0.5
>>> v0[3] = 1.
\Rightarrow \frac{v1}{1} = numpy.random.random(3) - 0.5
>>> R = reflection_matrix(v0, v1)
>>> numpy.allclose(2, numpy.trace(R))
True
>>> numpy.allclose(v0, numpy.dot(R, v0))
True
>>> v2 = v0.copy()
>>> v2[:3] += v1
```

```
\Rightarrow \frac{v3}{s} = v0 \cdot \frac{1}{c}>>> v2[:3] -= v1
>>> numpy.allclose(v2, numpy.dot(R, v3))
True
```
ipymd.shared.transformations.**rotate\_vectors**(*vector*, *axis*, *theta*) rotate the vector v clockwise about the given axis vector by theta degrees.

e.g. rotate $([0,1,0],[0,0,1],90)$  ->  $[1,0,0]$ 

**vector** [iterable or list of iterables] vector to rotate  $[x,y,z]$  or  $[[x1,y1,z1],[x2,y2,z2]]$ 

**axis** [iterable] axis to rotate around  $[x0,y0,z0]$ 

theta [float] rotation angle in degrees

ipymd.shared.transformations.**rotation\_from\_matrix**(*matrix*) Return rotation angle and axis from rotation matrix.

```
\Rightarrow angle = (\text{random.random}() - 0.5) * (2 * \text{match.pi})>>> direc = numpy.random.random(3) - 0.5
>>> point = numpy.random.random(3) - 0.5
>>> R0 = rotation_matrix(angle, direc, point)
>>> angle, direc, point = rotation_from_matrix(R0)
>>> R1 = rotation_matrix(angle, direc, point)
>>> is_same_transform(R0, R1)
True
```
ipymd.shared.transformations.**rotation\_matrix**(*angle*, *direction*) Create a rotation matrix corresponding to the rotation around a general axis by a specified angle.

 $R = dd^{\wedge}T + \cos(a) (I - dd^{\wedge}T) + \sin(a) \text{ skew}(d)$ 

Parameters

- **angle** float a
- **direction** array d

ipymd.shared.transformations.**scale\_from\_matrix**(*matrix*) Return scaling factor, origin and direction from scaling matrix.

```
\Rightarrow factor = random.random() * 10 - 5\rightarrow\rightarrow origin = numpy.random.random(3) - 0.5\rightarrow\rightarrow direct = numpy.random.random(3) - 0.5>>> S0 = scale_matrix(factor, origin)
>>> factor, origin, direction = scale_from_matrix(S0)
>>> S1 = scale_matrix(factor, origin, direction)
>>> is_same_transform(S0, S1)
True
>>> S0 = scale_matrix(factor, origin, direct)
>>> factor, origin, direction = scale_from_matrix(S0)
>>> S1 = scale_matrix(factor, origin, direction)
>>> is_same_transform(S0, S1)
True
```
ipymd.shared.transformations.**scale\_matrix**(*factor*, *origin=None*, *direction=None*) Return matrix to scale by factor around origin in direction.

Use factor -1 for point symmetry.

```
>>> v = (numpy.random.randn(4, 5) - 0.5) * 20\Rightarrow \frac{1}{2} v[3] = 1
>>> S = scale_matrix(-1.234)
>>> numpy.allclose(numpy.dot(S, v)[:3], -1.234*v[:3])
True
\Rightarrow factor = random.random() \ast 10 - 5
>>> origin = numpy.random.random(3) - 0.5
\Rightarrow direct = numpy.random.random(3) - 0.5>>> S = scale_matrix(factor, origin)
>>> S = scale_matrix(factor, origin, direct)
```
ipymd.shared.transformations.**shear\_from\_matrix**(*matrix*) Return shear angle, direction and plane from shear matrix.

```
\Rightarrow angle = (\text{random.random}() - 0.5) * 4 * \text{match.pi})\rightarrow\rightarrow direct = numpy.random.random(3) - 0.5\Rightarrow point = numpy.random.random(3) - 0.5>>> normal = numpy.cross(direct, numpy.random.random(3))
>>> S0 = shear_matrix(angle, direct, point, normal)
>>> angle, direct, point, normal = shear_from_matrix(S0)
>>> S1 = shear_matrix(angle, direct, point, normal)
>>> is_same_transform(S0, S1)
True
```
ipymd.shared.transformations.**shear\_matrix**(*angle*, *direction*, *point*, *normal*) Return matrix to shear by angle along direction vector on shear plane.

The shear plane is defined by a point and normal vector. The direction vector must be orthogonal to the plane's normal vector.

A point P is transformed by the shear matrix into P" such that the vector P-P" is parallel to the direction vector and its extent is given by the angle of P-P'-P", where P' is the orthogonal projection of P onto the shear plane.

```
\Rightarrow angle = (\text{random.random}() - 0.5) * 4 * \text{match.pi})\rightarrow\rightarrow direct = numpy.random.random(3) - 0.5\Rightarrow point = numpy.random.random(3) - 0.5>>> normal = numpy.cross(direct, numpy.random.random(3))
>>> S = shear_matrix(angle, direct, point, normal)
>>> numpy.allclose(1, numpy.linalg.det(S))
True
```
ipymd.shared.transformations.**simple\_clip\_matrix**(*scale*, *znear*, *zfar*, *aspectratio=1.0*) Given the parameters for a frustum returns a 4x4 perspective projection matrix

#### Parameters

- **scale** ([float](http://docs.python.org/2.7/library/functions.html#float)) –
- **znear,zfar** ([float](http://docs.python.org/2.7/library/functions.html#float)) near/far plane z, float

Return: a 4x4 perspective matrix

ipymd.shared.transformations.**superimposition\_matrix**(*v0*, *v1*, *scale=False*, *us-*

*esvd=True*)

Return matrix to transform given 3D point set into second point set.

v0 and v1 are shape  $(3, * )$  or  $(4, * )$  arrays of at least 3 points.

The parameters scale and usesvd are explained in the more general affine matrix from points function.

The returned matrix is a similarity or Eucledian transformation matrix. This function has a fast C implementation in transformations.c.

```
\Rightarrow \Rightarrow \lor \theta = numpy.random.rand(3, 10)
>>> M = superimposition_matrix(v0, v0)
>>> numpy.allclose(M, numpy.identity(4))
True
>>> R = random_rotation_matrix(numpy.random.random(3))
\Rightarrow v0 = [[1,0,0], [0,1,0], [0,0,1], [1,1,1]]
\Rightarrow v1 = \text{numpy.dot}(R, v0)>>> M = superimposition_matrix(v0, v1)
>>> numpy.allclose(v1, numpy.dot(M, v0))
True
>>> v0 = (numpy.random.randn(4, 100) - 0.5) * 20>>> v0[3] = 1
\Rightarrow v1 = \text{numpy} \cdot \text{dot}(R, v0)>>> M = superimposition_matrix(v0, v1)
>>> numpy.allclose(v1, numpy.dot(M, v0))
True
>>> S = scale_matrix(random.random())
>>> T = translation_matrix(numpy.random.random(3)-0.5)
>>> M = concatenate_matrices(T, R, S)
\Rightarrow v1 = \text{numpy.dot}(M, v0)>>> v0[:3] += numpy.random.normal(0, 1e-9, 300).reshape(3, -1)
>>> M = superimposition_matrix(v0, v1, scale=True)
>>> numpy.allclose(v1, numpy.dot(M, v0))
True
>>> M = superimposition_matrix(v0, v1, scale=True, usesvd=False)
>>> numpy.allclose(v1, numpy.dot(M, v0))
True
>>> v = numpy.empty((4, 100, 3))
>>> v[:, :, 0] = v0
>>> M = superimposition_matrix(v0, v1, scale=True, usesvd=False)
>>> numpy.allclose(v1, numpy.dot(M, v[:, :, 0]))
True
```
ipymd.shared.transformations.**transform\_from\_crytal**(*coords, a, b, c, origin=[0, 0, 0]*) transform from crystal fractional coordinates to cartesian

coords : numpy.array((N,3))

a : numpy.array(3)

b : numpy.array(3)

c : numpy.array $(3)$ 

origin : numpy.array(3)

### **Notes**

From [https://en.wikipedia.org/wiki/Fractional\\_coordinates](https://en.wikipedia.org/wiki/Fractional_coordinates)

$$
\begin{bmatrix} x \\ y \\ z \end{bmatrix} = \begin{bmatrix} a & b\cos(\gamma) & c\cos(\beta) \\ 0 & b\sin(\gamma) & c\frac{\cos(\alpha) - \cos(\beta)\cos(\gamma)}{\sin(\gamma)} \\ 0 & 0 & c\frac{v}{\sin(\gamma)} \end{bmatrix} \begin{bmatrix} x_{frac} \\ y_{frac} \\ z_{frac} \end{bmatrix}
$$

such that v is the volume of a unit parallelepiped defined as:

$$
v = \sqrt{1 - \cos^2(\alpha) - \cos^2(\beta) - \cos^2(\gamma) + 2\cos(\alpha)\cos(\beta)\cos(\gamma)}
$$

ipymd.shared.transformations.**transform\_to\_crystal**(*coords, a, b, c, origin=[0, 0, 0]*) transform from cartesian to crystal fractional coordinates

coords : numpy.array( $(N,3)$ ) a : numpy.array( $3$ ) b : numpy.array( $3$ ) c : numpy.array( $3$ ) origin : numpy.array( $3$ )

#### **Notes**

From [https://en.wikipedia.org/wiki/Fractional\\_coordinates](https://en.wikipedia.org/wiki/Fractional_coordinates)

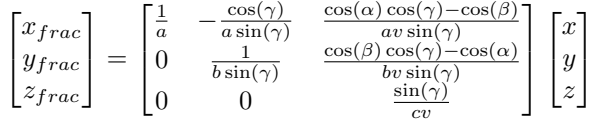

such that v is the volume of a unit parallelepiped defined as:

$$
v = \sqrt{1 - \cos^2(\alpha) - \cos^2(\beta) - \cos^2(\gamma) + 2\cos(\alpha)\cos(\beta)\cos(\gamma)}
$$

ipymd.shared.transformations.**translation\_from\_matrix**(*matrix*) Return translation vector from translation matrix.

```
\Rightarrow \frac{1}{2} v0 = numpy.random.random(3) - 0.5
>>> v1 = translation_from_matrix(translation_matrix(v0))
>>> numpy.allclose(v0, v1)
True
```
ipymd.shared.transformations.**translation\_matrix**(*direction*) Return matrix to translate by direction vector.

```
\Rightarrow \Rightarrow v = numpy.random.random(3) - 0.5
>>> numpy.allclose(v, translation_matrix(v)[:3, 3])
True
```
ipymd.shared.transformations.**unit\_vector**(*data*, *axis=None*, *out=None*) Return ndarray normalized by length, i.e. eucledian norm, along axis.

```
\Rightarrow \lor \lor = numpy.random.random(3)
\rightarrow \rightarrow \vee \downarrow = unit_vector(\nu0)
>>> numpy.allclose(v1, v0 / numpy.linalg.norm(v0))
True
\Rightarrow \frac{1}{2} v0 = numpy.random.rand(5, 4, 3)
\Rightarrow v1 = \text{unit\_vector}(v0, \text{ axis}=-1)\rightarrow \rightarrow \sqrt{2} = \sqrt{0} / numpy.expand_dims(numpy.sqrt(numpy.sum(\nu0*\nu0, axis=2)), 2)
>>> numpy.allclose(v1, v2)
True
\Rightarrow v1 = unit\_vector(v0, axis=1)>>> v2 = v0 / numpy.expand_dims(numpy.sqrt(numpy.sum(v0*v0, axis=1)), 1)
>>> numpy.allclose(v1, v2)
True
\Rightarrow v1 = numpy.empty((5, 4, 3))
>>> unit_vector(v0, axis=1, out=v1)
>>> numpy.allclose(v1, v2)
True
>>> list(unit_vector([]))
\Box>>> list(unit_vector([1]))
[1.0]
```
ipymd.shared.transformations.**vector\_norm**(*data*, *axis=None*, *out=None*) Return length, i.e. eucledian norm, of ndarray along axis.

```
\Rightarrow \Rightarrow v = numpy.random.random(3)
>>> n = vector_norm(v)
>>> numpy.allclose(n, numpy.linalg.norm(v))
True
\Rightarrow \Rightarrow v = numpy.random.rand(6, 5, 3)
\Rightarrow n = vector_norm(v, axis=-1)
>>> numpy.allclose(n, numpy.sqrt(numpy.sum(v*v, axis=2)))
True
>>> n = vector_norm(v, axis=1)
>>> numpy.allclose(n, numpy.sqrt(numpy.sum(v*v, axis=1)))
True
\rightarrow \rightarrow \nu = numpy.random.rand(5, 4, 3)
>>> n = numpy.empty((5, 3))
>>> vector_norm(v, axis=1, out=n)
>>> numpy.allclose(n, numpy.sqrt(numpy.sum(v*v, axis=1)))
True
>>> vector_norm([])
0.0
>>> vector_norm([1])
1.0
```
ipymd.shared.transformations.**vector\_product**(*v0*, *v1*, *axis=0*) Return vector perpendicular to vectors.

```
>>> v = vector_product([2, 0, 0], [0, 3, 0])
>>> numpy.allclose(v, [0, 0, 6])
True
>>> v0 = [[2, 0, 0, 2], [0, 2, 0, 2], [0, 0, 2, 2]]
>>> v1 = [[3], [0], [0]]
>>> v = vector_product(v0, v1)
>>> numpy.allclose(v, [[0, 0, 0, 0], [0, 0, 6, 6], [0, -6, 0, -6]])
True
>>> v0 = [[2, 0, 0], [2, 0, 0], [0, 2, 0], [2, 0, 0]]
>>> v1 = [[0, 3, 0], [0, 0, 3], [0, 0, 3], [3, 3, 3]]
>>> v = vector_product(v0, v1, axis=1)
>>> numpy.allclose(v, [[0, 0, 6], [0, -6, 0], [6, 0, 0], [0, -6, 6]])
True
```
## Module contents

ipymd.shared.**atom\_data**()

return a dataframe of atomic data

ipymd.shared.**get\_data\_path**(*data*, *check\_exists=False*, *module=<module 'ipymd.test\_data' from '/home/docs/checkouts/readthedocs.org/user\_builds/ipymd/checkouts/latest/ipymd/test\_data/\_\_init\_\_.pyc'>*) return a directory path to data within a module

data [str or list of str] file name or list of sub-directories and file name (e.g. ['lammps','data.txt'])

### **ipymd.test\_data package**

## Subpackages

ipymd.test\_data.atom\_dump package

Module contents Created on Sun May 1 22:46:22 2016

@author: cjs14

Module contents Created on Sun May 1 22:46:22 2016

@author: cjs14

# **ipymd.visualise package**

Subpackages

ipymd.visualise.opengl package

Subpackages

ipymd.visualise.opengl.postprocessing package

Subpackages

ipymd.visualise.opengl.postprocessing.shaders package

Module contents Created on Sun May 1 22:46:22 2016

@author: cjs14

## Submodules

## ipymd.visualise.opengl.postprocessing.base module

<span id="page-58-0"></span>class ipymd.visualise.opengl.postprocessing.base.**AbstractEffect**(*\*args*, *\*\*kwargs*) Bases: [object](http://docs.python.org/2.7/library/functions.html#object)

Interface for a generic post processing effect.

A subclass of AbstractEffect can be used by a QChemlabWidget to provide post-processing effects such as outlines, gamma correction, approximate anti-aliasing, or screen space ambient occlusion.

## on resize  $(w, h)$

Optionally, subclasses can override on\_resize. This method is useful if the post-processing effect requires additional creation of textures that need to hold multiple passes.

## **render**(*fb*, *textures*)

Subclasses should override this method to draw the post-processing effect by using the framebuffer *fb* (represented as an integer generated by glGenFramebuffers).

The textures corresponding to the model rendering and the previous post-processing effects are passed through the dictionary *textures*.

The textures passed by default are "color", "depth" and "normal" and are instances of chemlab.graphics.Texture.

**set\_options**(*\*\*options*)

Subclasses should use this method to change the options of the effect

#### ipymd.visualise.opengl.postprocessing.noeffect module

class ipymd.visualise.opengl.postprocessing.noeffect.**NoEffect**(*widget*) Bases: [ipymd.visualise.opengl.postprocessing.base.AbstractEffect](#page-58-0)

Re-render the object without implementing any effect.

This renderer serves as an example, and can be used to access the textures used for the rendering through the *texture* attribute.

This texture can be used to dump the image being rendered.

**render**(*fb*, *textures*)

### Module contents

### ipymd.visualise.opengl.renderers package

## Subpackages

### ipymd.visualise.opengl.renderers.opengl\_shaders package

Module contents Created on Sun May 1 22:46:22 2016

@author: cjs14

## Submodules

### ipymd.visualise.opengl.renderers.atom module Created on Sun May 15 20:10:20 2016

@author: cjs14

added patch to allow for transparent atoms when using 'impostors' backend & changed to have pre-processing of colors and radii

```
class ipymd.visualise.opengl.renderers.atom.AtomRenderer(widget, r_array, radii, col-
```
*orlist*, *backend='impostors'*, *shading='phong'*, *transpar-*

*ent=True*) Bases: [ipymd.visualise.opengl.renderers.base.AbstractRenderer](#page-60-0)

Render atoms by using different rendering methods.

Parameters

widget: The parent QChemlabWidget

r\_array: np.ndarray((NATOMS, 3), dtype=float) The atomic coordinate array

backend: "impostors" | "polygons" | "points" You can choose the rendering method between the sphere impostors, polygonal sphere and points.

**change\_shading**(*shd*)

*ment*)

**draw**()

**hide**(*mask*)

**update\_colors**(*cols*)

**update\_positions**(*r\_array*) Update the atomic positions

**update\_radii**(*radii*)

#### ipymd.visualise.opengl.renderers.base module

<span id="page-60-0"></span>class ipymd.visualise.opengl.renderers.base.**AbstractRenderer**(*widget*, *\*args*, *\*\*kwargs*)

Bases: [object](http://docs.python.org/2.7/library/functions.html#object)

AbstractRenderer is the standard interface for renderers. Each renderer have to implement an initialization function <u>juit</u> and a draw method to do the actual drawing using OpenGL or by using other, more basic, renderers.

Usually the renderers have also some custom functions that they use to update themselves. For example a SphereRenderer implements the function update\_positions to move the spheres around without having to regenerate all of the other properties.

## See also:

/graphics for a tutorial on how to develop a simple renderer.

### Parameters

widget: **chemlab.graphics.QChemlabWidget** The parent *QChemlabWidget*. Renderers can use the widget to access the camera, lights, and other informations.

args, kwargs: Any other argument that they may use.

### **draw**()

Generic drawing function to be implemented by the subclasses.

<span id="page-60-2"></span>class ipymd.visualise.opengl.renderers.base.**DefaultRenderer**(*widget*) Bases: [ipymd.visualise.opengl.renderers.base.ShaderBaseRenderer](#page-60-1)

Same as ShaderBaseRenderer with the default shaders.

You can find the shaders in chemlab/graphics/renderers/shaders/ under the names of default\_persp.vert and default\_persp.frag.

## **draw\_vertices**()

Subclasses should reimplement this method.

#### **setup\_shader**()

<span id="page-60-1"></span>class ipymd.visualise.opengl.renderers.base.**ShaderBaseRenderer**(*widget*, *vertex*, *frag-*

Bases: [ipymd.visualise.opengl.renderers.base.AbstractRenderer](#page-60-0)

Instruments OpenGL with a vertex and a fragment shader.

This renderer automatically binds light and camera information. Subclasses should not reimplement the draw method but the draw\_vertices method where you can bind and draw the objects.

#### Parameters

widget: The parent QChemlabWidget

vertex: str Vertex program as a string

fragment: str Fragment program as a string **compile\_shader**() **draw**() **draw\_vertices**() Method to be reimplemented by the subclasses. **setup\_shader**()

## ipymd.visualise.opengl.renderers.box module Created on Mon May 16 10:53:56 2016

@author: cjs14

added patch to allow for line width selection

class ipymd.visualise.opengl.renderers.box.**BoxRenderer**(*widget*, *vectors*, *origin=<Mock object>*, *color=(0*, *0*, *0*, *255)*, *width=1.5*)

Bases: [ipymd.visualise.opengl.renderers.base.ShaderBaseRenderer](#page-60-1)

Used to render one wireframed box.

## Parameters

widget: The parent QChemlabWidget

vectors:  $np.ndarray((3,3), dtype=float)$  The three vectors representing the sides of the box.

origin: np.ndarray $((3,3),$  dtype=float), default to zero The origin of the box.

color: 4 int tuple r,g,b,a color in the range  $[0,255]$ 

width: float width of wireframe lines

#### **draw\_vertices**()

**update**(*vectors*) Update the box vectors.

## ipymd.visualise.opengl.renderers.hexagon module Created on Mon May 16 12:41:12 2016

@author: cjs14

class ipymd.visualise.opengl.renderers.hexagon.**HexagonRenderer**(*widget*, *vectors*, *origin=<Mock object>*, *color=(0*, *0*, *0*, *255)*, *width=1.5*)

Bases: [ipymd.visualise.opengl.renderers.base.ShaderBaseRenderer](#page-60-1)

Used to render one wireframed hexagonal prism.

## Parameters

widget: The parent QChemlabWidget

vectors:  $np.ndarray((2,3), dtype=float)$  The two vectors representing the orthogonal a,c crystal vectors.

origin:  $np.ndarray((3))$ ,  $dtype=float)$ ,  $default to zero$  The origin of the box.

color: 4 int tuple  $r, g, b, a$  color in the range  $[0,255]$ 

width: float width of wireframe lines

**draw\_vertices**()

**update**(*vectors*)

Update the box vectors.

### ipymd.visualise.opengl.renderers.line module

class ipymd.visualise.opengl.renderers.line.**LineRenderer**(*widget*, *startends*, *colors*,

```
width=1.5)
ipymd.visualise.opengl.renderers.base.ShaderBaseRenderer
```
Render a set of lines.

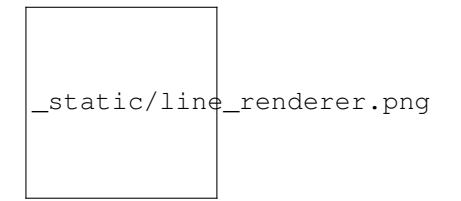

## Parameters

widget: The parent QChemlabWidget

startends: np.ndarray((NLINES, 2, 3), dtype=float) Start and end position of each line in the form of an array:

 $s1 = [0.0, 0.0, 0.0]$ startends =  $[ [s1, e1], [s2, e2], ...]$ 

colors: np.ndarray((NLINES, 2, 4), dtype=np.uint8) The corresponding color of each extrema of each line.

**draw\_vertices**()

**update\_colors**(*colors*) Update the colors

**update\_positions**(*vertices*) Update the line positions

### ipymd.visualise.opengl.renderers.point module

class ipymd.visualise.opengl.renderers.point.**PointRenderer**(*widget*, *positions*, *colors*) Bases: [ipymd.visualise.opengl.renderers.base.ShaderBaseRenderer](#page-60-1)

Render colored points.

#### Parameters

widget: The parent QChemlabWidget

positons: np.ndarray((NPOINTS, 3), dtype=np.float32) Positions of the points to draw.

colors: np.ndarray((NPOINTS, 4), dtype=np.uint8) or list of tuples Color of each point in the  $(r,g,b,a)$  format in the interval [0, 255]

**draw\_vertices**()

**update\_colors**(*colors*) Update the colors

```
update_positions(vertices)
    Update the point positions
```
#### ipymd.visualise.opengl.renderers.sphere module

class ipymd.visualise.opengl.renderers.sphere.**Sphere**(*radius, center, parallels=20, meridians=15, color=[0.0, 0.0, 0.0, 0.0]*)

Bases: [object](http://docs.python.org/2.7/library/functions.html#object)

Create a Sphere object specifying its radius its center point. You can modulate its smoothness using the parallel and meridians settings.

```
rotate(axis, angle)
class ipymd.visualise.opengl.renderers.sphere.SphereRenderer(widget, poslist, radius-
                                                                  list, colorlist, shad-
                                                                  ing='phong')
    ipymd.visualise.opengl.renderers.base.AbstractRenderer
```
Renders a set of spheres.

The method used by this renderer is approximating a sphere by using triangles. While this is reasonably fast, for best performance and animation you should use SphereImpostorRenderer

$$
\fbox{\scriptsize static/sphere\_renderer.png} \\
$$

Parameters

widget: The parent QChemlabWidget

poslist: np.ndarray((NSPHERES, 3), dytpe=float) A position array. While there aren't dimensions, in the context of chemlab 1 unit of space equals 1 nm.

radiuslist: np.ndarray(NSPHERES, dtype=float) An array with the radius of each sphere.

colorlist: np.ndarray(NSPHERES, 4) or list of tuples An array with the color of each sphere. Suitable colors are those found in chemlab.graphics.colors or any tuple with values (r, g, b, a) in the range [0, 255]

**draw**()

**update\_colors**(*colorlist*)

**update\_positions**(*positions*) Update the sphere positions.

#### ipymd.visualise.opengl.renderers.sphere\_imp module

```
class ipymd.visualise.opengl.renderers.sphere_imp.SphereImpostorRenderer(viewer,
                                                                              poslist,
```
*radiuslist*, *colorlist*, *transparent=False*, *shading='phong'*) Bases: [ipymd.visualise.opengl.renderers.base.ShaderBaseRenderer](#page-60-1)

The interface is identical to SphereRenderer but uses a different drawing method.

The spheres are squares that always face the user. Each point of the sphere, along with the lighting, is calculated in the fragment shader, resulting in a perfect sphere.

SphereImpostorRenderer is an extremely fast rendering method, it is perfect for rendering a lot of spheres ( > 50000) and for animations.

\_static/sphere\_impostor\_renderer.png

**change\_shading**(*shd\_typ*) **draw**() **hide**(*mask*) **setup\_shader**()

```
update_colors(colorlist)
```

```
update_positions(rarray)
```
**update\_radii**(*radiuslist*)

ipymd.visualise.opengl.renderers.triangle module Created on Mon May 16 09:55:43 2016

@author: cjs14

added patch to allow for transparent surface

```
class ipymd.visualise.opengl.renderers.triangle.TriangleRenderer(widget, ver-
                                                                     tices, normals,
                                                                     colors, shad-
                                                                     ing='phong',
                                                                     transpar-
                                                                     ent=False, wire-
                                                                     frame=False)
    ipymd.visualise.opengl.renderers.base.DefaultRenderer
```
Renders an array of triangles.

A lot of renderers are built on this, for example SphereRenderer. The implementation is relatively fast since it's based on VertexBuffers.

```
_static/triangle_renderer.png
```
Parameters

widget: The parent QChemlabWidget

- vertices: np.ndarray((NTRIANGLES\*3, 3), dtype=float) The triangle vertices, keeping in mind the unwinding order. If the face of the triangle is pointing outwards, the vertices should be provided in clokckwise order.
- normals: np.ndarray((NTRIANGLES\*3, 3), dtype=float) The normals to each of the triangle vertices, used for lighting calculations.
- colors: np.ndarray((NTRIANGLES\*3, 4), dtype=np.uint8) Color for each of the vertices in  $(r,g,b,a)$  values in the interval [0, 255]

**draw\_vertices**()

```
setup_shader()
```
- **update\_colors**(*colors*) Update the triangle colors.
- **update\_normals**(*normals*) Update the triangle normals.

```
update_vertices(vertices)
     Update the triangle vertices.
```
ipymd.visualise.opengl.renderers.triangles module TriangleRenderer is the basics for other shapes, we pass just triangle vertices and we got the result.

```
class ipymd.visualise.opengl.renderers.triangles.TriangleRenderer(widget, ver-
                                                                    tices, normals,
                                                                    colors, shad-
                                                                    ing='phong')
    ipymd.visualise.opengl.renderers.base.DefaultRenderer
```
Renders an array of triangles.

A lot of renderers are built on this, for example SphereRenderer. The implementation is relatively fast since it's based on VertexBuffers.

```
_static/triangle_renderer.png
```
Parameters

widget: The parent QChemlabWidget

- vertices: np.ndarray((NTRIANGLES\*3, 3), dtype=float) The triangle vertices, keeping in mind the unwinding order. If the face of the triangle is pointing outwards, the vertices should be provided in clokckwise order.
- normals: np.ndarray((NTRIANGLES\*3, 3), dtype=float) The normals to each of the triangle vertices, used for lighting calculations.
- colors: np.ndarray((NTRIANGLES\*3, 4), dtype=np.uint8) Color for each of the vertices in  $(r,g,b,a)$  values in the interval [0, 255]

```
draw_vertices()
```

```
setup_shader()
```
**update\_colors**(*colors*) Update the triangle colors.

**update\_normals**(*normals*) Update the triangle normals.

**update\_vertices**(*vertices*) Update the triangle vertices.

## Module contents

Submodules

# ipymd.visualise.opengl.buffers module

```
class ipymd.visualise.opengl.buffers.VertexBuffer(data, usage)
    object
```
**bind**()

**bind\_attrib**(*attribute*, *size*, *type*, *normalized=<Mock object>*, *stride=0*)

**bind\_colors**(*size*, *type*, *stride=0*)

**bind\_edgeflags**(*stride=0*)

**bind\_indexes**(*type*, *stride=0*)

**bind\_normals**(*type*, *stride=0*)

**bind\_texcoords**(*size*, *type*, *stride=0*)

**bind\_vertexes**(*size*, *type*, *stride=0*)

**set\_data**(*data*)

**unbind**()

**ipymd.visualise.opengl.camera module** Module to provide a nice camera for 3d applications

class ipymd.visualise.opengl.camera.**Camera**

Our viewpoint on the 3D world. The Camera class can be used to access and modify from which point we're seeing the scene.

It also handle the projection matrix (the matrix we apply to project 3d points onto our 2d screen).

## **position**

Type np.ndarray(3, float)

Default np.array([0.0, 0.0, 5.0])

The position of the camera. You can modify this attribute to move the camera in various directions using the absoule x, y and z coordinates.

**a, b, c**

Type np.ndarray(3), np.ndarray(3), np.ndarray(3) dtype=float

Default a: np.ndarray([1.0, 0.0, 0.0]) b: np.ndarray([0.0, 1.0, 0.0]) c: np.ndarray([0.0, 0.0, -1.0])

Those three vectors represent the camera orientation. The a vector points to our right, the b points upwards and  $\circ$  in front of us.

By default the camera points in the negative z-axis direction.

# **pivot**

Type np.ndarray(3, dtype=float)

**Default** np.array([0.0, 0.0, 0.0])

The point we will orbit around by using  $Camera.orbit_x()$  and  $Camera.orbit_y()$ .

## **matrix**

**Type** np.ndarray $((4,4)$ , dtype=float)

Camera matrix, it contains the rotations and translations needed to transform the world according to the camera position. It is generated from the a,''b'',''c'' vectors.

# **projection**

**Type**  $np.ndarrav((4, 4), dtvpe=float)$ 

Projection matrix, generated from the projection parameters.

**z\_near, z\_far**

Type float, float

Near and far clipping planes. For more info refer to: [http://www.lighthouse3d.com/tutorials/view-frustum](http://www.lighthouse3d.com/tutorials/view-frustum-culling/)[culling/](http://www.lighthouse3d.com/tutorials/view-frustum-culling/)

### **fov**

Type float

field of view in degrees used to generate the projection matrix.

#### **aspectratio**

Type float

Aspect ratio for the projection matrix, this should be adapted when the application window is resized.

#### **autozoom**(*points*)

Fit the current view to the correct zoom level to display all *points*.

The camera viewing direction and rotation pivot match the geometric center of the points and the distance from that point is calculated in order for all points to be in the field of view. This is currently used to provide optimal visualization for molecules and systems

## **Parameters**

points:  $np$ **ndarray** $$((N, 3))$  Array of points.$ 

### **matrix**

**mouse\_rotate**(*dx*, *dy*)

Convenience function to implement the mouse rotation by giving two displacements in the x and y directions.

### <span id="page-67-0"></span>**mouse\_zoom**(*inc*)

Convenience function to implement a zoom function.

This is achieved by moving Camera.position in the direction of the Camera.c vector.

# **orbit\_x**(*angle*)

Same as orbit  $y()$  but the axis of rotation is the Camera.b vector.

We rotate around the point like if we sit on the side of a salad spinner.

#### <span id="page-68-0"></span>**orbit\_y**(*angle*)

Orbit around the point Camera.pivot by the angle *angle* expressed in radians. The axis of rotation is the camera "right" vector, Camera.a.

In practice, we move around a point like if we were on a Ferris wheel.

```
orbit_z(angle)
```
#### **projection**

#### **restore**(*state*)

Restore the camera state, passed as a *state* dictionary. You can obtain a previous state from the method *Camera.state*.

## **state**()

Return the current camera state as a dictionary, it can be restored with *Camera.restore*.

### **unproject**  $(x, y, z=-1.0)$

Receive x and y as screen coordinates and returns a point in world coordinates.

This function comes in handy each time we have to convert a 2d mouse click to a 3d point in our space.

**Parameters** 

x: float in the interval  $[-1.0, 1.0]$  Horizontal coordinate,  $-1.0$  is leftmost, 1.0 is rightmost.

y: float in the interval  $[1.0, -1.0]$  Vertical coordinate,  $-1.0$  is down,  $1.0$  is up.

z: float in the interval  $[1.0, -1.0]$  Depth,  $-1.0$  is the near plane, that is exactly behind our screen,  $1.0$  is the far clipping plane.

Return type np.ndarray(3,dtype=float)

Returns The point in 3d coordinates (world coordinates).

ipymd.visualise.opengl.camera.**fequal**(*a*, *b*, *tol*)

### ipymd.visualise.opengl.qchemlabwidget module

```
ipymd.visualise.opengl.qchemlabwidget.create_color_texture(fb, width, height)
ipymd.visualise.opengl.qchemlabwidget.create_depth_texture(fb, width, height)
```
ipymd.visualise.opengl.qchemlabwidget.**create\_normal\_texture**(*fb*, *width*, *height*)

### ipymd.visualise.opengl.qtviewer module

class ipymd.visualise.opengl.qtviewer.**FpsDraw**(*parent*) Bases: [object](http://docs.python.org/2.7/library/functions.html#object)

**draw**()

#### ipymd.visualise.opengl.shaders module

```
ipymd.visualise.opengl.shaders.compileShader(source, shaderType)
    Compile shader source of given type
```
source – GLSL source-code for the shader shaderType – GLenum GL VERTEX SHADER, GL\_FRAGMENT\_SHADER, etc,

returns GLuint compiled shader reference raises RuntimeError when a compilation failure occurs ipymd.visualise.opengl.shaders.**set\_uniform**(*prog*, *uni*, *typ*, *value*)

### ipymd.visualise.opengl.textures module Texture data structures

class ipymd.visualise.opengl.textures.**Texture**(*kind*, *width*, *height*, *intformat*, *format*, *dtype*,

*data=None*)

```
object
bind()
delete()
empty()
set_parameter(par, value)
```
Module contents

## Submodules

### ipymd.visualise.visualise\_sim module Created on Sun May 1 23:47:03 2016

@author: cjs14

```
class ipymd.visualise.visualise_sim.Visualise_Sim(units='real')
    Bases: object
```
For units *real*, these are the units:

 $mass = grams/mole distance = Angstroms time = femtoseconds energy = Kcal/mole velocity =$ Angstroms/femtosecond force = Kcal/mole-Angstrom torque = Kcal/mole temperature = Kelvin pressure  $=$  atmospheres dynamic viscosity  $=$  Poise charge  $=$  multiple of electron charge (1.0 is a proton) dipole = charge\*Angstroms electric field = volts/Angstrom density = gram/cm^dim

```
add_atoms(atoms_df, spheres=True, illustrate=False)
     add atoms to visualisation
```
atoms\_df [pandas.DataFrame] a table of atom data, must contain columns; x, y, z, radius, color and transparency

spheres [bool] whether the atoms are rendered as spheres or points

illustrate [str] if True, atom shading is more indicative of an illustration

**add\_axes**(*axes=[[1, 0, 0], [0, 1, 0], [0, 0, 1]], length=1.0, offset=(-1.2, 0.2), colors=('red', 'green', 'blue'), width=1.5*) add axes

axes  $[p.array(3,3)]$  to turn off axes, set to None

axes\_offset [tuple] x, y offset from top top-left atom

**add\_bonds**(*atoms\_df*, *bonds\_df*, *cylinders=False*, *illustrate=False*, *linewidth=5*) add bonds to visualisation

atoms\_df [pandas.DataFrame] a table of atom data, must contain columns; x, y, z

bonds\_df [list] a table of bond data, must contain; start, end, radius, color, transparency to/from refer to the atoms df iloc (not necessarily the index number!)

cylinders [bool] whether the bonds are rendered as cylinders or lines

illustrate [str] if True, atom shading is more indicative of an illustration

- **add\_box**(*a, b, c, origin=[0, 0, 0], color='black', width=1*) add wireframed box to visualisation
	- a [np.ndarray(3, dtype=float)] The a vectors representing the sides of the box.
	- **b** [np.ndarray(3, dtype=float)] The b vectors representing the sides of the box.
	- c [np.ndarray(3, dtype=float)] The c vectors representing the sides of the box.
	- origin  $[np.ndarray((3,3), dtype=float), default to zero]$

The origin of the box.

color [str] the color of the wireframe, in chemlab colors

- **add\_box\_from\_meta**(*meta*, *color='black'*, *width=1*) a shortcut for adding boxes using a panda.Series containing a,b,c,origin
- **add\_hexagon**(*vectors*, *origin=<Mock object>*, *color='black'*, *width=1*) add wireframed hexagonal prism to visualisation

**vectors**  $[p]$ .ndarray $((2,3),$  dtype=float)] The two vectors representing the orthogonal a,c directions.

origin  $[np.ndarray((3,3), dtype=float), default to zero]$ 

The origin of the hexagon (representing center of hexagon)

color [str] the color of the wireframe, in chemlab colors

**add\_plane**(*vectors*, *origin=<Mock object>*, *rev\_normal=False*, *color='red'*, *alpha=1.0*) add square plane to visualisation

**vectors**  $[pn,n\text{darray}((2,3), \text{dtype}=(6,6)]$  The two vectors representing the edges of the plane.

origin  $[np.ndarray((3,3), dtype=float), default to zero]$  The origin of the plane.

rev\_normal [bool] whether to reverse direction of normal (for lighting calculations)

color [str] the color of the plane, in chemlab colors

**basic\_vis**(*atoms\_df=None*, *meta=None*, *spheres=True*, *illustrate=False*, *xrot=0*, *yrot=0*, *zrot=0*, *fov=10.0*, *axes=<Mock object>*, *axes\_length=1.0*, *axes\_offset=(-1.2*, *0.2)*, *size=400*, *qual* $itv=5$ ) basic visualisation shortcut

invoking add\_atoms, add\_box (if meta), add\_axes, get\_image and visualise functions

- **create\_textline\_image**(*text*, *fontsize=10*, *color=(0*, *0*, *0)*, *background=(255*, *255*, *255)*, *boxsize=(1000*, *20)*) create a PIL image from a line of text
- **get\_image**(*xrot=0*, *yrot=0*, *zrot=0*, *fov=5.0*, *size=400*, *quality=5*, *zoom\_extents=None*, *trim\_whitespace=True*) get image of visualisation

NB: x-axis horizontal, y-axis vertical, z-axis out of page

#### Parameters

- **rotx** (*[float](http://docs.python.org/2.7/library/functions.html#float)*) rotation about x (degrees)
- **roty** (*[float](http://docs.python.org/2.7/library/functions.html#float)*) rotation about y (degrees)
- **rotz** (*[float](http://docs.python.org/2.7/library/functions.html#float)*) rotation about *z* (degrees)
- **fov**  $(f \text{load})$  field of view angle (degrees)
- **size** ([float](http://docs.python.org/2.7/library/functions.html#float)) size of image
- **quality**  $(fload)$  quality of image (pixels per point), note: higher quality will take longer to render
- **zoom** extents (None or np.ndarray( $(N, 3)$ )) define an array of points to autozoom image, if None then computed automatically
- **trim\_whitespace** ([bool](http://docs.python.org/2.7/library/functions.html#bool)) whether to trim whitspace around image

### Returns image

#### Return type PIL.Image

**open\_qtview**(*xrot=0*, *yrot=0*, *zrot=0*, *fov=5.0*, *thickness=1*, *zoom\_extents=None*) open a qt viewer of the objects

#### Parameters

- $\text{rot} \mathbf{x}$  (*[float](http://docs.python.org/2.7/library/functions.html#float)*) rotation about x (degrees)
- **roty** (*[float](http://docs.python.org/2.7/library/functions.html#float)*) rotation about y (degrees)
- **rotz** ([float](http://docs.python.org/2.7/library/functions.html#float)) rotation about z (degrees)
- **fov**  $(fload)$  field of view angle (degrees)
- **thickness** (*[float](http://docs.python.org/2.7/library/functions.html#float)*) multiplier for thickness of lines for some objects
- **zoom\_extents** (None or np.ndarray((N, 3))) define an array of points to autozoom image, if None then computed automatically

Returns viewer – the qt viewing window

Return type PyQt4.QtGui.QMainWindow

```
remove_all_objects()
```

```
remove_atoms(n=1)
```
remove the last n sets of atoms to be added

```
remove_bonds(n=1)
```
remove the last n sets of bonds to be added

```
remove_boxes(n=1)
```
remove the last n boxes to be added

```
remove_hexagons(n=1)
```
remove the last n boxes to be added

```
remove_planes(n=1)
    remove the last n planes to be added
```

```
visualise(images, columns=1, width=None, height=None)
     visualise image(s) in IPython
```
When this object is returned by an input cell or passed to the display function, it will result in the image being displayed in the frontend.

### Parameters

- **images** (list/single PIL. Image or  $(x, y)$ )  $(x, y)$  denotes a blank space of size x,y e.g.  $\lim_{x \to 0} 1, (100,0), \lim_{x \to 0} 2$
- **columns** ([int](http://docs.python.org/2.7/library/functions.html#int)) number of image columns
- <span id="page-72-2"></span>• **width** ([int](http://docs.python.org/2.7/library/functions.html#int)) – Width to which to constrain the image in html
- **height**  $(int)$  $(int)$  $(int)$  Height to which to constrain the image in html

Returns image

Return type [IPython.display.Image](http://ipython.org/ipython-doc/stable/api/generated/IPython.display.html#IPython.display.Image)

#### <span id="page-72-1"></span>Module contents

#### **Submodules**

#### <span id="page-72-0"></span>**ipymd.atom\_manipulation module**

#### Created on Mon May 16 08:15:13 2016

@author: cjs14

class ipymd.atom\_manipulation.**Atom\_Manipulation**(*atom\_df*, *meta\_series=None*, *undos=1*) Bases: [object](http://docs.python.org/2.7/library/functions.html#object)

a class to manipulate atom data

atom\_df [pandas.DataFrame] containing columns; x, y, z, type

meta\_series [pandas.Series] containing columns; origin, a, b, c to define unit cell if none it will be constructed from the min/max x, y, z values

undos [int] number of past dataframes to save

- **apply\_map**(*vmap*, *column*, *default=False*, *type\_col='type'*) change values in a column, according to a mapping of another column
	- vmap [dict or str] A dictionary mapping values, or a string associated with a column in the ipymd.shared.atom\_data() dataframe (e.g. color and RVdW)

column [str] the column to change

- default [various] the default value to put when the type key cannot be found, if False then the original value will not be overwritten
- **change\_type\_variable**(*atom\_type*, *variable*, *value*, *type\_col='type'*) change particular variable for one atom type
- **change\_variables**(*map\_dict*, *vtype='type'*) change particular variables according to the map\_dict
- **color\_by\_categories**(*colname*, *cmap='jet'*, *sort=True*) change colors to map

colname [string] a column of the dataframe that contains categories by which to color

cmap [string] the colormap to apply, see available at [http://matplotlib.org/examples/color/colormaps\\_reference.html](http://matplotlib.org/examples/color/colormaps_reference.html)

**color\_by\_index**(*cmap='jet'*, *minv=None*, *maxv=None*) change colors to map index values

cmap [string] the colormap to apply, see available at [http://matplotlib.org/examples/color/colormaps\\_reference.html](http://matplotlib.org/examples/color/colormaps_reference.html)

minv, maxv [float] optional min, max cmap value, otherwise take min, max value found in column

**color\_by\_variable**(*colname*, *cmap='jet'*, *minv=None*, *maxv=None*) change colors to map

<span id="page-73-0"></span>colname [string] a coloumn of the dataframe that contains numbers by which to color

**cmap** [string] the colormap to apply, see available at [http://matplotlib.org/examples/color/colormaps\\_reference.html](http://matplotlib.org/examples/color/colormaps_reference.html)

minv, maxv [float] optional min, max cmap value, otherwise take min, max value found in column

#### **df**

**filter\_inside\_box**(*vectors*, *origin=<Mock object>*) return only atoms inside box

**vectors** [np.array $((3,3))$ ] a, b, c vectors

origin :  $np.array((1,3))$ 

**filter\_inside\_hexagon**(*vectors*, *origin=<Mock object>*) return only atoms inside hexagonal prism

vectors  $[p.array((2,3))]$  a, c vectors

origin :  $np.array((1,3))$ 

**filter\_inside\_pts**(*points*) return only atoms inside the bounding shape of a set of points

points :  $np.array((N,3))$ 

**filter\_variables**(*values*, *vtype='type'*)

**group\_atoms\_as\_mols**(*atom\_ids*, *name*, *remove\_atoms=True*, *mean\_xyz=True*, *color='red'*, *transparency=1.0*, *radius=1.0*) combine atoms into a molecule atom\_ids : list of lists

list of dataframe indexes for each molecule

name [string] name of molecule

remove\_atoms [bool] remove the grouped atoms from the dataframe

mean\_xyz [bool] use the mean coordinate of atoms for molecule, otherwise use coordinate of first atom

#### **meta**

```
repeat_cell(a=1, b=1, c=1, original_first=False)
```
repeat atoms along a, b, c directions (and update unit cell)

a [int or tuple] repeats in 'a' direction, if tuple then defines repeats in -/+ direction

b [int or tuple] repeats in 'b' direction, if tuple then defines repeats in -/+ direction

c [int or tuple] repeats in 'c' direction, if tuple then defines repeats in -/+ direction

original\_first: bool if True, the original atoms will be first in the DataFrame

### **revert\_to\_original**()

revert to original atom\_df

```
rotate(angle, vector=[1, 0, 0], update_uc=True)
```
rotate the clockwise about the given axis vector by theta degrees.

e.g. for rotate\_atoms(90,[0,0,1]); [0,1,0] -> [1,0,0]

angle [float] rotation angle in degrees

**vector** [iterable] vector to rotate around  $[x0,y0,z0]$ 

update\_uc [bool] update unit cell (a,b,c,origin) to match rotation

<span id="page-74-1"></span>**slice\_absolute**(*amin=0*, *amax=None*, *bmin=0*, *bmax=None*, *cmin=0*, *cmax=None*, *incl\_max=False*, *update\_uc=True*, *delta=0.01*) slice along a,b,c directions (from origin) given absolute vector length

if amax, bmax or cmax is None, then will use the vector length

update\_uc [bool] update unit cell (a,b,c,origin) to match slice

incl\_max [bool] whether to slice  $\lt$  (False)  $\lt$  = (True) max values

delta [float] retain atoms within 'delta' fraction outside of slice plane)

**slice\_fraction**(*amin=0*, *amax=1*, *bmin=0*, *bmax=1*, *cmin=0*, *cmax=1*, *incl\_max=False*, *update\_uc=True*, *delta=0.01*)

slice along a,b,c directions (from origin) as fraction of vector length

incl max [bool] whether to slice  $\lt$  (False)  $\lt$  = (True) max values

update\_uc [bool] update unit cell (a,b,c,origin) to match slice

delta [float] retain atoms within 'delta' fraction outside of slice plane)

**translate**(*vector*, *update\_uc=True*) translate atoms by vector

**vector** [list]  $x$ ,  $y$ ,  $z$  translation

update\_uc [bool] update unit cell (a,b,c,origin) to match translation

**undo\_last**()

#### <span id="page-74-0"></span>**ipymd.data\_output module**

Created on Mon May 23 17:55:14 2016

#### @author: cjs14

```
class ipymd.data_output.Data_Output(atom_df, abc, origin=<Mock object>)
object
```
**save\_lammps**(*outpath='out.lammps'*, *overwrite=False*, *atom\_type='atomic'*, *header=''*,  $massmap={}$ }

to adhere to [http://lammps.sandia.gov/doc/read\\_data.html?highlight=read\\_data](http://lammps.sandia.gov/doc/read_data.html?highlight=read_data)

#### Parameters

- **outpath** ([string](http://docs.python.org/2.7/library/string.html#module-string)) the output file name
- **overwrite** ([bool](http://docs.python.org/2.7/library/functions.html#bool)) whether to raise an error if the file already exists
- **atom\_type**  $(str)$  $(str)$  $(str)$  the lammps atom style, currently supports atomic or charge
- **header**  $(s \text{tr})$  text to put in the header
- **mass\_map**  $(dict)$  $(dict)$  $(dict)$  a mapping of atom types to mass

#### **Example**

In [1]: import pandas as pd In [2]:  $df = pd$ . DataFrame([['Fe', 2, 3, 4, 1],

['Cr',2,3,3,-1], ['Fe',4,3,1,1]],columns=['type','xs','ys','zs','q'])

In [3]: from ipymd.data\_output import Data\_Output as data\_out In [4]: data = data\_out(df,  $[1,0,0],[0,1,0],[0,0,1]]$  In [5]: data.save\_lammps('test.lammps', atom\_type='charge', overwrite=True,

header='my header')

<span id="page-75-1"></span>In [6]: cat test.lammps # This file was created by ipymd  $(v0.0.1)$  on 2016-05-23 20:51:16 # type map: {'Cr': 2, 'Fe': 1} # my header

3 atoms 2 atom types

# simulation box boundaries 0.0000 1.0000 xlo xhi 0.0000 1.0000 ylo yhi 0.0000 1.0000 zlo zhi 0.0000 0.0000 0.0000 xy xz yz

Atoms

1 1 1.0000 2.0000 3.0000 4.0000 2 2 -1.0000 2.0000 3.0000 3.0000 3 1 1.0000 4.0000 3.0000 1.0000

### <span id="page-75-0"></span>**Module contents**

Created on Sun May 1 22:46:22 2016

@author: cjs14

ipymd.**version**()

# **License**

ipymd is released under the GNU GPL3 or GNU LGPL license, if the PyQt parts are omitted (in ipymd.visualise.opengl) and the ipymd.data\_input.spacegroup package is omitted, ipyMD is released under the [GNU](http://www.gnu.org/licenses/gpl.html) [GPLv3](http://www.gnu.org/licenses/gpl.html) and its main developer is Chris Sewell.

Bibliography

[ref1] 1.Coleman, S. P., Sichani, M. M. & Spearot, D. E. A Computational Algorithm to Produce Virtual X-ray and Electron Diffraction Patterns from Atomistic Simulations. JOM 66, 408–416 (2014).

#### Python Module Index

ipymd.visualise.opengl.postprocessing.noeffect,

### i

ipymd, [72](#page-75-0) ipymd.atom\_analysis, [27](#page-30-0) ipymd.atom\_analysis.basic, [19](#page-22-0) ipymd.atom\_analysis.nearest\_neighbour, [20](#page-23-0) ipymd.atom\_analysis.spectral, [24](#page-27-0) ipymd.atom\_manipulation, [69](#page-72-0) ipymd.data\_input, [34](#page-37-0) ipymd.data\_input.base, [31](#page-34-0) ipymd.data\_input.cif, [31](#page-34-1) ipymd.data\_input.crystal, [32](#page-35-0) ipymd.data\_input.lammps, [33](#page-36-0) ipymd.data\_input.spacegroup, [31](#page-34-2) ipymd.data\_input.spacegroup.cell, [27](#page-30-1) ipymd.data input.spacegroup.spacegroup, [28](#page-31-0) ipymd.data\_output, [71](#page-74-0) ipymd.plotting, [37](#page-40-0) ipymd.plotting.JSAnimation, [34](#page-37-1) ipymd.plotting.JSAnimation.html\_writer, [34](#page-37-2) ipymd.plotting.JSAnimation.IPython\_displayymd.visualise.opengl.renderers.sphere, [34](#page-37-3) ipymd.plotting.plotter, [34](#page-37-4) ipymd.shared, [54](#page-57-0) ipymd.shared.atomdata, [38](#page-41-0) ipymd.shared.colors, [38](#page-41-1) ipymd.shared.fonts, [38](#page-41-2) ipymd.shared.transformations, [39](#page-42-0) ipymd.test\_data, [55](#page-58-0) ipymd.test\_data.atom\_dump, [55](#page-58-1) ipymd.visualise, [69](#page-72-1) ipymd.visualise.opengl, [66](#page-69-0) ipymd.visualise.opengl.buffers, [63](#page-66-0) ipymd.visualise.opengl.camera, [63](#page-66-1) ipymd.visualise.opengl.postprocessing, [56](#page-59-0) ipymd.visualise.opengl.postprocessing.base, [55](#page-58-2) [56](#page-59-1) ipymd.visualise.opengl.postprocessing.shaders, [55](#page-58-3) ipymd.visualise.opengl.qchemlabwidget, [65](#page-68-0) ipymd.visualise.opengl.qtviewer, [65](#page-68-1) ipymd.visualise.opengl.renderers, [63](#page-66-2) ipymd.visualise.opengl.renderers.atom, [56](#page-59-2) ipymd.visualise.opengl.renderers.base, [57](#page-60-0) ipymd.visualise.opengl.renderers.box, [58](#page-61-0) ipymd.visualise.opengl.renderers.hexagon, [58](#page-61-1) ipymd.visualise.opengl.renderers.line, [59](#page-62-0) ipymd.visualise.opengl.renderers.opengl\_shaders, [56](#page-59-3) ipymd.visualise.opengl.renderers.point, [59](#page-62-1) [60](#page-63-0) ipymd.visualise.opengl.renderers.sphere\_imp, [60](#page-63-1) ipymd.visualise.opengl.renderers.triangle, [61](#page-64-0) ipymd.visualise.opengl.renderers.triangles, [62](#page-65-0) ipymd.visualise.opengl.shaders, [65](#page-68-2) ipymd.visualise.opengl.textures, [66](#page-69-1) ipymd.visualise.visualise\_sim, [66](#page-69-2)

#### Index

### Symbols

\_\_eq\_\_() (ipymd.data\_input.spacegroup.spacegroup.Spacegroup method), [28](#page-31-1) \_str\_() (ipymd.data\_input.spacegroup.spacegroup.Spacegrouply\_map() (ipymd.atom\_manipulation.Atom\_Manipulation method), [28](#page-31-1) animation scatter() (in module ipymd.plotting.plotter), [36](#page-39-0) any\_to\_rgb() (in module ipymd.shared.colors), [38](#page-41-3) method), [69](#page-72-2)

# A

AbstractEffect (class in ipymd.visualise.opengl.postprocessing.base), [55](#page-58-4)

AbstractRenderer (class in ipymd.visualise.opengl.renderers.base), [57](#page-60-1) add\_atoms() (ipymd.visualise.visualise\_sim.Visualise\_Sim

- method), [66](#page-69-3) add\_axes() (ipymd.visualise.visualise\_sim.Visualise\_Sim method), [66](#page-69-3)
- add\_bonds() (ipymd.visualise.visualise\_sim.Visualise\_Sim method), [66](#page-69-3)
- add\_box() (ipymd.visualise.visualise\_sim.Visualise\_Sim method), [67](#page-70-0)
- add\_box\_from\_meta() (ipymd.visualise.visualise\_sim.Visualise\_Sim method), [67](#page-70-0) method), [64](#page-67-0)
- add\_hexagon() (ipymd.visualise.visualise\_sim.Visualise\_Sim<br>available\_colors() (in module ipymd.shared.colors), [38](#page-41-3)<br>add\_hexagon() (ipymd.visualise.visualise\_sim.Visualise\_Sim<br>available\_colors() (in module ipymd.shared.color method), [67](#page-70-0) axes (ipymd.plotting.plotter.Plotter attribute), [34,](#page-37-5) [35](#page-38-0)

add\_image() (ipymd.plotting.plotter.Plotter method), [35](#page-38-0)

add\_image\_annotation() (ipymd.plotting.plotter.Plotter method), [35](#page-38-0)

- add\_plane() (ipymd.visualise.visualise\_sim.Visualise\_Sim method), [67](#page-70-0)
- affine\_matrix\_from\_points() (in module ipymd.shared.transformations), [42](#page-45-0)
- angle\_between\_vectors() (in module ipymd.shared.transformations), [42](#page-45-0)
- anim\_to\_html() (in module ipymd.plotting.JSAnimation.IPython\_display), [34](#page-37-5)
- animation contourf() (in module ipymd.plotting.plotter), [35](#page-38-0)

animation line() (in module ipymd.plotting.plotter), [36](#page-39-0)

atom\_data() (in module ipymd.shared), [54](#page-57-1) Atom\_Manipulation (class in ipymd.atom\_manipulation), [69](#page-72-2) AtomRenderer (class in ipymd.visualise.opengl.renderers.atom), [56](#page-59-4) (ipymd.visualise.opengl.camera.Camera

Arcball (class in ipymd.shared.transformations), [41](#page-44-0) arcball constrain to axis() (in module ipymd.shared.transformations), [43](#page-46-0) arcball\_map\_to\_sphere() (in module ipymd.shared.transformations), [43](#page-46-0) arcball\_nearest\_axis() (in module ipymd.shared.transformations), [43](#page-46-0) aspectratio (ipymd.visualise.opengl.camera.Camera at-

atoi() (in module ipymd.data\_input.lammps), [34](#page-37-5)

tribute), [64](#page-67-0)

## B

- basic\_vis() (ipymd.visualise.visualise\_sim.Visualise\_Sim method), [67](#page-70-0)
- bind() (ipymd.visualise.opengl.buffers.VertexBuffer method), [63](#page-66-3)
- bind() (ipymd.visualise.opengl.textures.Texture method), [66](#page-69-3)
- bind\_attrib() (ipymd.visualise.opengl.buffers.VertexBuffer method), [63](#page-66-3)
- bind\_colors() (ipymd.visualise.opengl.buffers.VertexBuffer method), [63](#page-66-3)
- bind\_edgeflags() (ipymd.visualise.opengl.buffers.VertexBuffer method), [63](#page-66-3)
- bind\_indexes() (ipymd.visualise.opengl.buffers.VertexBuffer method), [63](#page-66-3)

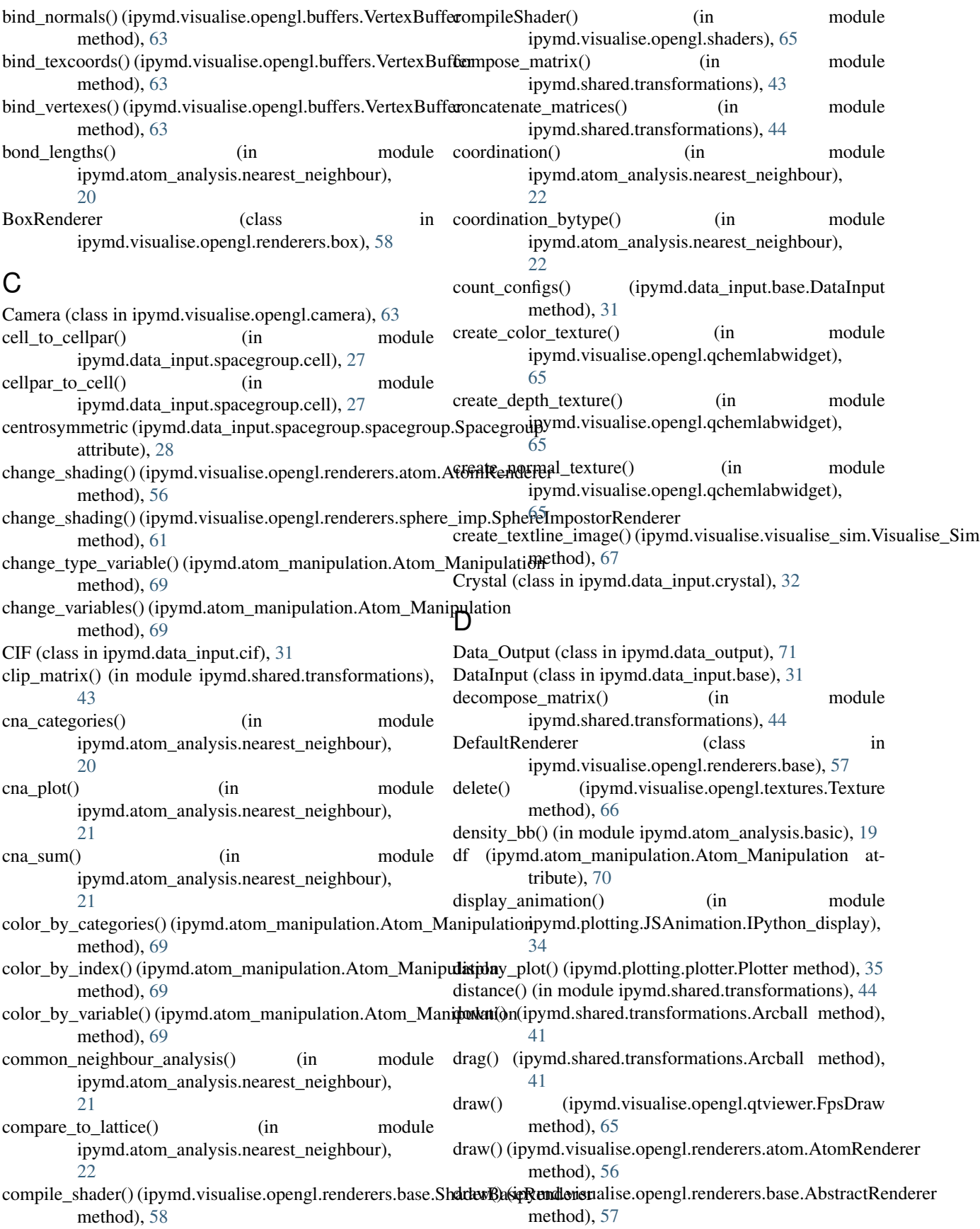

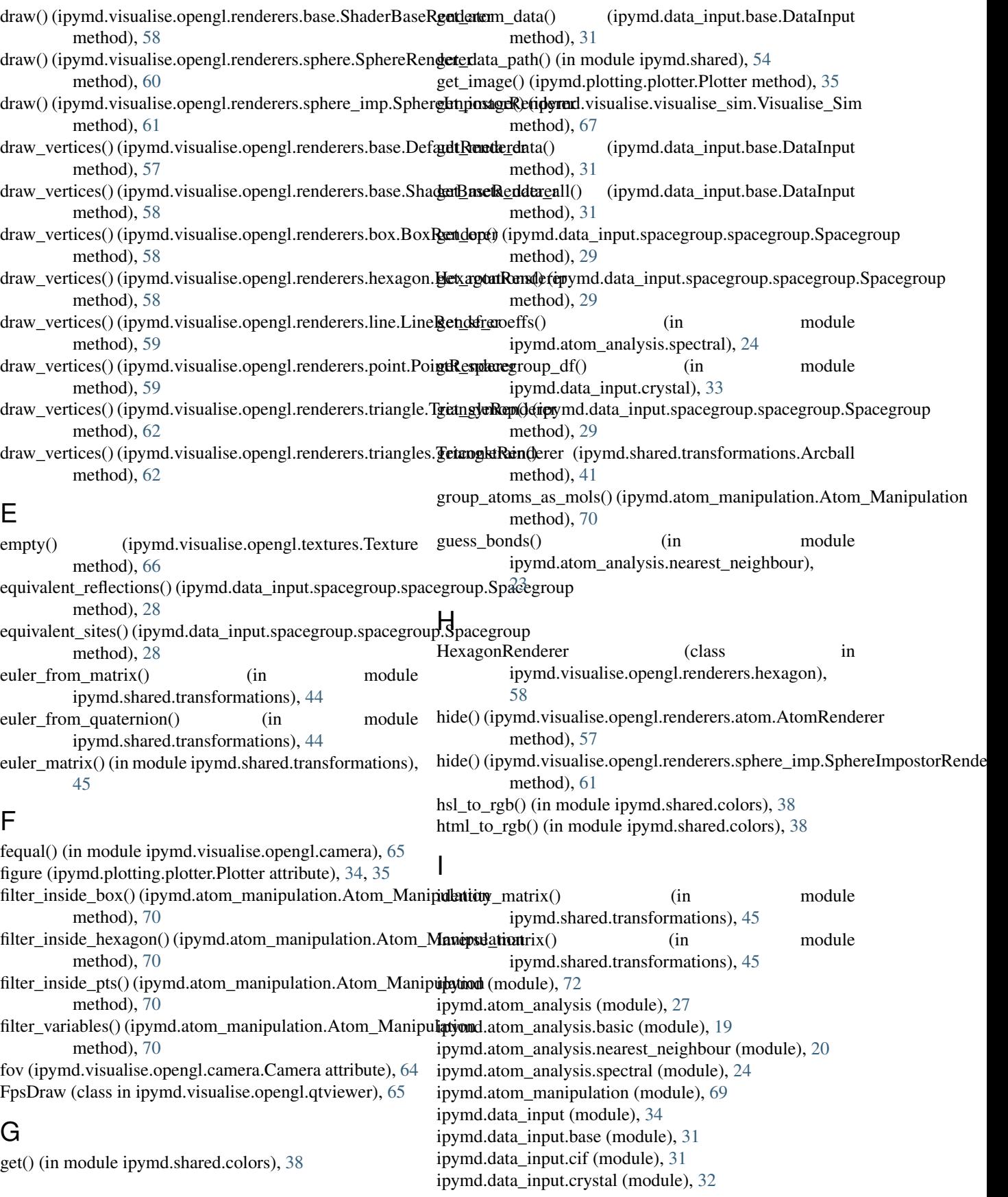

ipymd.data\_input.lammps (module), [33](#page-36-1) ipymd.data\_input.spacegroup (module), [31](#page-34-3) ipymd.data\_input.spacegroup.cell (module), [27](#page-30-2) ipymd.data\_input.spacegroup.spacegroup (module), [28](#page-31-1) ipymd.data\_output (module), [71](#page-74-1) ipymd.plotting (module), [37](#page-40-1) ipymd.plotting.JSAnimation (module), [34](#page-37-5) ipymd.plotting.JSAnimation.html\_writer (module), [34](#page-37-5) ipymd.plotting.JSAnimation.IPython\_display (module), [34](#page-37-5) ipymd.plotting.plotter (module), [34](#page-37-5) ipymd.shared (module), [54](#page-57-1) ipymd.shared.atomdata (module), [38](#page-41-3) ipymd.shared.colors (module), [38](#page-41-3) ipymd.shared.fonts (module), [38](#page-41-3) ipymd.shared.transformations (module), [39](#page-42-1) ipymd.test\_data (module), [55](#page-58-4) ipymd.test\_data.atom\_dump (module), [55](#page-58-4) ipymd.visualise (module), [69](#page-72-2) ipymd.visualise.opengl (module), [66](#page-69-3) ipymd.visualise.opengl.buffers (module), [63](#page-66-3) ipymd.visualise.opengl.camera (module), [63](#page-66-3) ipymd.visualise.opengl.postprocessing (module), [56](#page-59-4) ipymd.visualise.opengl.postprocessing.base (module), [55](#page-58-4) ipymd.visualise.opengl.postprocessing.noeffect (module), [56](#page-59-4) ipymd.visualise.opengl.postprocessing.shaders (module), [55](#page-58-4) ipymd.visualise.opengl.qchemlabwidget (module), [65](#page-68-3) ipymd.visualise.opengl.qtviewer (module), [65](#page-68-3) ipymd.visualise.opengl.renderers (module), [63](#page-66-3) ipymd.visualise.opengl.renderers.atom (module), [56](#page-59-4) ipymd.visualise.opengl.renderers.base (module), [57](#page-60-1) ipymd.visualise.opengl.renderers.box (module), [58](#page-61-2) ipymd.visualise.opengl.renderers.hexagon (module), [58](#page-61-2) ipymd.visualise.opengl.renderers.line (module), [59](#page-62-2) ipymd.visualise.opengl.renderers.opengl\_shaders (module), [56](#page-59-4) ipymd.visualise.opengl.renderers.point (module), [59](#page-62-2) ipymd.visualise.opengl.renderers.sphere (module), [60](#page-63-2) ipymd.visualise.opengl.renderers.sphere\_imp (module), [60](#page-63-2) ipymd.visualise.opengl.renderers.triangle (module), [61](#page-64-1) ipymd.visualise.opengl.renderers.triangles (module), [62](#page-65-1) ipymd.visualise.opengl.shaders (module), [65](#page-68-3) ipymd.visualise.opengl.textures (module), [66](#page-69-3) ipymd.visualise.visualise\_sim (module), [66](#page-69-3) is same transform() (in module ipymd.shared.transformations), [45](#page-48-0)

### L

LAMMPS Input (class in ipymd.data input.lammps), [33](#page-36-1) LAMMPS Output (class in ipymd.data input.lammps), [33](#page-36-1)

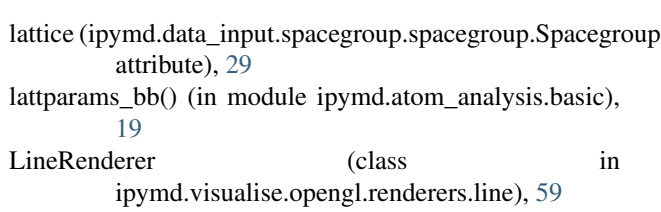

# M

matrix (ipymd.visualise.opengl.camera.Camera attribute), [64](#page-67-0) matrix() (ipymd.shared.transformations.Arcball method), [41](#page-44-0) meta (ipymd.atom\_manipulation.Atom\_Manipulation attribute), [70](#page-73-0) metric from cell() (in module ipymd.data\_input.spacegroup.cell), [27](#page-30-2) mix() (in module ipymd.shared.colors), [38](#page-41-3) mouse rotate() (ipymd.visualise.opengl.camera.Camera method), [64](#page-67-0) mouse\_zoom() (ipymd.visualise.opengl.camera.Camera method), [64](#page-67-0)

# N

natural\_keys() (in module ipymd.data\_input.lammps), [34](#page-37-5)

- next() (ipymd.shared.transformations.Arcball method), [41](#page-44-0)
- no (ipymd.data\_input.spacegroup.spacegroup.Spacegroup attribute), [29](#page-32-0)
- NoEffect (class in ipymd.visualise.opengl.postprocessing.noeffect), [56](#page-59-4)
- normalized() (in module ipymd.shared.transformations), [45](#page-48-0)
- nsubtrans (ipymd.data\_input.spacegroup.spacegroup.Spacegroup attribute), [29](#page-32-0)

nsymop (ipymd.data\_input.spacegroup.spacegroup.Spacegroup attribute), [29](#page-32-0)

# O

- on\_resize() (ipymd.visualise.opengl.postprocessing.base.AbstractEffect method), [55](#page-58-4)
- open\_qtview() (ipymd.visualise.visualise\_sim.Visualise\_Sim method), [68](#page-71-0)
- orbit\_x() (ipymd.visualise.opengl.camera.Camera method), [64](#page-67-0)

orbit\_y() (ipymd.visualise.opengl.camera.Camera method), [65](#page-68-3)

orbit\_z() (ipymd.visualise.opengl.camera.Camera method), [65](#page-68-3)

orthogonalization\_matrix() (in module ipymd.shared.transformations), [45](#page-48-0)

### P

parse\_color() (in module ipymd.shared.colors), [38](#page-41-3)

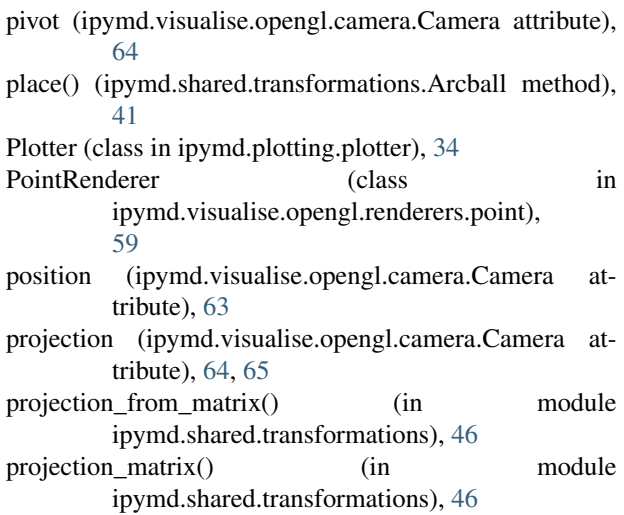

# Q

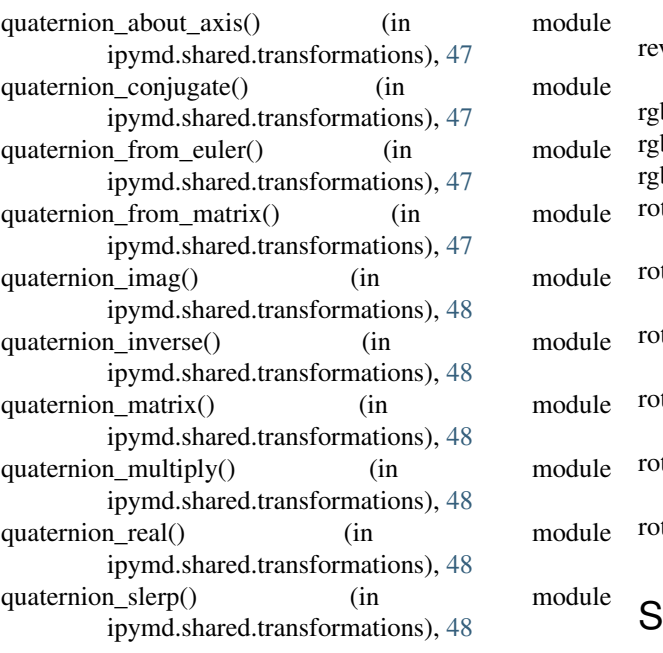

# R

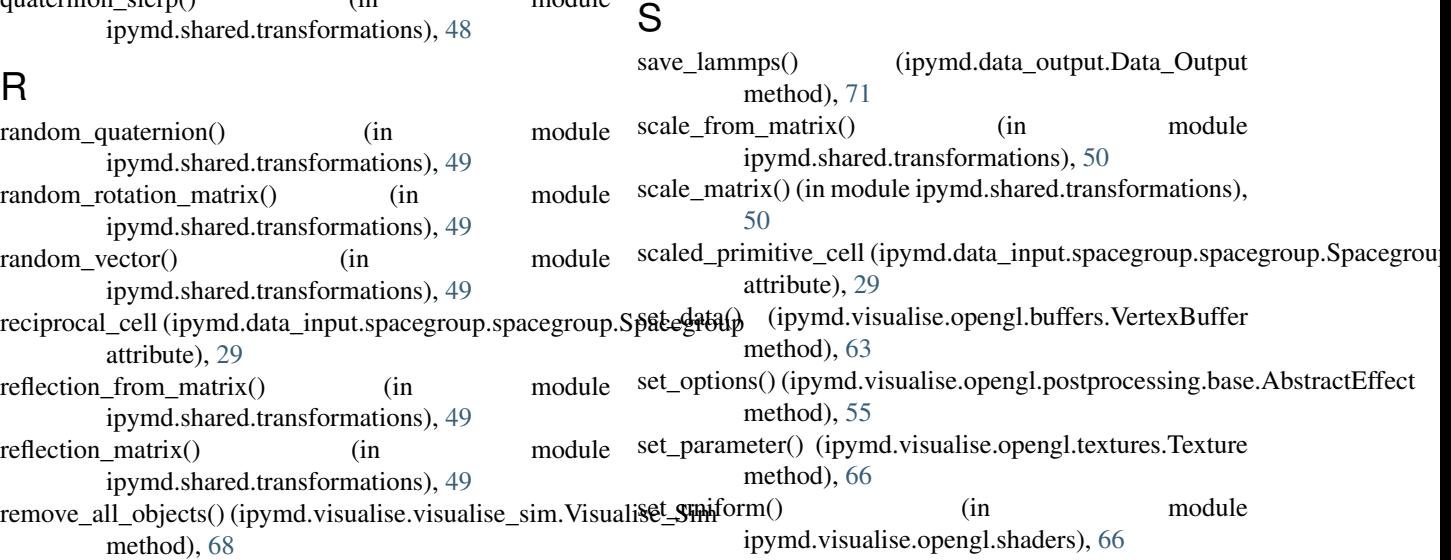

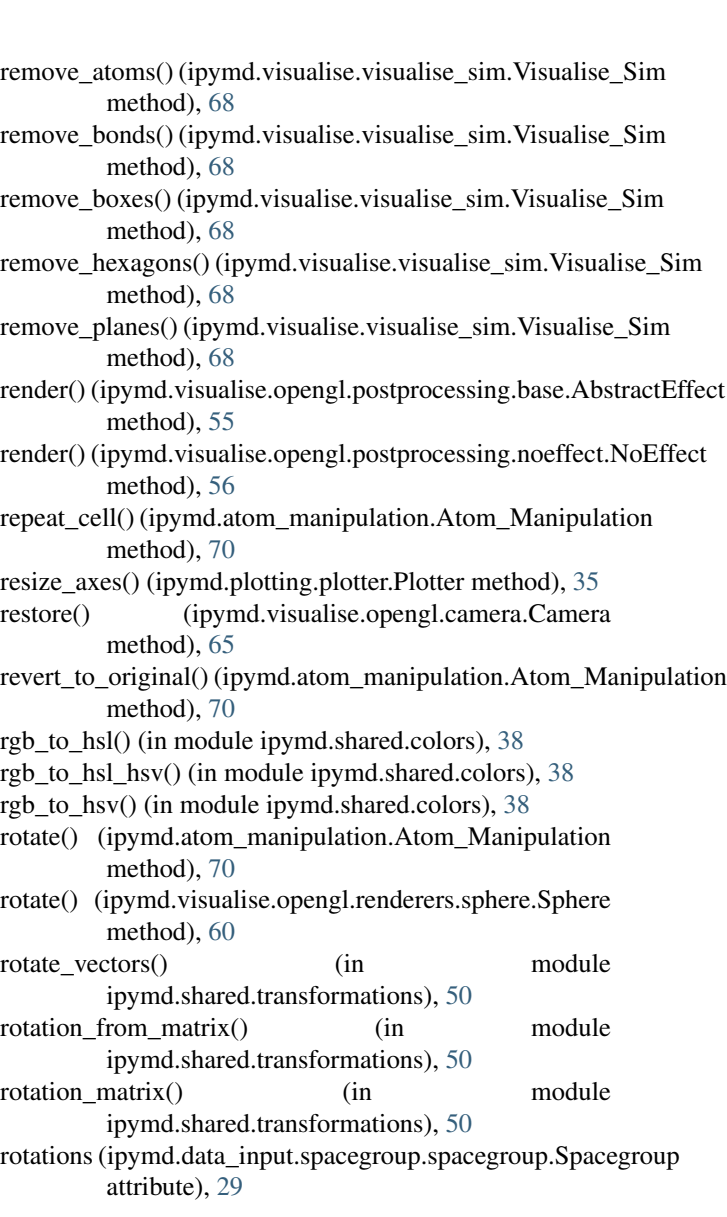

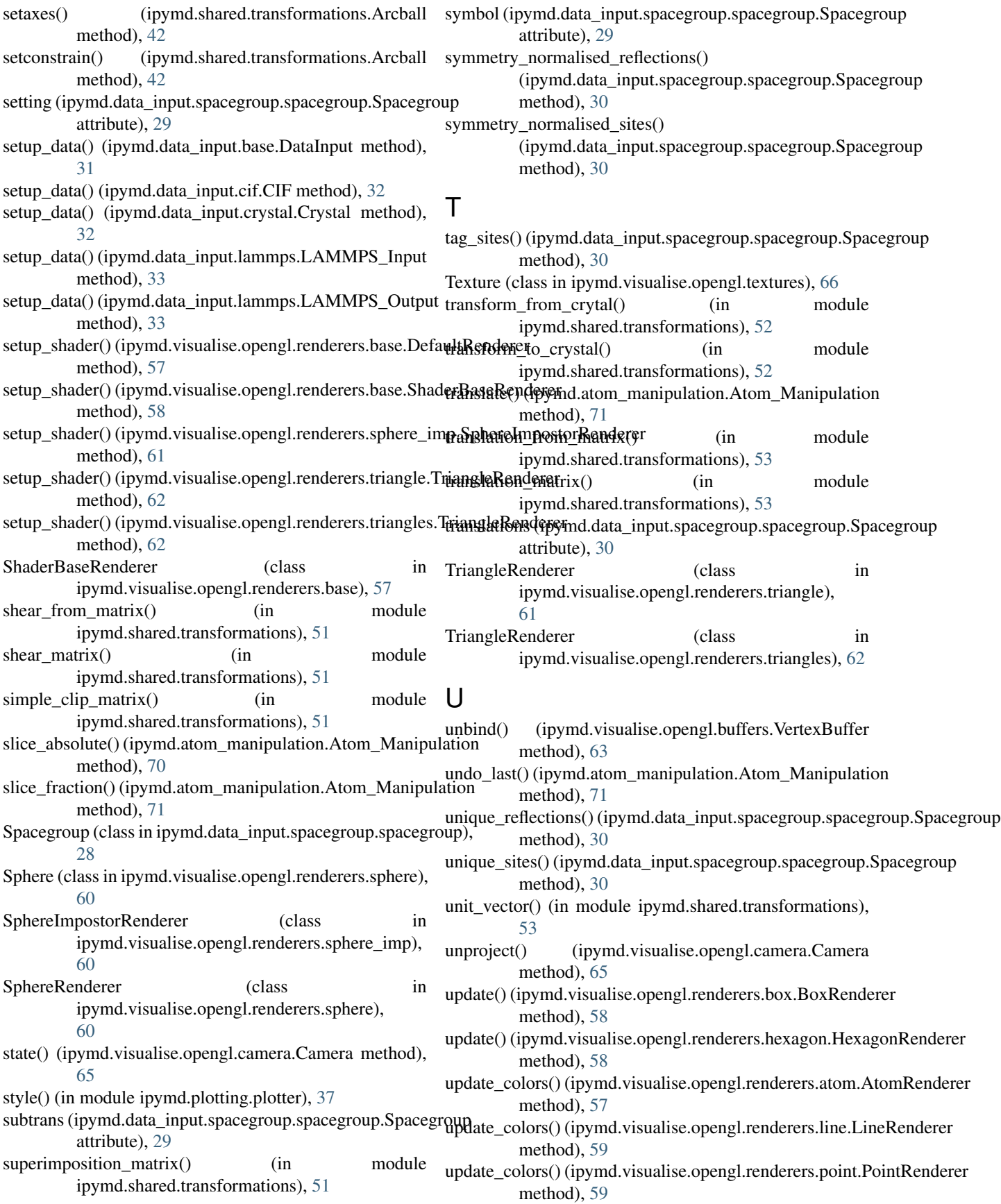

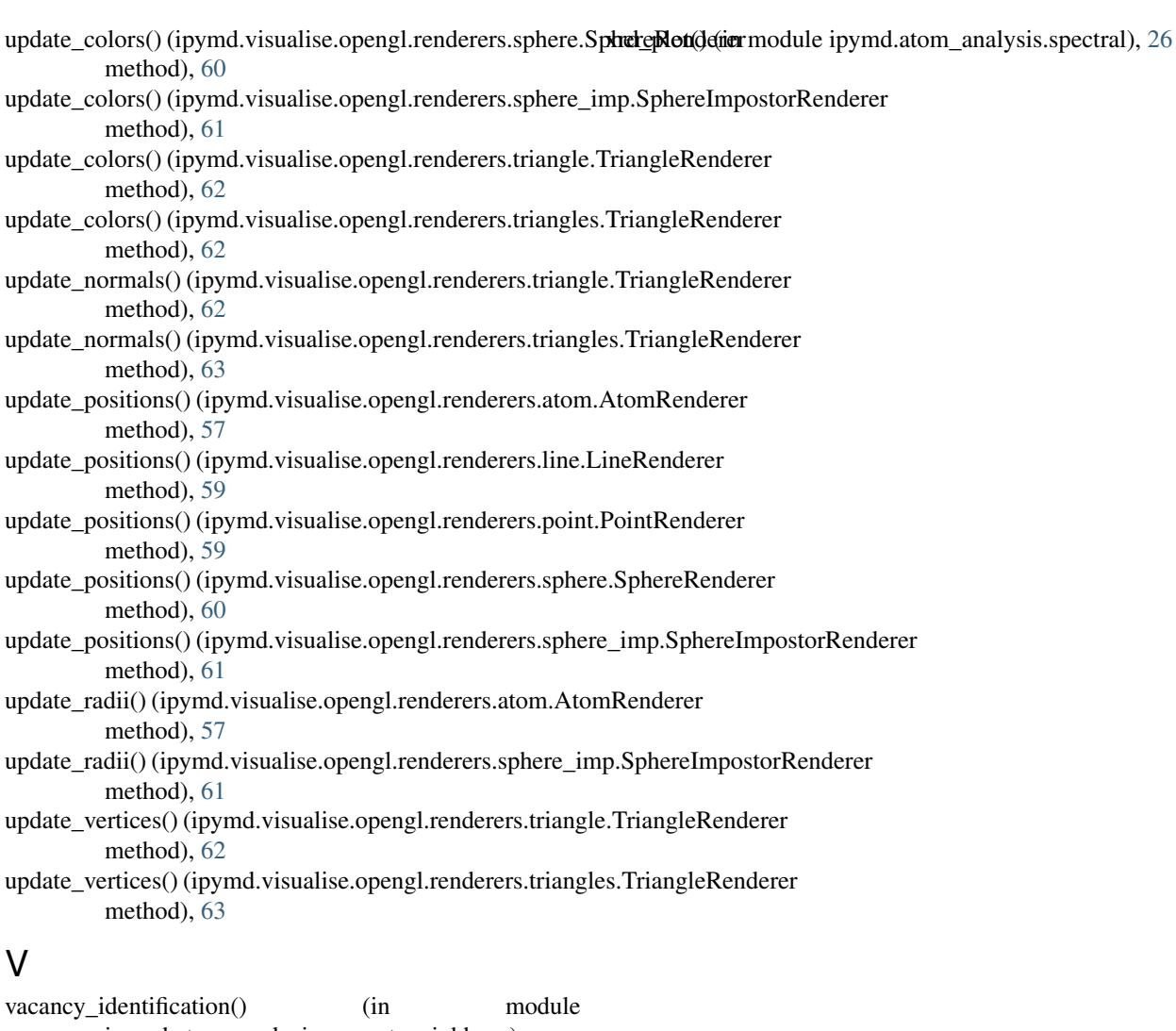

ipymd.atom\_analysis.nearest\_neighbour), [23](#page-26-0) vector\_norm() (in module ipymd.shared.transformations), [53](#page-56-0) vector\_product() (in module ipymd.shared.transformations), [54](#page-57-1) version() (in module ipymd), [72](#page-75-1) VertexBuffer (class in ipymd.visualise.opengl.buffers), [63](#page-66-3) visualise() (ipymd.visualise.visualise\_sim.Visualise\_Sim method), [68](#page-71-0) Visualise\_Sim (class in ipymd.visualise.visualise\_sim),

[66](#page-69-3) volume\_bb() (in module ipymd.atom\_analysis.basic), [19](#page-22-1) volume\_points() (in module ipymd.atom\_analysis.basic), [20](#page-23-1)

## X

xrd\_compute() (in module ipymd.atom\_analysis.spectral), [24](#page-27-1) xrd\_group\_i() (in module ipymd.atom\_analysis.spectral), [26](#page-29-0)